STES MARKER STA ABANDADI W

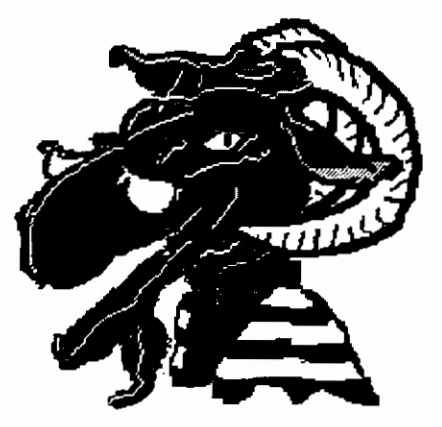

# **RAM,** versie **1.0**

# **NEERSLAG AFVOERMODULE a (Handleiding)**

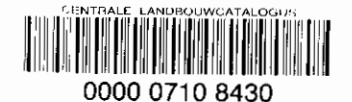

stowa

**Publikaties en het publikatieoverzicht van de Stowa kunt u uitsluitend bestellen bij: Hageman Verpakkers BV Postbus 281 2700 AC Zoetermeer tel. 079-361 1 188 fax 079-3613927 O.V.V. ISBN- of bestelnummer en een duideliik afleveradres. ISBN nr. 90.j4476.42.2** 

 $\left\{ \begin{array}{c} \mathbf{z}_1 \rightarrow \mathbf{y}_1 \rightarrow \mathbf{z}_2 \rightarrow \mathbf{z}_3 \end{array} \right.$ 

# $96 - 03$

Inzicht in het neerslag-afvoerproces is onontbeerlijk in het dagelijks waterbeheer. Hierbij gaat het zowel om het afvoerverloop als om de uit- en afspoeling van nutriënten naar oppervlaktewater. Eén van de beperkingen bij het gebruik van oppervlaktewatermodellen, zoals DUFLOW, HYDRA of Sobek. is het ontbreken van een goede beschrijving van het neerslag-afvoerproces.

Het project de ontwikkeling van de neerslag afvoermodule RAM is gestart met een enquéte onder ruim dertig waterbeheerders om de huidige toepassingen en de knelpunten in kaart te brengen. Hiemit bleek dat de module zoveel mogelijk diende aan te sluiten op bestaande en veel gebmikte neerslag-afvoemodellen. Bij de bouw van RAM is dus nadmkkelijk gestreefd naar een integratie van bestaande modellen.

Bij de ontwikkeling van RAM is gesteld dat de module geschikt moet zijn voor operationeel gebmik. Hiervoor is gestreefd naar een zo eenvoudig mogelijk concept met een hoge mate van toegankelijkheid. De module diende tevens een directe koppeling tot stand te brengen tussen een neerslag-afvoermodel en oppervlaktewatermodellen door aan te sluiten op de STOWA/Unie<br>stekkerdoos Water. RAM kan derhalve zowel stand-alone als gekoppeld aan een oppervlaktewatermodel gebmikt worden.

> Het raamwerk van RAM onderscheidt deelprocessen voor open water-, verhard- en onverhard oppervlak. Per deelproces wordt, voor zover relevant, gekeken naar infiltratie van het bodemvocht, percolatie naar het grondwater en grondwaterafvoer naar het afwateringsstelsel. Uit- en afspoeling wordt beschreven door aan de verschillende deelstromen (stikstof, fosfor en ammonium) concentraties toe te kennen die worden beïnvloed door additionele bronnen en reactieprocessen.

> De gebmikershandleiding zal in het engels worden uitgebracht, voor een vertaling van de begrippen wordt verwezen naar appendix III en/of de verklarende hydrologische woordenlijst van CHO-TNO. Het technisch ontwerp en de filosofie achter RAM zal in STOWA-rapport 96-14 uitgebreid (in het Nederlands) worden beschreven.

> De werkzaamheden zijn uitgevoerd door een projectteam, met als projectleiders voor de software ontwikkeling en coördinatie van het tesprogramma ir. J.J. Noort van EDS en voor de definitiefase, enquête onder de waterbeheerders en het technisch ontwerp ir. A.P. Salveda van Witteveen+Bos. Projectmedewerkers bij Witteveen+Bos waren ir. R.M. van den Boomen, drs. J.L.P.M. van dei Pluim, mevr. ir. P. Goessen en bij Eos ir. P. van der Berg en mevr. drs. J. van Besouw.

> Het project is begeleid door een begeleidingscommissie, waarvan de leden afkomstig zijn uit deel- nemers in de stichting en bestaande uit: ir. A. van Asperen (voorzitter), ir. R. Groen, ing. C.G.P. Groen in 't Woud, ing. A.P.A. Kuypers MSc., ir. H.J. Koskamp, ir. A. G. Kors en ir. L.R. Wentholt.

> Dank is de STOWA verschuldigd aan de volgende externe experts: ir. R.H. Aalderink (Luw, vakgroep waterkwaliteitsbeheer en aquatische ecologie), dr. ir. N. Booij (TUD, Civiele Techniek), ing. G.J.E. Hartman (LBL), ir. J.M.P.M. Peerboom (DLO - SC) en ir. P.M.M. Warmerdam (LUW, vakgroep waterhuishouding).

Utrecht, april 1996 De directeur van de STOWA

drs. J.F. Noorthoorn van der Kmijff

# **Contents**

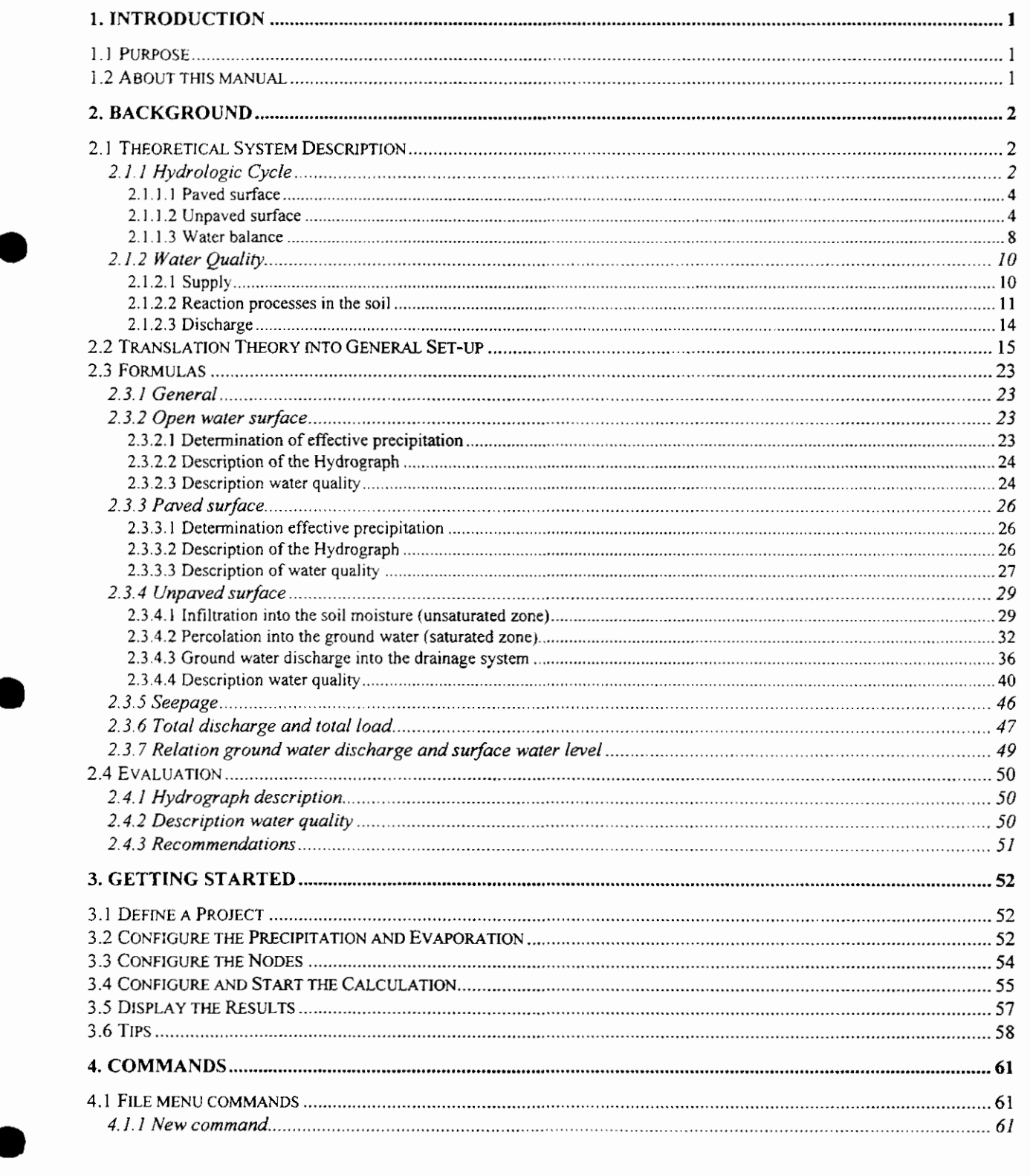

 $\mathbf{I}$ 

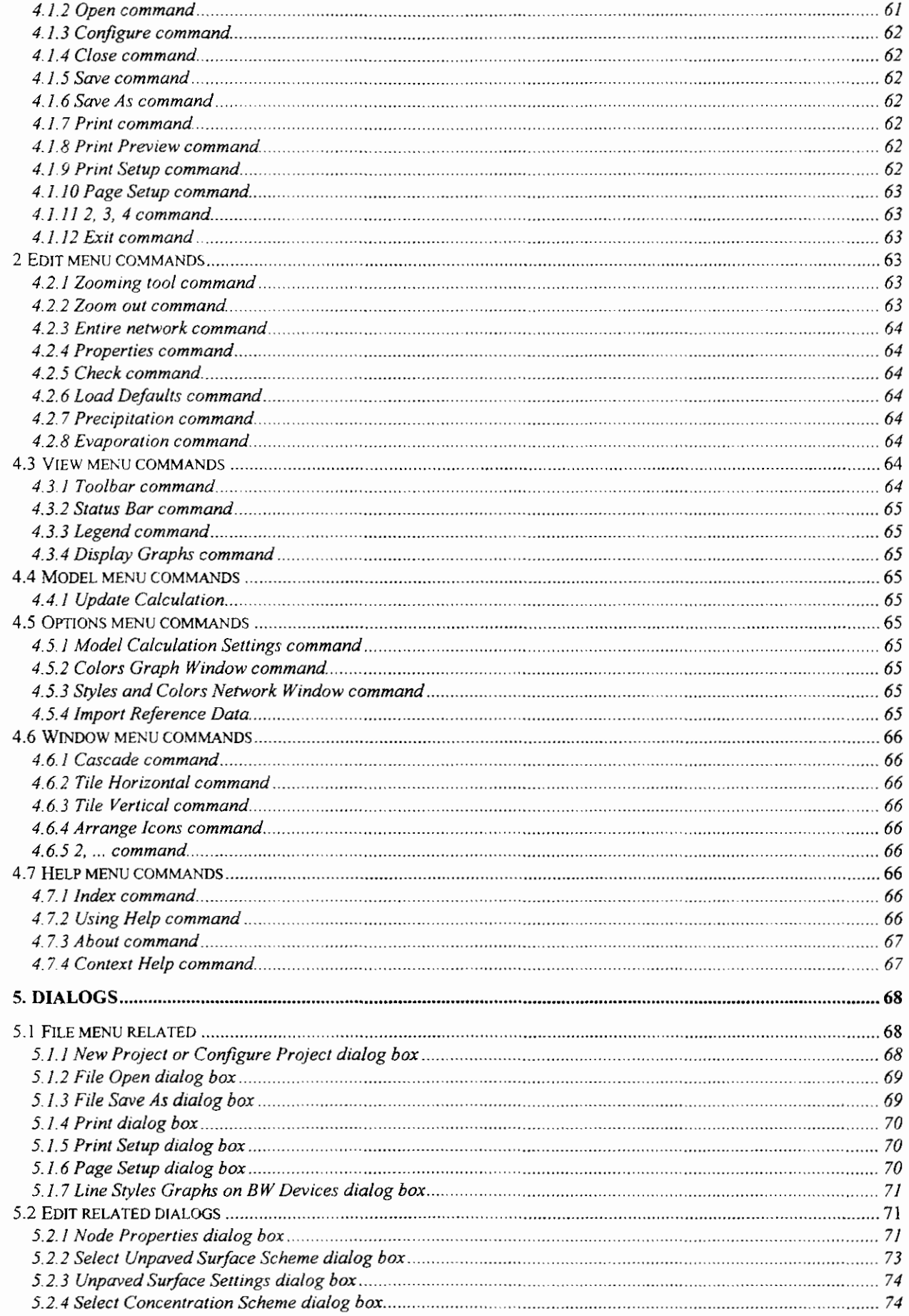

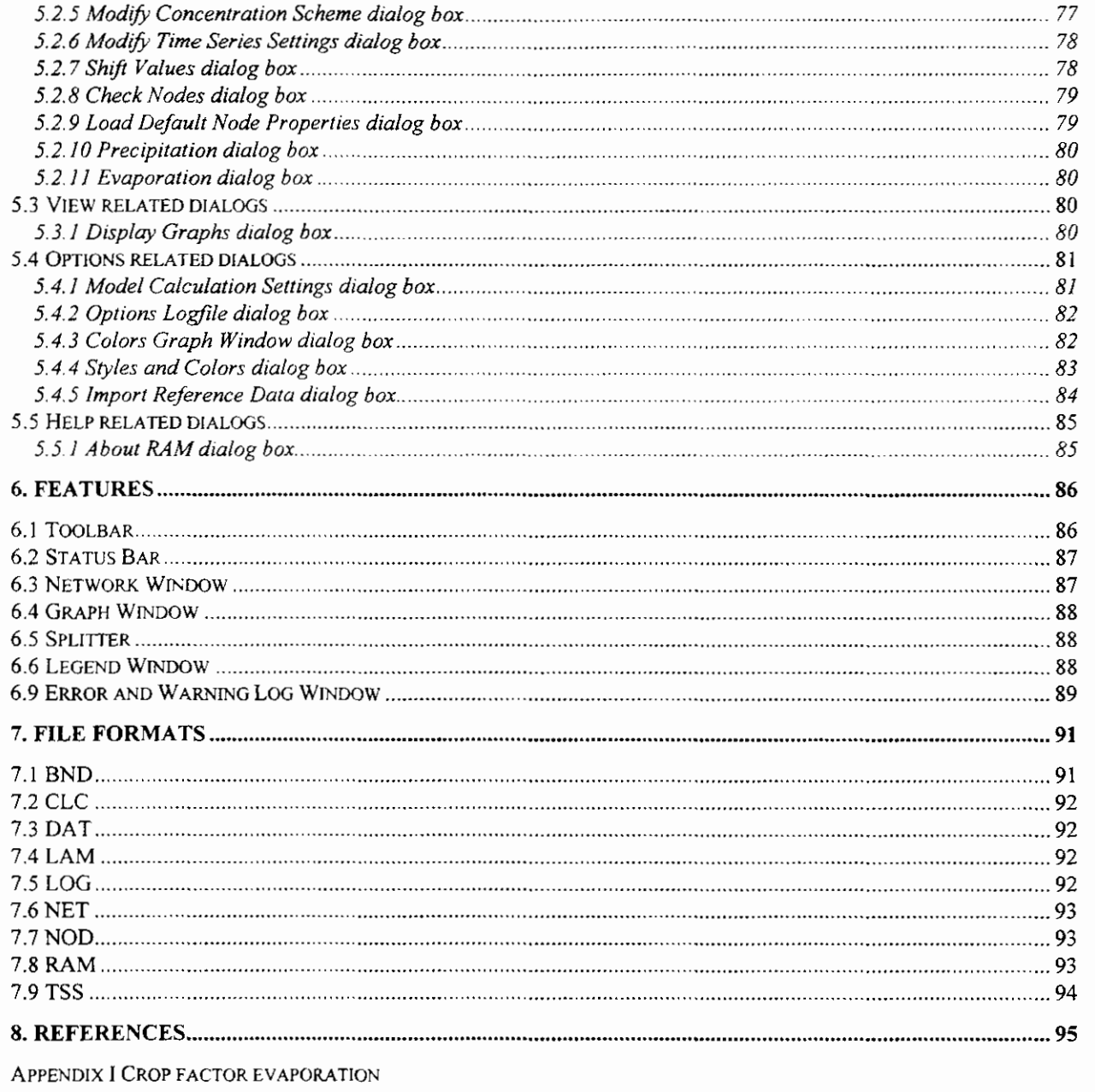

**APPENDIX** 11 **STARING SERIES APPENDIX 111 TRAMLATION DEFlNlTlONS DUTCH** - **ENGLISH APPENDIX IV INSTALLATION PROCEDURE** 

# **1. Introduction**

Water authorities require a dynamic management of their extensive water systems and related infrastructure<br>to provide water for industry, agriculture, domestic supply, reduction of damage due to excess of water, water quality control, etc. In hydraulic engineering a proper design and operation of river based structures and improvement works also requires consideration of the overall water system . The use of surface water models suiting a wide range of users and their applications has become a prerequisite for optimal design and management.

One of the restrictions of most of the surface water models is the absence of an accurate description of the precipitation mnoff process. In order to improve the applicability of the surface water models, STOWA has initiated the development of a precipitation runoff module (RAM).

An adequate description of the precipitation runoff processes is necessary for the prediction of runoff peaks and the prediction of the water quality in the surface water.

RAM is suitable for operational use.

The current version of RAM uses DUFLOW based files to communicate with other programs. In future the communication with the surface water models will be made using the standard exchange format of STOWA (SUF-OW). At the start of this project the defmition of SUF-OW was not completed.

Minimal Hardware and software requirements IBM-PC **386**  8 Mbyte MS Windows 3.10

# **1.2 About this manual**

In the Chapter Background (see page 2) the setup of the mathematical model is given. This chapter is divided in the sections: Theory, General Setup and Formula's. In the section Theory an explanation on the hydrological cycle, the nitrogen cycle and the Phosphor cycle is given. In the section General Setup a general description of the model is given, while in the section Formula's an extensive description of the governing equations is given.

If you are new to RAM please read the chapter on Getting Started (page 51). In this chapter a step by step instruction of the most important features of RAM is given. In the chapters Commands (page 61) and Dialogs (page 68) you wil1 find a complete reference to the functions of RAM.

# **2. Background**

# **2.1 Theoretica1 System Description**

Insight into the various hydrologic processes is necessary for a correct description of the precipitation mnoff processes. The same applies to giving a correct description of mnoff and leaching, which requires insight int0 the mass balances.

Preceding the Formulas, the hydrologic cycle (section 2.1.1) and the nitrogen and phosphor balances (section 2.1.2) are explained in this chapter. It is not intended to give an exhaustive explanation (for this reason the literature is referred to). But, a short description that is suficient as reference for this manual.

Precipitation mnoff processes are generally described at a catchment area level. Within a catchment area, the relevant parameters may vary substantially (soil type, slope, land use, etc.). A detailed physical description of the occurring processes is, therefore, dificult to give. In the literature, the hydrologic cycle is generally described as a chain of processes (indicating the course of processes and quantifying the amounts by means of water balances). This also applies to mass balances. In this chapter, this point of view is the point of departure.

# **e 2.1.1 Hydrologic Cycle**

The Hydrologic Cycle is a continuous process in which water circulates from the oceans through the atmosphere and the rivers back to the ocean. In figure 1 the hydrologic cycle is outlined in a schematic cross section. The various processes are reflected in a flow chart in figure 2.

Ocean water evaporates into the atmosphere. This water falls as precipitation partly on the land surface and partly on the sea surface. The precipitation that falls on the land surface, is stored temporarily on vegetation (interception), on objects, on the surface (depressions), in the soil (replenishment of soil moisture and ground water reservoir) and in open waters. The surplus precipitation, this is the precipitation that does not evaporate eventually, wil1 end up running off as ground water or surface water eventually (Van Dam, 1991).

Before precipitation is discharged, it goes through various processes. Part of the precipitation wil1 evaporate. The amount of precipitation that is drained dwing a time interval, cannot be put on a par with the difference between the precipitation and the evaporation, due to the buffer effect of the terrain, the subsoil and the drainage system. This buffer effect, which is the resultant of a number of reservoir effects of different natures and sizes, leads to time shifts between the amounts of precipitation, evaporation and discharge belonging together. The larger a time interval is taken and, therefore, the smaller the total reservoir effect is, the more the discharge will approach the difference between **a** precipitation and evaporation. The total storage effect is, however, important to the determination of a

surplus. The storage effects are less important to the total drainage during a longer period of time, but are aimed at determining the items in the water balance (Warmerdam, 1994).

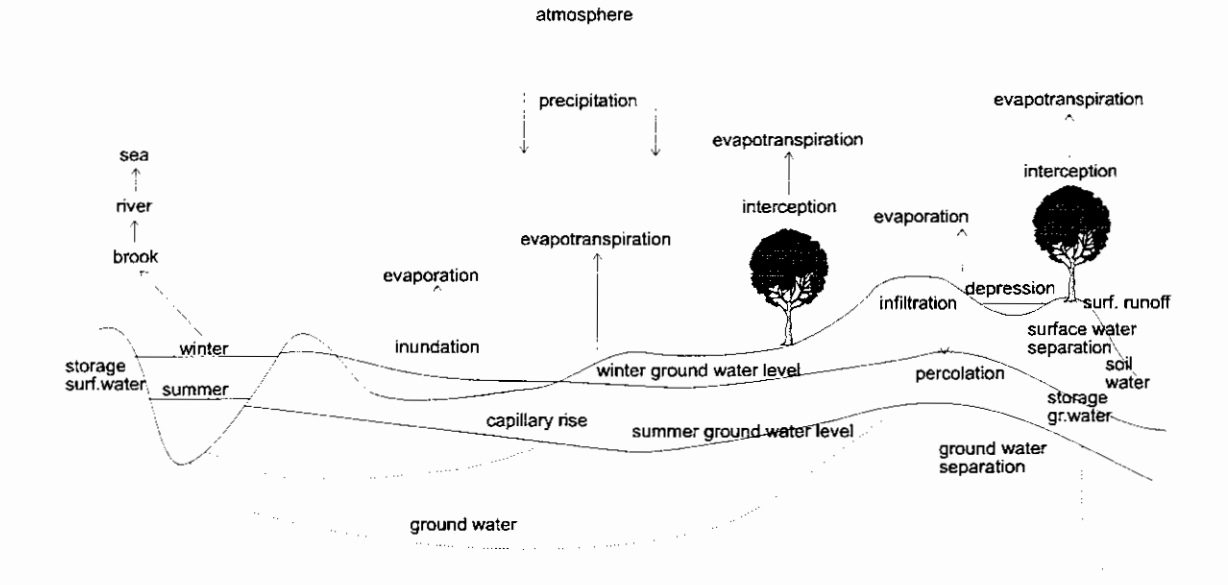

figure 1: Hydrologic cycle (Warmerdam, 1994)

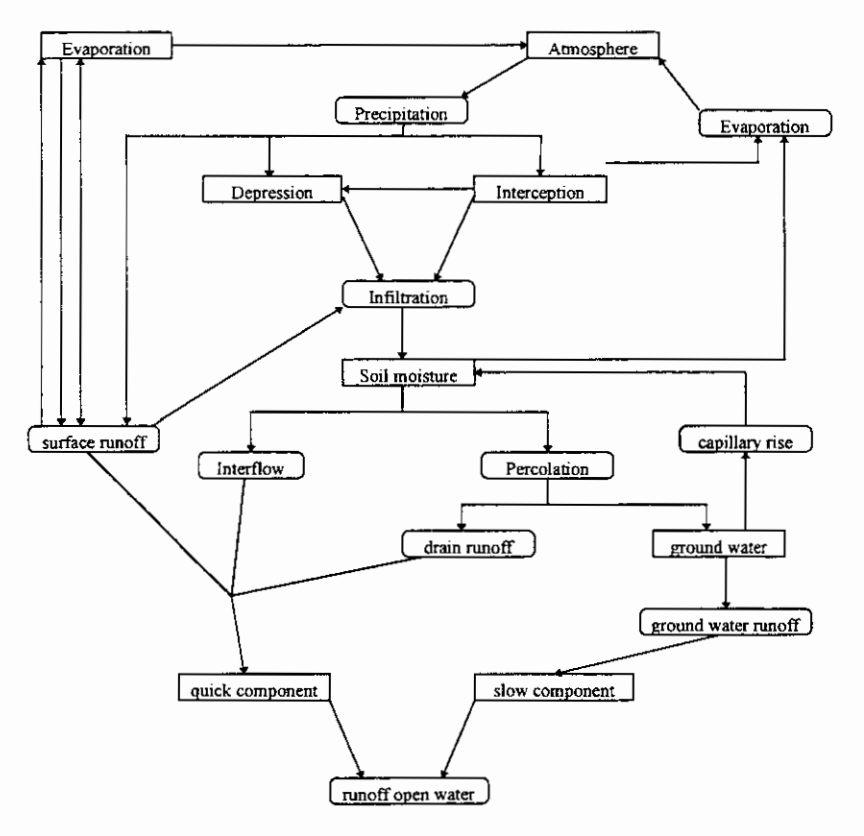

 $figure 2$ : Hydrologic cycle flow chart

In the flow chart, the ground water flows (the items seepage and downward seepage) have been left out, in order to keep the chart surveyahle. Also the meltwater drainage (and storage in the form of snow) has been Ieft out of consideration. This process is not included in the precipitation runoff module. Futhermore, artificial supply (inlet) or extraction of water have been left out of consideration.

I

**e** The precipitation mnoff processes are described in the following sections. In this description paved and unpaved surfaces are distinguished between.

# **2. 1. 1. 1 Paved surface**

Within paved surface a further distinction may be made in:

- Paved surface in a rural area;
- Urban area;
- Greenhouse area;

The precipitation on paved surface in a rural area is discharged immediately by means of the surface (ditches), or it is discharged by means of the ground water due to infiltration outside the paved area.

Precipitation in urban areas will partly fall on paved surface (roads, buildings) and partly on unpaved areas (parks, gardens). The precipitation on the paved surface (ground precipitation) wil1 be drained through the sewer system. Part of this precipitation wil1 temporarily be stored on the street surface. The precipitation on unpaved surface wil1 be drained through the soil or the drainage system.

**a** The way in which precipitation is discharged depends on the type of sewer system. In case of a combined sewer system, the precipitation is discharged in principle through sewage treatment plants. In case of extreme precipitation, part of the precipitation wil1 be discharged into the surface water by means of overflow.

In case of a separated sewer system, the precipitation on paved surface wil1 be discharged into open waters imrnediately. Part of the precipitation wil1 be stored temporarily in the sewer system and in case of extreme precipitation on the paved surface. In case of an improved separated sewer system, the water is discharged to sewage treatment plants when little precipitation occurs (highly polluted water). In case of heavier precipitation, the water wil1 be discharged directly into the surface water (this water is considerably less polluted).

The precipitation on greenhouses is discharged directly or through a water storage reservoir to surface water.

## **2.1.1.2 Unpaved surface**

Within the discharge process of unpaved surface, three processes are distinguished (see figure **3):** 

- 
- **I.** Infiltration into the soil moisture (unsaturated zone)<br>
2. Percolation into the ground water (saturated zone)
	- *3.* Ground water discharge into the drainage systern

#### **1.** Infiltration int0 the soil moisture (unsaturated zone)

Precipitation on unpaved surfaces is caught by the vegetation (interception) and the soil. The amount of precipitation that is caught by the vegetation is difficult to determine, as is the amount of water that reaches the ground by flowing along the trunks of trees and through foliage. This interception causes slowing down (and also extra evaporation) of the mnoff process, but has hardly any effect on the effective precipitation (Singh, 1989). In general, losses as a result of interception are small, except in woodlands.

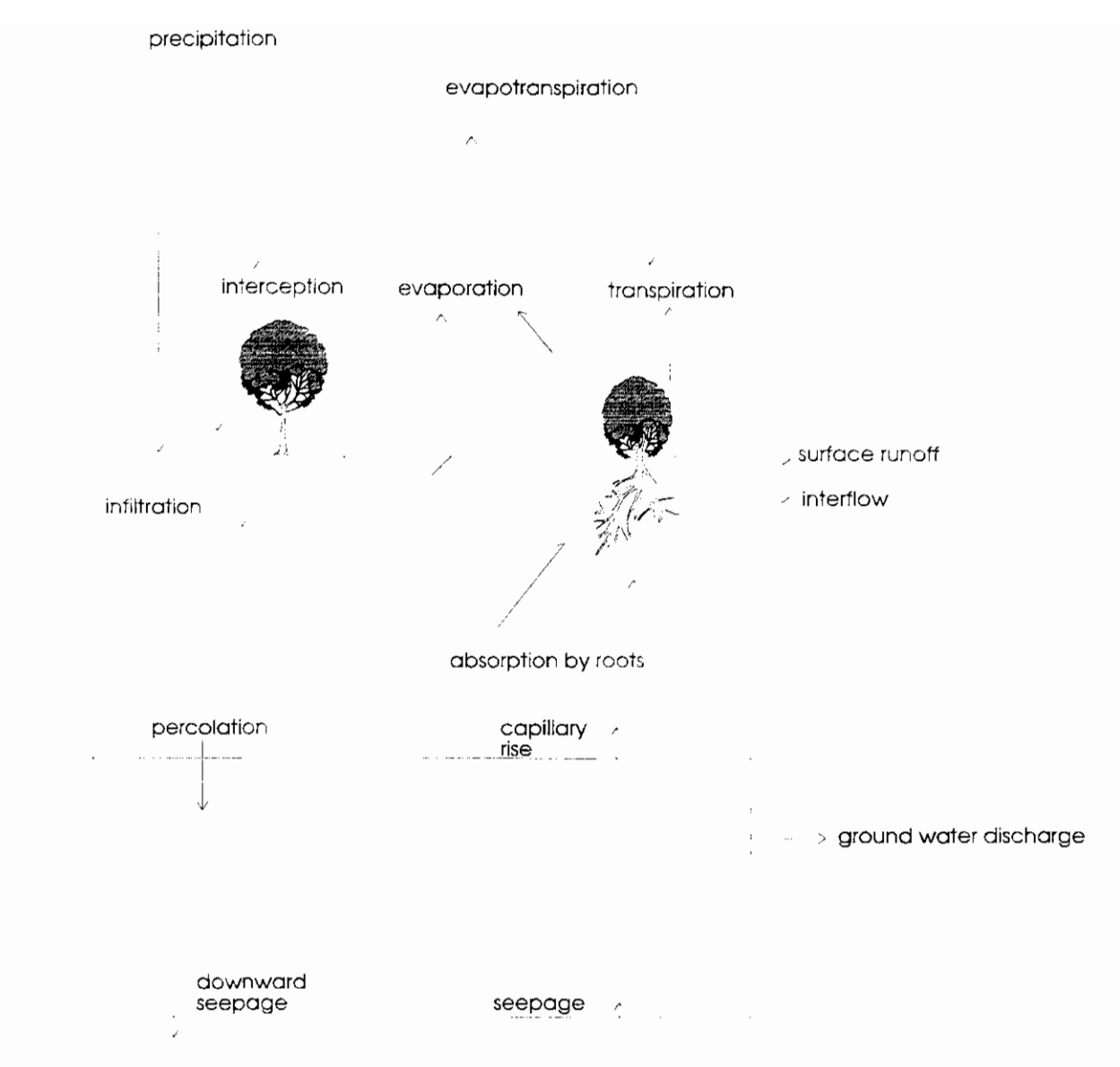

figure 3: Hydrologic processes unpaved surface

Precipitation that reaches the surface, will infiltrate and will be stored in the soil moisture zone. The amount of precipitation, which is stored in the soil, depends on the precipitation intensity and amount, as wel1 as the infiltration capacity. The infiltration capacity describes the amount of water, which may infiltrate into the ground within a time unit. This depends on the nature and the state ofthe ground (water content, cultivation, presence of vegetation). If the precipitation intensity surpasses the infiltration capacity, the water stays behind on the surface level. **A** water film is formed on the surface, which fills the hollows (surface depressions). In case of prolonged precipitation, this precipitation will partly evaporate and partly flow off through trenches in the depressions (surface runoff). Surface runoff is characterized by short but heavy runoffldischarge peaks and represents a quick component of the runoff process.

The storage in surface depressions depends to a large extent on the roughness of the terrain. In The Netherlands, the infiltration capacity is often high and the precipitation intensity low, so that discharge of the precipitation over the surface level plays a subordinate part. In case of thunderstonns temporary storage on the surface level may, indeed, arise locally.

#### **2.** Percolation int0 the ground water (saturated zone)

In a unpaved area, the precipitation wil1 infiltrate into the topmost soil layer. This layer, the unsaturated zone, contains both water and air and is especially important to the vegetation. Moisture in this layer

**a** may evaporate (evaporation) directly or indirectly, after absorption of moisture by vegetation (transpiration). Transpiration is the evaporation through the stomas of plants. This evaporation includes exclusively soil moisture, in quantities that are required for an optimum growth of the plant. If the amount of soil moisture is insufficient for this, this becomes the amount the plant is able to abstract. The total of evaporation and transpiration is evapotranspiration.

If the soil moisture is replenished to field capacity, the precipitation surplus wil1 percolate into the ground water (percolation). By precluding shallow and poorly pervious layers (loamy soil, ar intensive building) above the ground water surface, the infiltrated water may be drained over these layers (interflow). On low grounds part of the percolated water wil1 be caught by drains and discharged to the drainage system.

In case of soil moisture shortage for vegetation (a soil water content below the field capacity), the soil moisture is replenished by capillaty rise from the saturated zone. A condition in this case is that the ground water level is not too deep. In this way, part of the ground water becomes available again for transpiration or evaporation (Van Dam, 1985; Cultuurtechnisch Vademecum, 1988; Warmerdam, 1994).

#### **3.** Ground water discharge into the drainage system

**e** Characteristic for ground water discharge is a quelled runoff peak by means of horizontal and radial resistances in the ground. In case of deep ditches (complete ditches) the horizontal resistances dominate. Radial resistances dominate in case of incomplete ditches and drains. Due to relatively large resistances in the soil, extensive slowing down occurs (Van Dam, 1985).

#### Quick and slow ground water discharge processes

The runoff of precipitation may consist of a slow and a quick component (see figure 4 and **5).** The part of the precipitation that is drained quickly, is the quick component. It may consist of the mnoff of precipitation into open water, surface runoff, interflow and runoff originating from drainpipes.

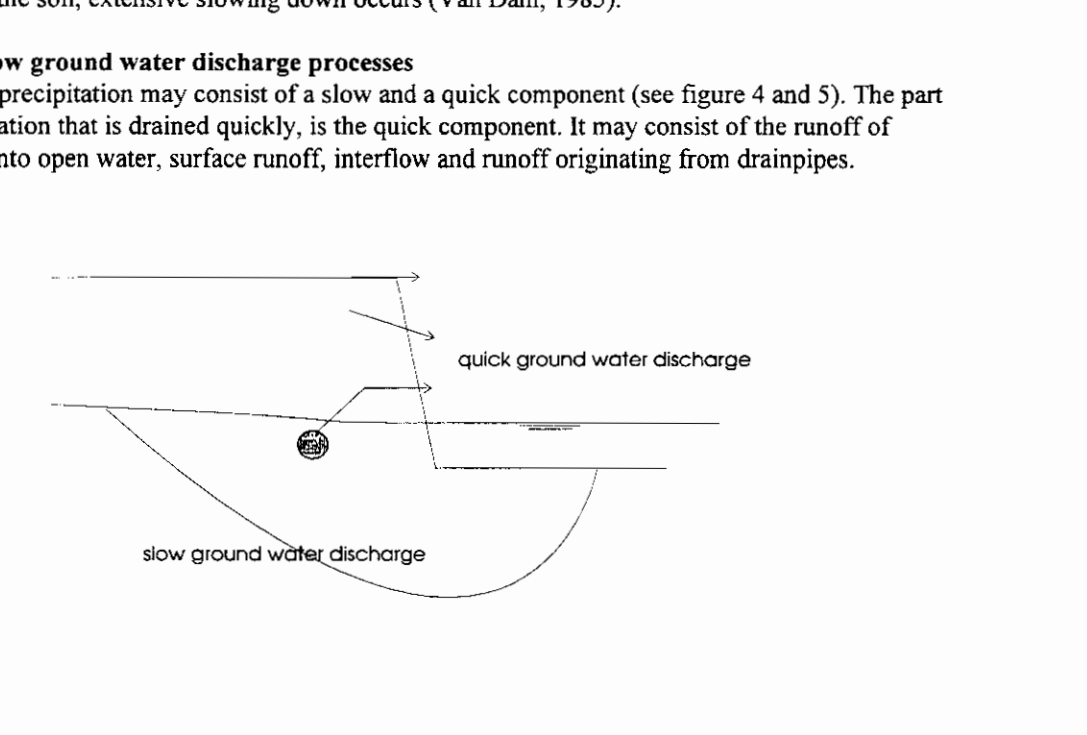

*figure 4: Quick and slow components of ground water discharge* 

**a** 

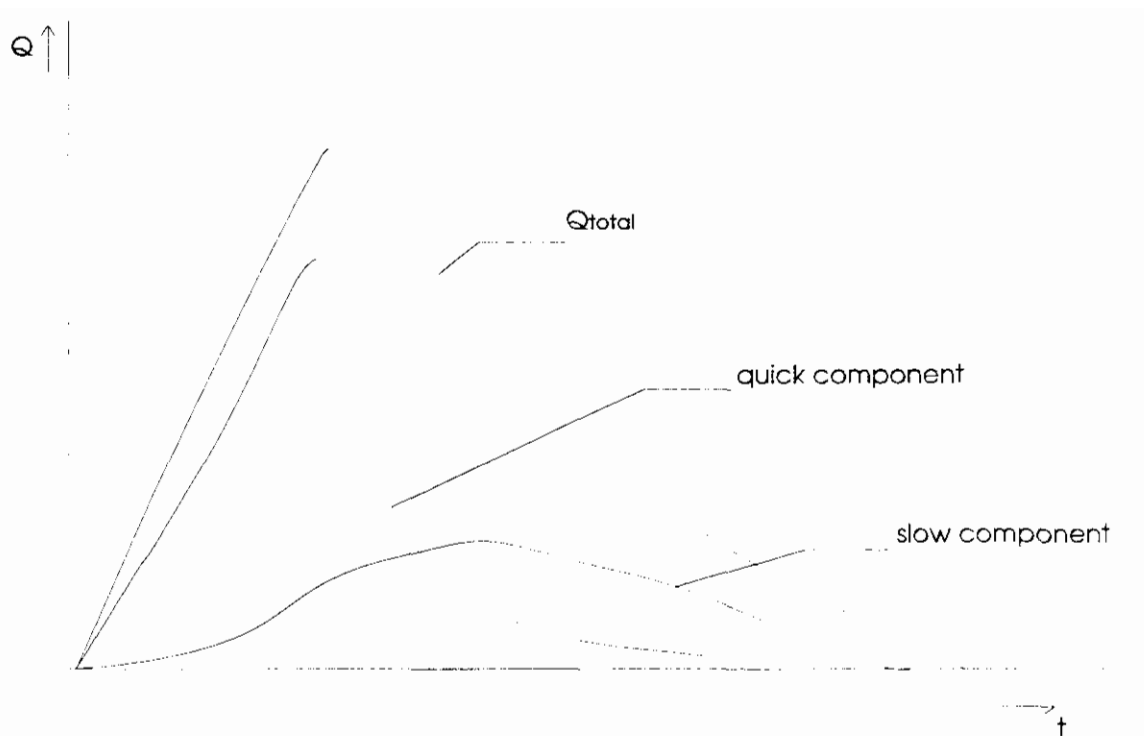

figure 5: Drainage course of quick and slow ground water discharge

The remaining effective precipitation is discharged quelled and slowed down to a relatively large extent, as a result of storage in the unsaturated and saturated zones (the slow component). The size of the unsaturated and saturated zones determines the degree of quelling and slowing down. A deep ground water level results in a large storage in the unsaturated zones. A large distance between the drainage ditches results in a large storage in the saturated zone. Also large, active pore volumes and a small horizontal transporting power result in a large storage in the saturated zone. The larger the storage and slowing down in the unsaturated and saturated zones, the more the discharge is slowed down and the discharge peak is quelled (Warmerdam, 1994).

#### Specific characteristics of runoff processes in **The** Netherlands

The precipitation mnoff process in The Netherlands is generally characterized by low precipitation intensities and high infiltration capacities of the soil, in combination with slight slopes of the ground surface. This combination of factors results in mnoff of the precipitation through the ground water for **e** the greater pan. Surface mnoff occurs in a lesser degree.

In the Dutch situation, an intensive drainage system generally exists. The presence of open water creates extra storage capacity, which results in extra quelling and slowing down of the discharge course. The degree of quelling and slowing down depends on the pattern, the surface, the slope and the maintenance of water courses. In polder areas with a relatively high ground water level, the size of the active drainage system does not vary in accordance with the height of the ground water level. The thickness of the unsaturated zone is slight and the horizontal measurements of the ground water reservoir are constant, so that it may be expected that the total reservoir effect wil1 be subject to only minor variations. In sloping areas increased fluctuations may, indeed, occur. This is comparable to a drainage characteristic (q-h relation). In polder areas a more or less linear relation exists, whereas in sloping areas a bended course occurs. The bends are used by increases in the active drainage system when the ground water level rises.

Generally speaking, the discharge course in an area is determined by a number of soil and terrain properties such as the size and the slope of the area, soil îypes, thickness and permeability of the aquifer, the storage capacity, land use and the namre and condition of the drainage sysrem (Warmerdam, 1994).

# **2.1.1.3 Water balance**

A general insight into the hydrologic cycle of a catchment area is obtained by setting up a water balance. A water balance fora catchment area **has** the following form:

Incoming terms  $=$  Outflowing terms  $+$  Change in storage in the area

When the time interval for which the water balance is set up amounts up to several years, the change in the storage of water may be neglected. Shorter time intewals are, however, required to determine the runoff, because the total change in the storage of water plays an important part in the relation between precipitation and discharge (see section 2.1.1.2).

The water balance for a catchment area is set up on the basis of figures 1 and 2. The incoming terms are the precipitation and the water inlets, the outgoing terms are the evapotranspiration and the water outlets. The total storage in a catchment area is built up by surface storage, open water storage and storage in the unsaturated zone and in the saturated zone.

The water balance worked out for a time interval is reflected below. In the left term the quantity of incoming terms are reflected; in the right term the outgoing terms and the change in the storage of water.

$$
P + Q_i + K = Q_{ii} + E + W + \Delta S
$$

In which

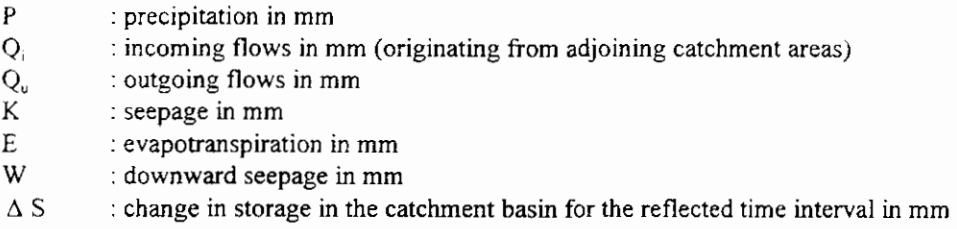

The above mentioned water balance is set up fora catchment area. In paragraph 2.1 .l *.2* a distinction is made between storage in the unsaturated zone and storage in the saturated zone. The water balance may be split up into unsaturated and saturated zones to determine both storage terms. This is reflected in figure 6.

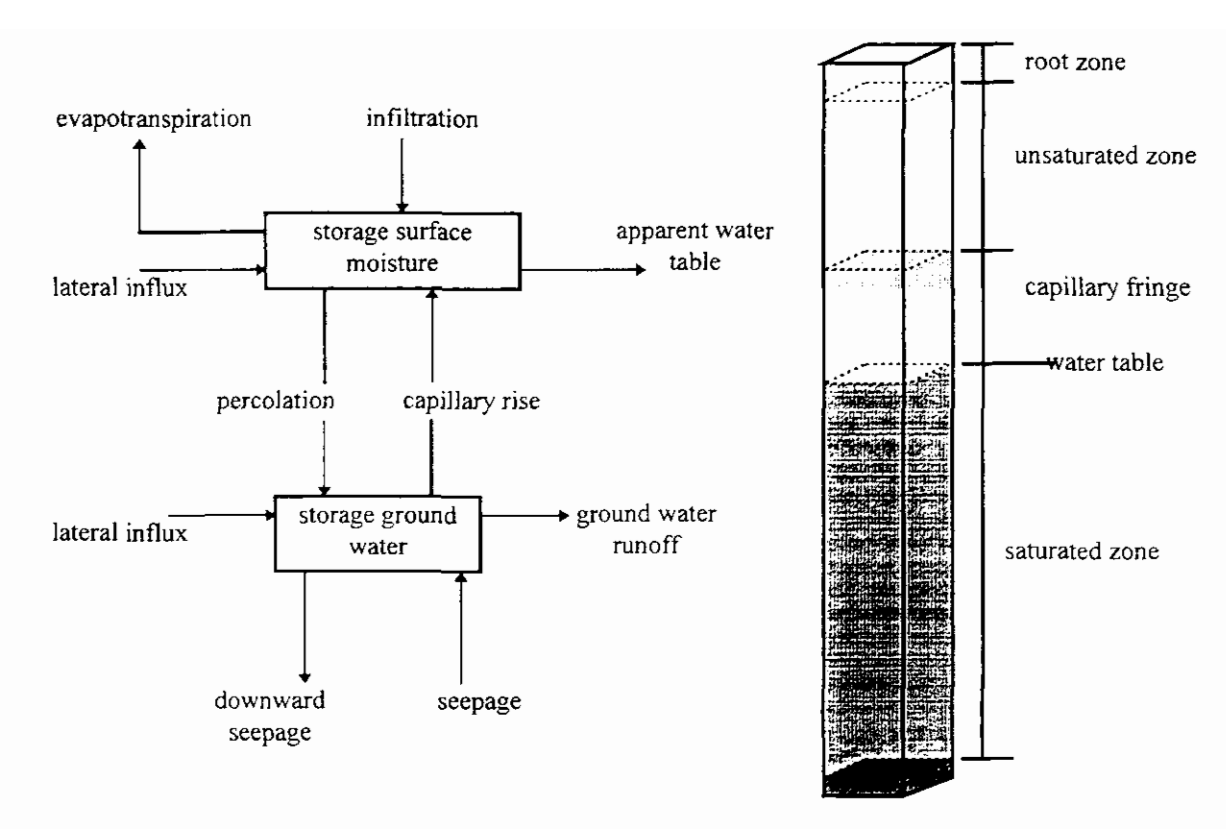

*figure 6: Schemalic overview terms waler balance* 

#### Water balance unsaturated zone

The incoming terms of the unsaturated zone consist of infiltration, capillary rise from the saturated zone and lateral inflow. The outgoing terms are evapotranspiration, interfiow and percolation to the saturated zone. The storage tem is formed by storage in the unsaturated zone (soit moisture). The water balance set up for a selected time interval is:

$$
Q_{\text{inf}} + Q_{\text{capillary}} + Q_{\text{li}} = Q_{\text{percolation}} + E + Q_{\text{interflow}} + \Delta S_{\text{unsaturated}}
$$

In which

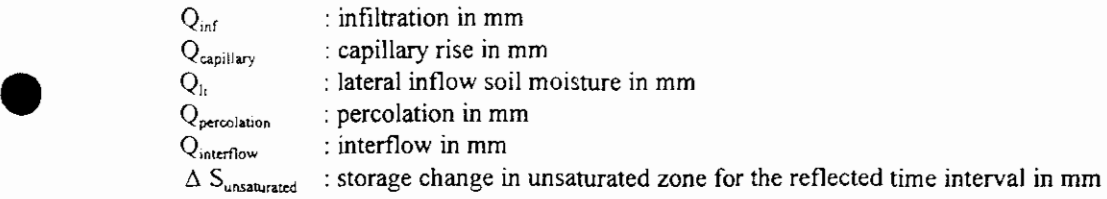

#### Water balance saturated zone

The ingoing tems in the saturated zone consist of percolation from the unsaturated zone and lateral inflow. The outgoing terms consist of capillaty rise to the unsaturated zone and seepage/downward seepage. The storage tem is formed by the storage change in the ground water.

The water balance set up for a selected time interval is:

$$
Q_{percolation} + Q_{li} = Q_{capillary} + K + W + \Delta S_{saturated}
$$

In which:

 $\Delta S_{saturated}$  : storage change in saturated zone for the reflected time interval in mm

#### Role of the water balance in description of precipitation runoff processes

Some terms of the water balance are input in precipitation runoff models (precipitation, water inlets, water outlets), other terms are calculated (evapotranspiration and ground water discharge).

The water balance is an important tool for calibration of precipitation mnoff models. A precipitation mnoff model is only capable to give a correct description of the precipitation mnoff processes, if the water balance is described correctly. The calibration occurs by means of comparison of the effective precipitation with the summated effective discharge. Just one single term in the water balance is calibrated, rather than fitting on the total water balance. The water balance itself is used to verify the input values for the precipitation, water inlets and water outlets. In case of an inconsistent water balance, the input values wil1 be reconsidered and corrected eventually.

**2.1.2 Water Quality**<br>In the precipitation runoff module the water quality part is limited for the time being to the description of the nitrogen and phosphor balance. Hoeks et al., 1990 was used for the description of the nitrogen and phosphor balances. In figure 7 the N- and P-balances are reflected schematically. A division was made into the supply, conversion processes in ihe soil and the drainage.

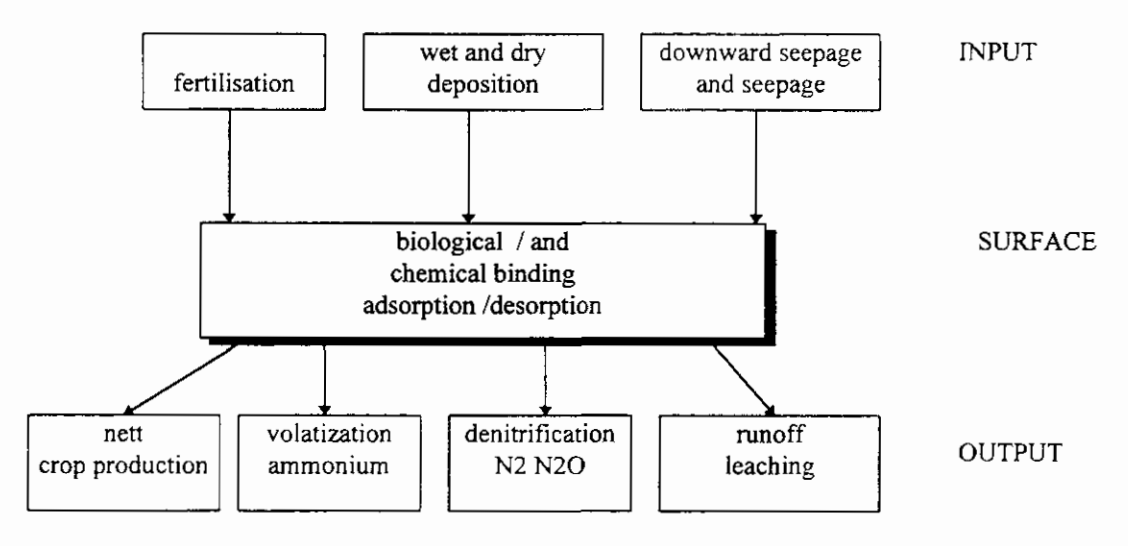

*figure 7: N- and P-balances of a ground water system (Hoeks et al., 1990).* 

# **a 2.1.2.1 Supply**

The supply consists of the items fertilization, deposition and seepage/downward seepage. The N- and P-load of the soil in The Netherlands in 1985 is listed in table l to illustrate the size of the various items.

#### Table l: N- and P-load of the ground in The Netherlands in 1985 (Kroes et al., 1990)

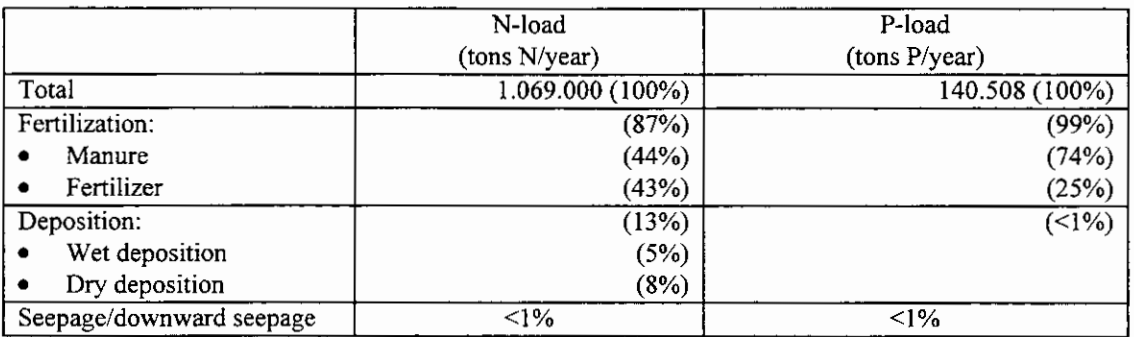

#### Fertilization

From the overview above, it appears that fertilization, especially the degree and the way of fertilizing, plays an important part in the nitrogen and phosphor balances. The fertilization is bound by mles as recorded in the AMvB "Gebruik Dierlijke meststoffen" (Use of manure) of 1987. Fertilization mainly occurs during the growth season. The nitrogen in manure is deposited for about 70% onto grasland, 25% onto green maize plots and 5% onto other farmland. Nitrogen in artificial fertilizer is deposited for about 80% onto grassland and 20% onto other farmland (Kroes et al., 1990).

#### Deposition

The wet deposition consists of nitrogen supply through the precipitation. The "Landelijk Meetnet Regenkwaliteit" (National Measuring Network Rain Quality) (KNMI/RIVM) may be used to obtain data about the concentrations. Dry deposition consists of dust particles falling from the air onto the soil. The dry deposition is area-dependent.

#### Seepage/downward seepage

The contribution of seepage and downward seepage to the total P- and N-load in The Netherlands is very slight on average. Locally, this may, however, be an important resource, especially in North and South Holland.

### **2.1.2.2 Reaction processes in the soil**

The reaction processes in the soil for nitrogen and phosphor are fundamentally different and are: therefore, treated separately.

#### Nitrogen

**a** 

In the soil, nitrogen may exist in various forms and may be mutually converted into each other. Figure 8 shows a schematic overview of this.

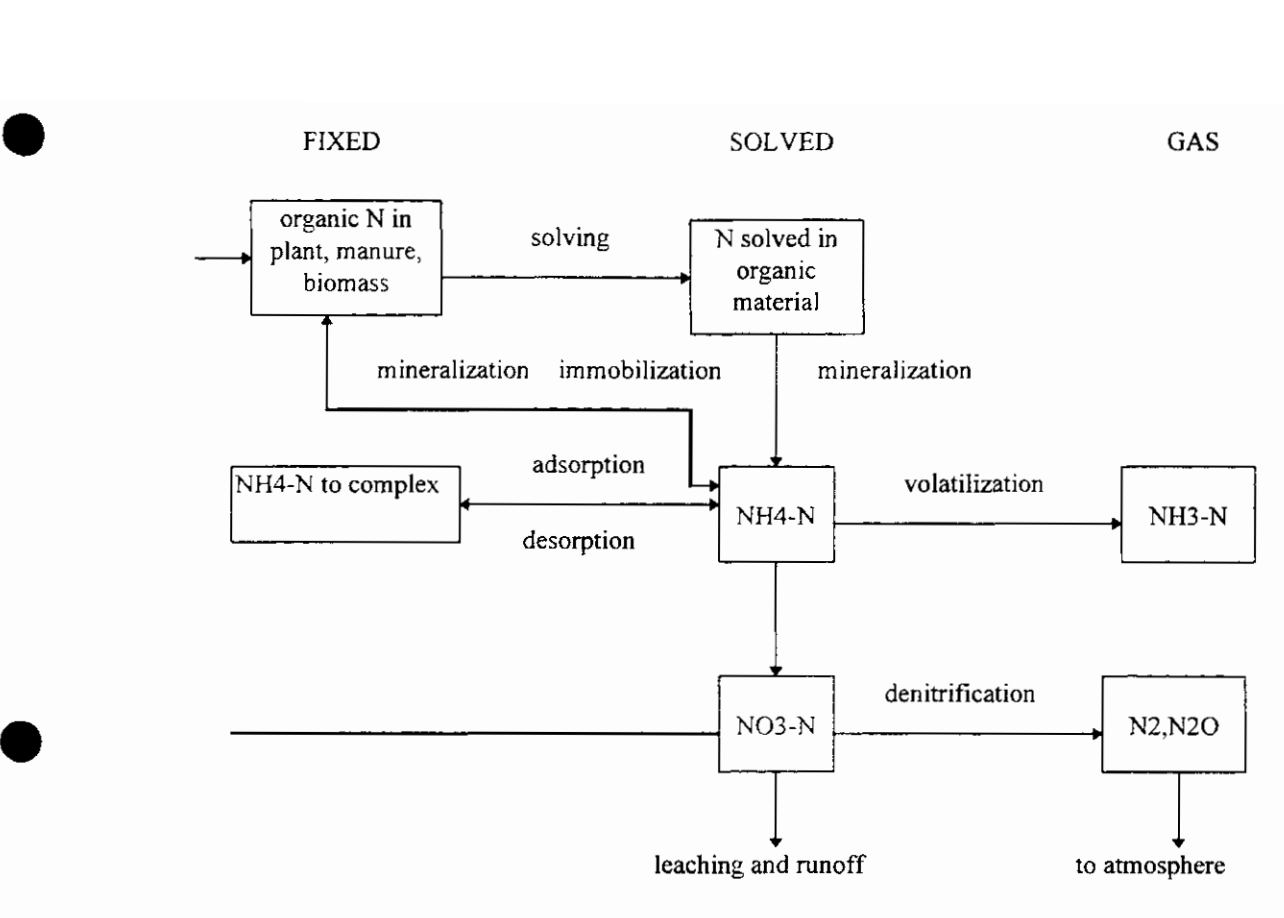

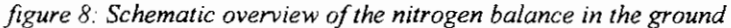

#### INTERMEZZO I: Illustration of N-balance in **the** soil

<u>p-2000 - 2000 - 2000 - 2000 - 2000 - 2000 - 2000 - 2000 - 2000 - 2000 - 2000 - 2000 - 2000 - 2000 - 2000 - 20</u><br>.

The presence of nitrogen in the soil may be subdivided into:

- Fixed nitrogen: as part of usually organic compounds, as part of plants, humus/biomass, or adsorbed to soil complexes.
- Solved nitrogen: especially ammonium and nitrate, also called mineral nitrogen. 'hese are present in the soil, because of.
	- Supply of solvable nitrogen (see section 2.1.2.1)
- **o a** Mineralization of N into a fixed substance, during which ammonium is formed.<br>In the soil, ammonium is converted into nitrate by so-called nitrificating bacteria:

 $NH_1 + 2O_2 \rightarrow NO_3 + 2H^4 + H_2O$  (by Nitrobacter and Nitrosomas spp.)

These bacteria have the following characteristics:

- They are aerobic; this means that they use oxygen in their metabolisms and, therefore are able to exist only under oxygen-rich conditions;
- They are autotrophic and use  $CO<sub>2</sub>$  as carbon source, instead of organic nitrogen compounds. This means that the nitrification is independent of the organic content in the soil. Nitrate is convened into  $N_2$  by denitrifying bacteria in the soil.

Important characteristics of these bacteria are:

- Denitrification mainly occurs in an anoxic environment, this means in the absence of oxygen and in the presence of nitrate. Under these circumstances, nitrate instead of oxygen is used as donor of electrons in the metabolism of the bacterium;
- The bacteria are heterotrophic and require a carbon source, mainly short carbon chains. The fraction of organic matter in the soil and the mineralization degree of this, therefore, influences the denitrification.

**0** Nitrification of the soil especially occurs in the oxygen-rich toplayer and denitrification occurs in the oxygen-poor bottomlayer (in anoxic layers in the saturated zone). The ground water level determines the availability of oxygen in the soil to a large extent.

Above the ground water table, more oxygen is present than under it. From modeling the catchment areas Beerse and Reusel, it appears that the nitrate concentration may rise to 100 mg NO<sub>3</sub>-N/l in case of deep ground water levels, whereas the nitrate concentration is practically zero in case of high ground water levels. In addition to the ground water level, the organic content of the soil has an important influence on the nitrogen halance. High organic content lead to high conversion velocities, which causes the availability of oxygen in the ground to be exhausted quicker. In these circumstances, the denitrification will be predominant compared to the nitrification. In case of a low organic matter grade in the ground, this ratio is different.

With N-balance, microbiologic processes play an important part. Generally, microbiologic conversion processes are influenced by temperature, soil moisture content and pH. The discharge of nitrogen from the soil compament is mainly determined by the type of soil, the ground water level and the ground use (among others: fertilizing)

#### Phosphor

Figure 9 shows a scheme of the phosphor balance in the soil.

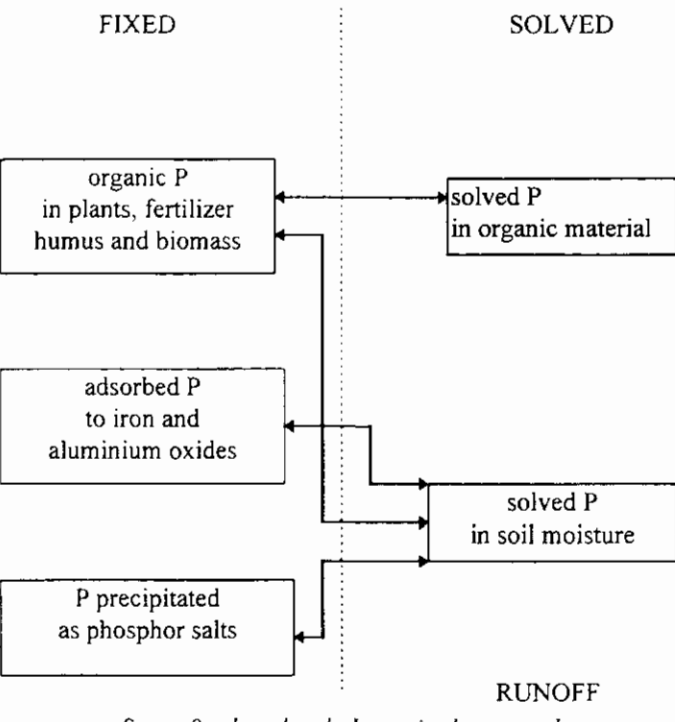

figure 9: phosphor balance in the ground

#### INTERMEZZO **11:** Illustration of P-balance in the ground

Phosphor in the soil may be subdivided into:

P in fixed substances

- P in biomass: The plants ahsorb phosphor for growing and incorporate it in the cel1 material of the plant. Also bacteria in the soil contain a fraction of phosphor;
- P adsorhed to iron and aluminium oxides. Many soil types have a significant phosphor fixation capacity, dependent on the structure and Fe and Al contents. The phosphor fixation capacity

differs per type of soil. The phosphor fixation capacity for clay soil is, for example, much higher than for sandy soil;

- The phosphor absorbs/complexes Al- and Fe-oxides in the soil. If the utilization degree of the phosphor fixation capacity is higher than 25%, it is phosphor saturated ground;
- P in precipitation: phosphate foms precipitations in the form of for example iron hydroxide complexes, calcium and barium phosphate;

#### P in solution

- Desorption of phosphor. P partly becomes soivable again due to desorption. The concentration is determined by the adsorption/desorption equilibrium in the soil. This equilibrium may be described by a so called normaiized Freundlich isotherm (Kroes et al., 1990). The equilibrium depends on the P-content in the soil moisture, the phosphor fixation capacity and specific reaction velocity coefficients.
- Decomposition of organic matter. Due to rot of plant material, the fixed phosphor partiy becomes solvable again.

#### Conclusions conversion processes nutrients

In summary, it may be posed that microbiologie processes play a main part in the nitrogen balance in the soil, whereas these are physical/chemical processes in the phosphor balance. Important factors in the P-balance are:

- Type of soil (phosphor fixation capacity);
- Ground use (fertilization, utilization degree phosphor fixation capacity). Import factors in the N-balance are:
- Ground water level;
- Organic matter content;
- Ground use (fertilization).

# **2.1.2.3 Discharge**

The drainage of nutrients mainly occurs through the discharge of precipitation. In addition, nutrients disappear from the soil compartment due to absorption by plants. Discharge with water is usually subdivided in mnoff (through surface mnoff) and leaching (via ground water discharge).

#### Surface runoff (runoff)

In case of high water levels, or heavy precipitation, surface runoff may occur. Together with the rain water washing off, an amount of nutrients is directly discharged into the nearby surface water. This phenomenon may be reflected schematically in such a way that the rain water ends up in an **a** imaginative surface reservoir, in which a complete mixing occurs (Kroes et al., 1990). In case of high precipitation intensities water will flow off from this place over the ground surface. Due to the reservoir effect, the concentration course of runoff is relatively constant during a small time scale. On a larger time scale, variations in the concentration course wil1 occur, dependent on factors such as fertilization level and absorption by crops.

#### Ground water discharge (leaching)

In section 2.1 .l .2 a number of components are distinguished, which form the ground water discharge. These are interflow, drainage-discharge and slow ground water discharge. The substances flow that is drained with this component is leaching. In practice, leaching is mainly detemined by drainagedischarge.

#### Other drainage

Part of the nitrogen and phosphor is absorbed by plants and removed from the land during harvest. The fertilization policy in The Netheriands is aimed at an equilibrium between fertilization dose and nutrient absorption. In practice, however, this is most seldom the case. In most situations, surplus manuring occurs.

Drainage of the soil compartment also occurs through volatilization of ammonium. The share of volatilization has decreased significantly during the past few years, due to a change in the fertilization **0** dose, such as injecting the fertilizer into grassland and ploughing in the fertilization on the farmland

within one day. Finally, nitrogen escapes from the ground in the form of  $N<sub>2</sub>$ , which comes into being during denitrification (see section 2.1.2.2).

In table 2 an example of an N- and P-balance of the ground of intensively fettilized grassland unto the ground water level is reflected. It appears from this table that the total amount of nitrogen, which is circulating annually, is less than 10% of the total storage. This amounts to less than 3% for P. During discharge, the point of departure is a quick decomposition of mineral nitrogen that results in a reduction of 8O-9O% of the N.

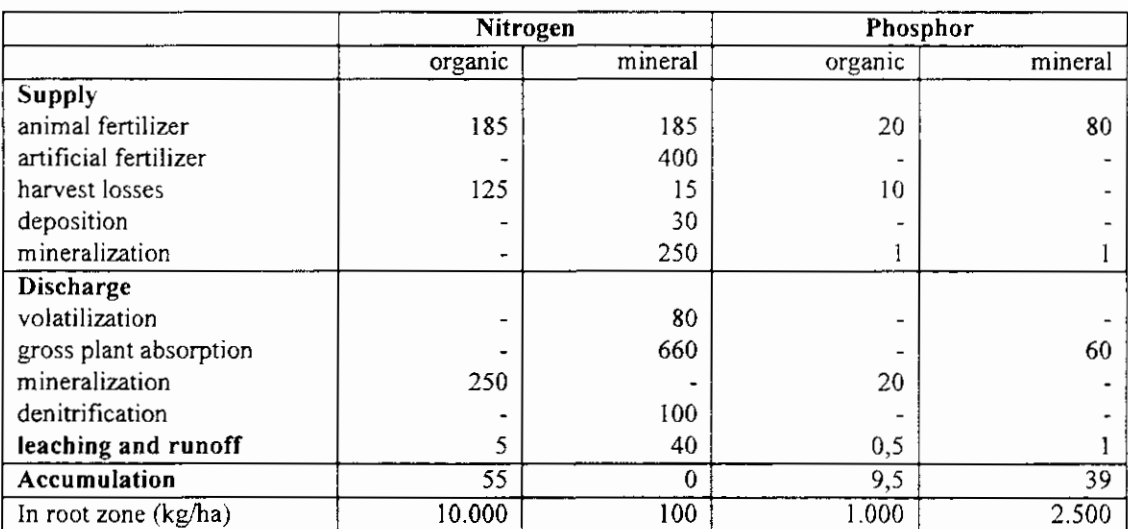

Table 2: Example of N- and P-balance (kg/ha/year) of the soil unto the ground water level of intensively fertilized grassland (sand soil) (Drent 1994).

# **2.2 Translation Theory int0 General Set-up**

The design of the precipitation mnoff module is in lme with the models that are applied in the Dutch situation, whenever possible. In addition, the most important bottlenecks in the current use have been solved in this design. During the design process, a survey was held among water boards to investigate which bottlenecks and wishes existed. The main conclusions of this investigation are:

- Linear reservoir models are applied frequently (De Zeeuw-Hellinga, Krayenhoff Van de Leur, De Jager or the Nash-cascade);
- Linear reservoir models start from the effective precipitation as input. The determination of the effective precipitation lacks from these models (the part of the precipitation that is actually discharged).

Based on these conclusions, the design includes a soil moisture reservoir for the determination of the effective precipitation, Iinked to a iimear reservoir model for the description of the discharge course. In addition, a division into types of surface is made in view of the differences in precipitation mnoff processes. For example, in case of a paved surface only a quick mnoff process wil1 occur, whereas an unpaved surface includes a slow component. By distinguishing between spes of surface and between subprocesses, the framework of the precipitation moff module is defmed. In view of the objectives, the emphasis of the precipitation mnoff module is at the description of the mnoff processes of unpaved area. Figure 10 shows the framework of the precipitation mnoff module

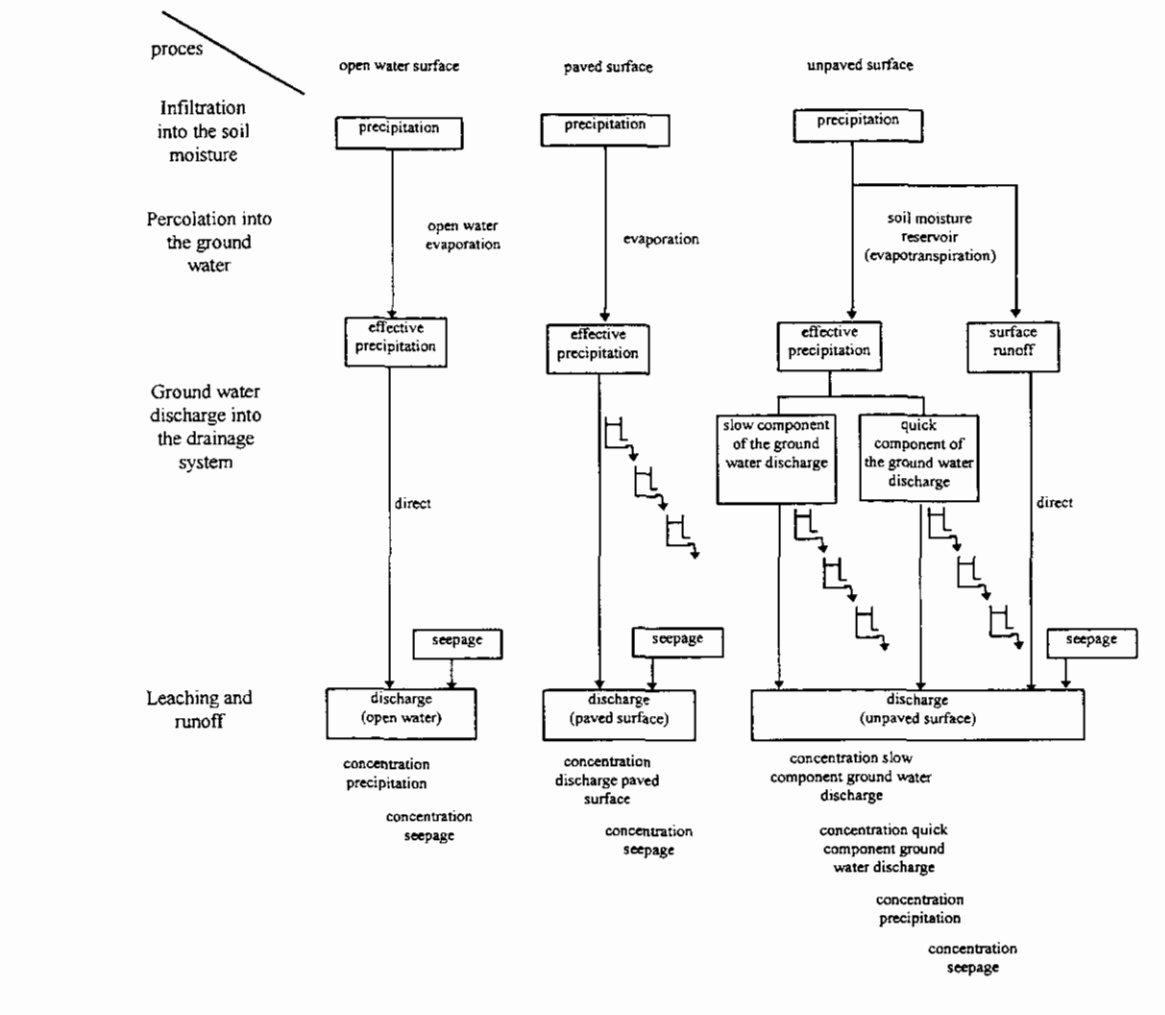

figure 10: Framework of the precipitation runoff module

This chapter deals with the translation of the theoretical system description (see section 2.1) into the general set-up of the design (see section 2.3). It argues the choices which were made, which processes were included or excluded, which simplifications were made etc. This is worked out further in detail for each type of surface. Finally the set-up for the water quality part is worked out. Section 2.3 describes the technical design of the precipitation runoff module.

#### **Open** water **surface**

In open water losses are due to evaporation only. The effective precipitation is therefore simply calculated as precipitation minus the open water evaporation.

The hydrograph is described by means of a single linear reservoir, describing the effect of delay due to storage in the open water itself.

#### **Paved surface**

The losses occurring in case of paved surfaces, consist of moistening and evaporation of the wet surface. These losses have been put equal to the open water evaporation and wil1 be minor in general.

In the description of the hydrologie cycle paved surface has been divided into (see section 2.1.1.1 .):

- $\bullet$ Paved surface in mral area;
- Urban area;  $\bullet$
- Greenhouse area.  $\bullet$

The discharge from paved surface is therefore divided into two subflows:

1. Paved surface discharging directly through the drainage system;

**2** Surface discharging through a separated sewer system

The discharge of paved surface in rural areas may be entered directly under subflow 1 (paved surface that discharges directly through the drainage system).

The discharge of urban areas occurs through the sewer system. The way of discharge is dependent on the type of sewer system. In case of a mixed sewer system, the precipitation is discharged in principle through sewage treatment plants. In case of extreme precipitation, part of the precipitation wil1 be discharged into the surface water by means of overflow.

The effluent discharge of sewage treatment plants is measured in general. In the set-up of the precipitation mnoff module this discharge is not included, but the point of departure is that it is entered directly into the flow model. This also applies to the discharge of overflows.

In case of a separated sewer system, the precipitation on paved surface wil1 he discharged by the sewer system through the drainage system immediately. Part of the precipitation will be stored temporarily in the sewer system and on the paved surface. In general, specific models (Nationale Werkgroep Riolering en Waterkwaliteit, 1990 and Werkgroep Afvoerberekeningen [Workgroup discharge calculations], 1979) are used for the description of the discharge course. The output of these models may be used directly as input for the flow model.

**o** In the precipitation mnoff module **an** improved separated sewer system is treated equal to a separated sewer system. An improved sewer system can therefore be simulated identically.

The discharge from a separated sewer system is described in a sharply simplified way. The user is able to choose between:

- Detailed application (calculate discharge from the sewer system by a specific model);
- Simple applications (calculate discharge from the sewer system by the precipitation mnoff module).

The choice between both applications wil1 depend on the desired accuracy of the calculations and the presence of input data.

The discharge from greenhouse areas may be entered directly under subflow *2* (paved surface that discharges directly through the drainage system). With this, it is nol possible to simulate a storage reservoir.

#### **Unpaved surface**

For the runoff processes of unpaved surface, three processes were distinguished in the precipitation runoff module (see section 2.1.1.2):<br> **b** infiltration into the soil moisture (unsaturated zone) mnoff module (see section **2.1.1.2):** 

- Infiltration into the soil moisture (unsaturated zone)
- *2.* Percolation int0 the ground water (saturated zone)
- 3. Ground water discharge into the drainage system.

These processes are distinguished in the precipitation mnoff module also This set-up is reflected in figure 11.

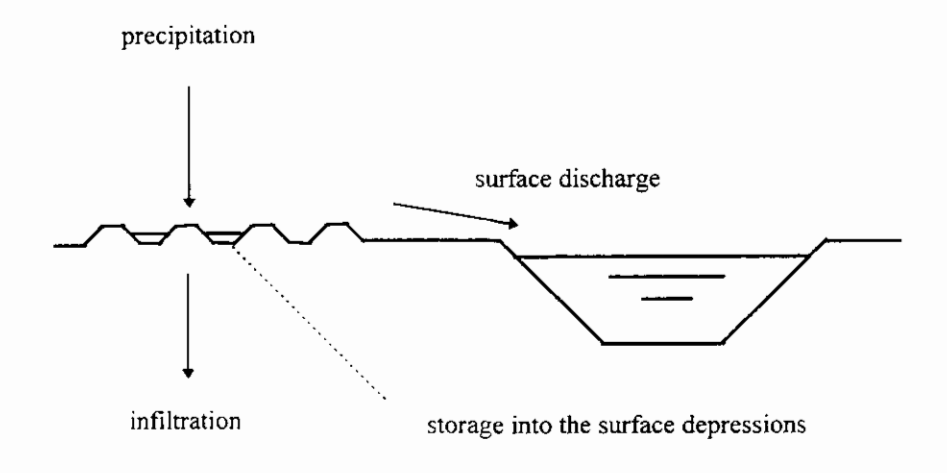

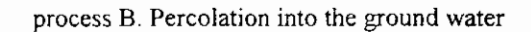

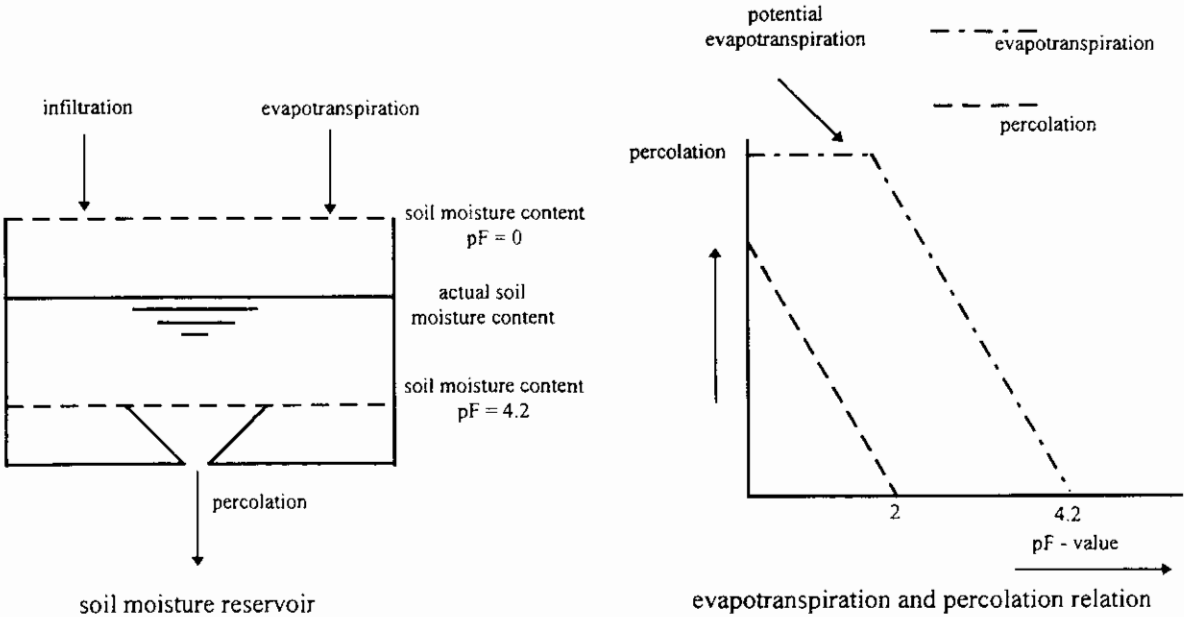

#### process C. Ground water discharge into the drainage system

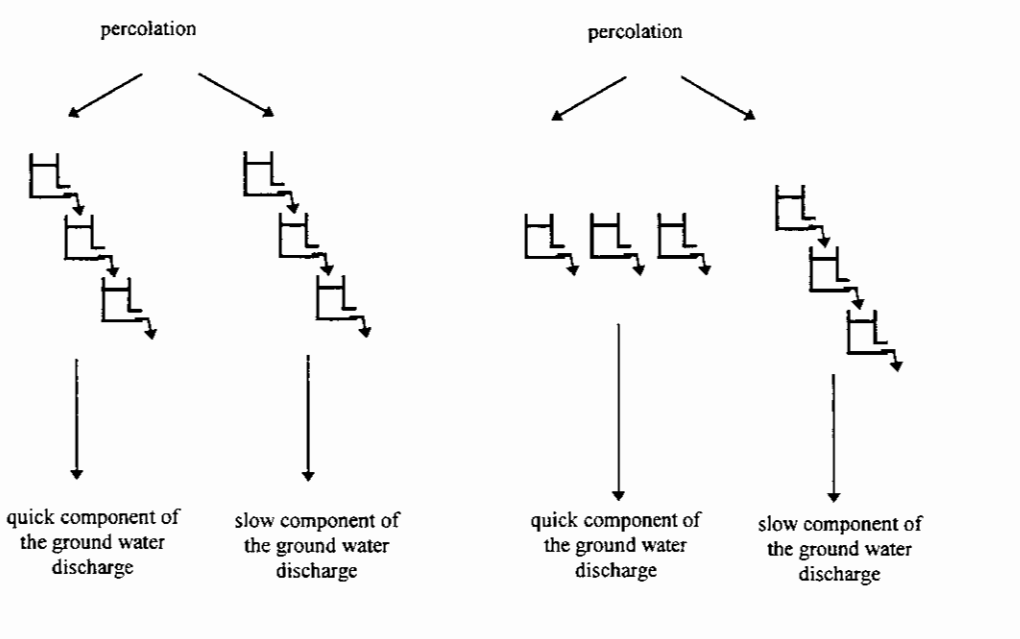

Option 1: two parallel Nash-cascades option 2: Combination Nash-cascade -<br>Kravenhoff van de Leur

#### *figure 11: Set-up runoff processes unpaved surface*

#### **1.** Infiltration int0 the soil moisture (unsaturated zone)

The infiltration into the soil moisture is determined simultaneously to the processes as described in section 2.1.1.2. A water balance is worked out for the precipitation in surface depressions, where the precipitation is either infiltrating into the soil moisture or is discharged as surface mnoff. The amount of precipitation that infiltrates is determined by the infiltration capacity of the soil, where the infiltration capacity is assumed constant in time. If the precipitation intensity surpasses the infiltration capacity, the remaining part of the precipitation wil1 be stored on the surface level in the surface depressions. If the maximum storage in the surface depressions is surpassed, the extra precipitation wil1 mnoff over the surface as surface mnoff.

2. Percolation into the ground water (saturated zone)<br>In the description of percolation into the ground water regarding the precipitation runoff module, a choice has been made between a physical-mathematica1 description of the processes and a description based on analogy of the occurring processes, without describing these exactly (conceptual models). The considerations made to arrive at the choice for the precipitation mooff model are addressed below in further detail.

> The discharge of precipitation is determined by a number of input data (evapotranspiration and precipitation intensity) and by various soil and terrain properties of the catchment area (infiltration capacity, actual maximum and minimum moisture storage, the degree of drainage, presence of loamy layers, thickness of the unsaturated zone, etc.). Especially the soil and terrain properties may vary widely within a catchment area. These are not only dependent on the type of soil, but also on the ground use and the stage of growth. In addition, a numher of parameters are often unknown (such as infiltration capacity). Therefore, it is not simple to translate these soil properties int0 area parameters.

> Physical-mathematica1 models are based on a description of the occurring processes. Modeling these requires a vast amount of parameters to be entered. A large part of these parameters will, however, be unknown. and the translation into area values is dificult.

**a** In order to steer clear of the above-mentioned problems, conceptual models are often used for precipitation runoff models. The models describe the 'hydrograph' rather then the real runoff processes. An example of a conceptual model is the Wageningen model. In this model the nature of the various processes is described ('soil moisture' reservoir for the storage in the unsaturated zone, convection-diffusion equation and model Krayenboff van de Leur for the quick respective slow ground water runoff). The parameters in the model do not have a direct (measurable) physical meaning, but should be determined by calibration. In the model it has been attempted to limit the number of parameters, so that a set (as much as possible) independent parameters comes into existente.

It is important to distinguish between the various runoff processes (surface runoff, interflow, drainage and slow ground water discharge) for a correct description of the water quality. In physicalmathematical models this distinction is made, in conceptual models it is not made. It is remarked, however, that the various mnoff processes cannot be measured separately, so that with regard to this aspect little significance may be attached to the results of a physical-mathematical model.

The point of departure in the development of the precipitation runoff module is a model for operational use (simple set-up with a limited number of input parameters). A physical-mathematica1 model requires extensive knowledge of the processes and a relatively large number of parameters need to be determined. Therefore, a conceptual model fits the point of departure of a precipitation drainage module for operational use (simple set-up) in a better way. For this reason a conceptual model was chosen for the precipitation mnoff module. Hereby the point of departure is the soil moisture reservoir taken up in the Wageningen model. In addition, the adaptations proposed by the steering committee and the external experts have been included.

A water balance of the amount of moisture in the unsaturated zone is maintained in the soil moisture reservoir. The replenishment of soil moisture in the soil moisture reservoir is the calculated infiltration, the outflow is calculated as the evaporation and the percolation to the ground water (see figure **1** I). Both the evaporation and the percolation depend on the actual soil moisture content. The potential evapotranspiration is determined based on the reference crop evapotranspiration and a crop factor. If crops have not been supplied with water in an optimum way, the actual evapotranspiration is smaller than the potential evapotranspiration. The reduction is calculated by means of a linear relation between the evapotranspiration and the actual soil moisture content, where the actual evapotranspiration decreases form the potential evapotranspiration at field capacity towards zero at the wilting point. The percolation int0 the ground water also depends on the actual soil moisture content. This is described by means of a linear relation between the percolation and the actual soil moisture, where the percolation decreases form the maximal percolation at saturation towards zero at field capacity

#### **3.** Ground water discharge into the drainage system.

Finally the effective precipitation will discharge as ground water into the drainage system. Due to the resistance of the soil for water flow, a significant slowing down effect wil1 occur due to storage in the soil. Due to the similarity of the discharge processes with a delayed discharge due to the resistance in the soil, and a linear reservoir with a delayed discharge due to the resistance of the opening, this process is described by means of linear reservoir models. Besides the interfiow and the drainage discharge, a quick and slow component were distinguished in the ground water discharge in the theoretica1 system description (section 2.1.1.2). This distinct was made because of the difference in characteristics of the processes and water quality. Both the quick and slow component of the ground water discbarge can be defmed as a configuration of linear reservoirs. Two options are incorporated in the precipitation mnoff module:

l. Two parallel Nash-cascades;

2. Combination of Nash-cascade and Krayenhoff van de Leur.

In the first option, both the hydrograph of the quick and slow component are described by a number of linear reservoirs in series, a Nash-cascade. In the second option, the hydrograph of the quick component is described by means of a number of linear reservoirs parallel, Krayenboff van de Leur, the slow component by means of a number of linear reservoirs in series, a Nash-cascade. Using both options, it is possible to simulate al1 widely applied models such as De Zeeuw-Hellinga, Krayenhoff van de Leur, Nasb-cascade and De Jager. Varying the time constant of the reservoir and the number of reservoirs, the user can specify the model according to the application. For relatively quick discharge processes one reservoir with a small time constant of the reservoir will be sufficient, for a relatively

**e** slow discharge process more reservoirs with a small time constant of the reservoir wil1 give a better description.

#### **Total runoff**

In addition to the ground water runoff a term seepage is included. This is explained further in section 2.3.5. The total mnoff of a catchment area consists of the discharge from the three types of surface and the term seepage:

- Open water (Q<sub>open water</sub>);  $\bullet$
- Paved surface  $(Q_{\text{paved}})$ ;
- Unpaved surface  $(Q_{\text{unproved}});$  $\bullet$
- Seepage  $(Q_{\text{even}})$  $\bullet$

The drainage of unpaved surface consist of the runoff of the subflows:

- Surface runoff  $(Q_{\text{uv}})$ ;
- Quick component ground water discharge  $(Q_{\text{quick}})$
- Surface functiff  $(Q_{\text{sub}})$ ,<br>
Quick component ground water discharge  $(Q_{\text{spin}})$ <br>
Slow component ground water discharge  $(Q_{\text{slow}})$

#### Water quality

The composition of the discharged precipitation depends strongly on area-specific properties such as soil properties, degree and intensity of fertilization and land use. In practice, usually no measuring data per catchment area are available. An additional complication is that various subflows may be distinguished, which differ in flow rate and quality. Measuring data for each subflow regarding flow rates and composition should be available, in order to be able to draw a final picture of the quality. Possibly, it may be tried to detemine a quality-flow rate relation for the drained precipitation. However, this requires an extensive and lengthy measuring program. Only few data are found in the literature.

An alternative for an intensive measuring campaign for surface water or subflows is the use of a model, in which the quality development of the drained precipitation is simulated based on a small number of input parameters. In the technica1 design a subflow approach has been worked out. It was tried to indicate a quality (development) for al1 the subflows, based on the literature. Target values are split up for type of land use and degree of fertilization. It was not possible to find 'target values' for al1 the subflows using this method. It is important to understand that this is about strongly simplified target values (possibly with bandwidths) with a certain inaccuracy. The user may decide whether it is possible to calculate with these in a sufficiently reliable way, or that a supplementary measuring campaign should be carried out.

Both solutions mentioned above include disadvantages. Measuring campaigns are expensive and compared to the required space and time, usually provide a very limited picture only. Models are a (strongly) simplified reflection of the reality, so that area-specific properties or essential processes may be lacking. In the precipitation mnoff module a pragmatic model has been chosen as the solution. A big advantage of this is that water managers will receive a tool to obtain a first impression of the background values, also in case measuring data are lacking for the greater pari and that they wil1 be able to continue their model studies. Based on this tool, they wil1 be able to decide for themselves whether the required reliability is fulfilled for the objective of the question. **A** comparison with the quality development of the receiving surface water can be made quickly, so that serious mistakes wil1 be noticed. Should it appear that the precipitation runoff module differentiates to little in many cases, it may then be decided to carry out measuring campaigns until further notice.

Similar to the hydrograph it is strongly recommended to calibrate the model on measured concentration.

The mnoff of nutrients of paved surface, organic fixed N is a main component (NWRW, 1986). This term has not been included in this version of RAM.

#### Remarks

Only pari of the drainage system (primary canals) are included in the flow model. Within the **m** catchment area defined, also a drainage system is present (secondary and tertiary canals). These watercourses are indicated in the precipitation runoff module as 'open water surface'. The contribution of open water surface to the total mnoff can be neglected in most situations, because it is only a smal1 surface. But, the discharge from open water surface directly affects the water level.

As part of the schematisation, the user wil1 defme the catchment areas in the flow model. The precipitation runoff processes within a catchment area are determined by soil and terrain properties, such as slope and soil type (see section 2.1). The properties may, however, also **vary** strongly within the defined catchment area. The point of departure in the precipitation runoff module is that only the types of surface (open water, paved and unpaved surface) are distinguished. Within these surfaces, the catchment area is regarded as being homogeneous; the soil and terrain properties may be described as one (weighed) average value. The spatial variety within the defined catchment area is translated by the model's parameters. This implicates that the user him/herself is responsible for splitting up a catchment area, if a diversity of soil and terrain properties clearly exists.

In the model the mnoff course is determined at the discharge point of a catchment area. Within a catchment area, however, also a drainage system is present. In case of large catchment areas, storage in the surface water may play a pari. This is discounted in the linear reservoir.

The elements from the Wageningen model (Warmerdam, 1993) and the model BUIBAK (Hartman, 1994) are incorporated in the precipitation runoff module.

# 2.3 Formulas

# **2.3.1 General**

### Structure of technical design description

The technical design is worked out per type of surface. The types of surface distinguished are:

- Open water surface (section 2.3.2);
- Paved surface (section 2.3.3);
- Unpaved surface (section 2.3.4);  $\blacksquare$
- Seepage (section 2.3.5).

After that, the technical design is worked out in further detail per subprocess for each type of surface The subprocesses descrihed in subsections are:

- Storage in unsaturated zone (determination of effective precipitation);
- Storage in saturated zone (determination of runoff course);
- Description of the water quality.

#### Time step

The user defines the time step in the precipitation runoff module, which remains constant during the calculation. It is recommended to use time steps similar to the time step used in input data as precipitation and evaporation, commonly given as 24 hour data.

#### Calculation discharge from linear reservoirs

The calculation of the runoff takes place in two steps. First the specific discharge (unit: [mm/day]) per time interval is calculated. Because the inputted precipitation intensity and reference vegetation evaporation applies to the preceding time interval, the specific discharge at point of time t is defined as the specific discharge during the time interval t-l tot. In the second step, the specific discharge is converted to the momentanious discharge at the end of the time interval defined at point of time t (unit:  $[m<sup>3</sup>/s]$ ).

#### Definition precipitation and evaporation time interval

The daily observations of the KNMI are usually used for the precipitation intensity and the reference vegetation evaporation. The precipitation intensity and the reference crop evaporation are defined at time interval t from point in time t-l to point in time t (the preceding time interval). The precipitation intensities provided by the KNMI are the intensities measured during the period from 08:OO hours on **o** the preceding day to 08:OO hours on the day involved. The reference crop evaporation is the evaporation measured during a period from 24:OO hours on the preceding day to 24:OO hours on the day involved (KNMI, 1995).

#### Description Water Quality

The emphasis of the water quality is at the prediction of loads for ammonium (NH4), nitrate (N03), and phosphor (PO4), The loads are determined as the products of the calculated discharges and the concentrations. The concentrations of the nutrients can he derived from the target values, as obtained from the literature. The target values are stated when found in literature, specified for land use, soil type and type of discharge, surface mnoff, slow and quick component of the ground water discharge.

# **2.3.2 Open water surface**

## **2.3.2.1 Determination of effective precipitation**

The effective precipitation for open water is easy to determine. The losses are equal to the open water evaporation according to Penmann (GHO, 1988). The effective precipitation per time interval amounts  $to$ :

 $P_{N,open\_water,t} = P_{b,t} - f_0 E_{r,t}$ 

 $(1)$ 

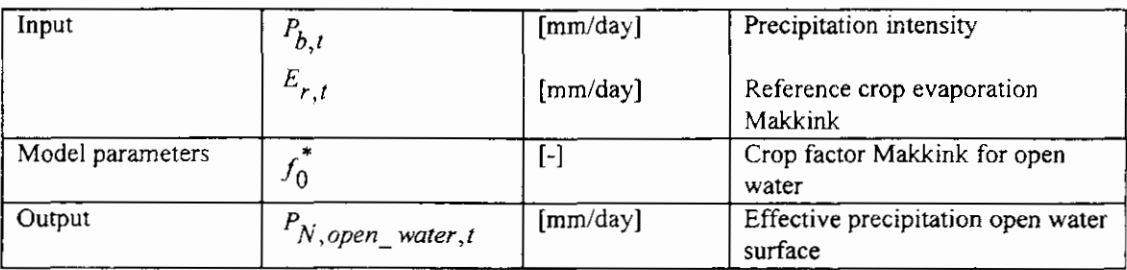

The crop factor for open water is equal to  $E_0 / E_R$  in which  $E_0$  is the open water evaporation according to Penmann. The factor varies somewhat but may approximately be equated with 1.25 (Cultuurtechnisch Vademecum, 1988)

During dry periods the open water evaporation is larger than the precipitation intensity. In this case a negative effective precipitation is calculated, which equals a precipitation shortage, sirnulating evaporation out of surface water in the drainage system.

### **2.3.2.2 Description of the Hydrograph**

The drainage of the open water surface is determined by means of one linear reservoir

$$
q_{open\_water, t} = q_{open\_water, t-1}e^{-\Delta t/k_0} + P_{N, open\_water, t}(1 - e^{-\Delta t/k_0})
$$
\n(2-a)

 $Q_{open\ water, t} = aA_{open\ water}q_{open\ water, t}$ 

 $(2-b)$ 

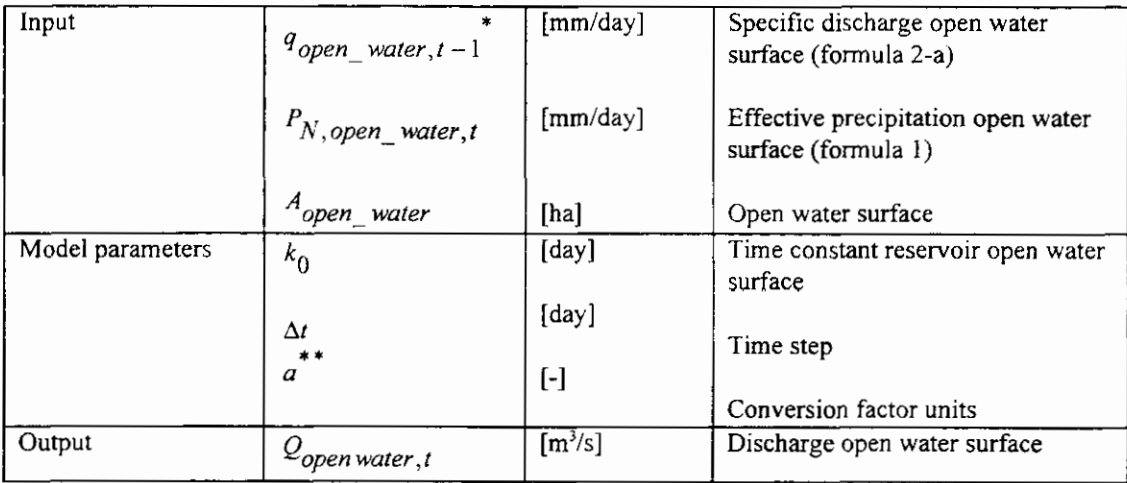

For  $q_{open\_water, t - 1}$  at point of time t = 0 a value of 0 is taken

The conversion factor is equal to  $10/(24 * 3600)$ 

#### Target values time constant

In practice, hardly any slowing down of the discharge through open water wil1 occur. In this case a value of O may be taken as time constant. In relatively large catchment areas slowing down may, however, play a part. In this case a target value of 0.0014 à 0.002 days may be taken as time constant, in accordance with a time constant of paved surface (Cultuurtechnisch Vademecum, 1988).

## **2.3.2.3 Description water quality**

Nitrogen

**e** The nitrogen in the precipitation on open water forms a direct emission source to the water (the time interval between the precipitation supply and the precipitation drainage to the water is zero). This means that no processes occur that are able to influence the N-content in the meantime. The nitrate and ammonium loads through this flow to the canals may, therefore, be described in accordance with the zero order relation:

$$
S_{NH4-N,open\_water,t} = Q_{open\_water,t} \times C_{NH4-N, precipitation,t}
$$
\n(3-a)

 $(3-b)$  $S_{NO3-N, open}$  water,  $t = Q_{open}$  water,  $t \times C_{NO3-N, prediction, 1}$ 

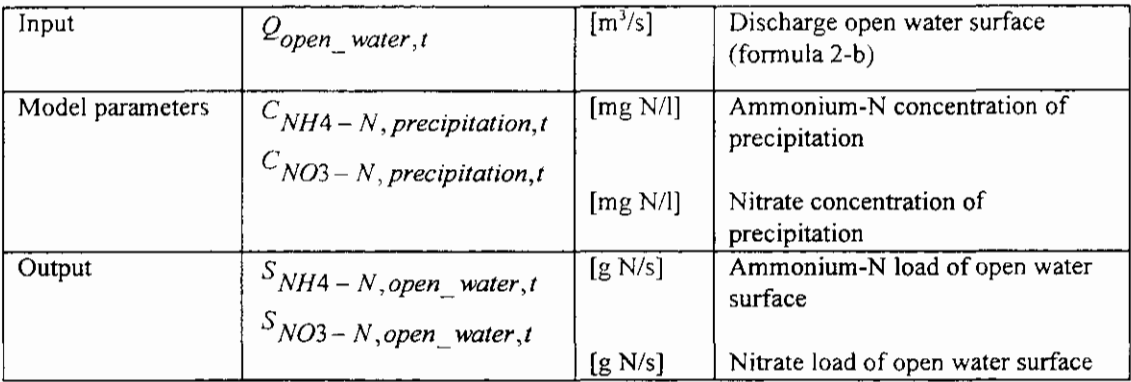

In the drainage system al1 sorts of processes occur, such as nitrification and denitrification, which influence the actual ammonium and nitrate contenis in the canals. This aspect is described in the flow model and, therefore, is outside the scope of the precipitation mnoff model.

In addition to nitrate and ammonium, also organic fixed nitrogen may be supplied with rain water. Rain water often contains a considerable amount of suspended solids. In this phase of the development, organic fixed nitrogen is, however, left out of consideration. Organic fixed nitrogen can be taken into account by the user in the concentration of the precipitation tem.

#### Phosphor

The same assumptions as for nitrogen are applicable to phosphor. This means that the load is directly proportional to the flow. The phosphor load may, therefore, also be described in accordance with a zero order relation:

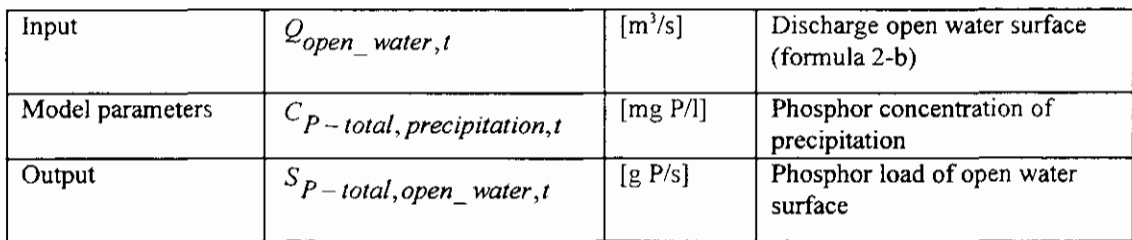

 $S_{P-}$  total, open water,  $t = Q_{open}$  water,  $t \times C_{P-}$  total, precipitation, t

#### Target values

The composition of **rain** water is reasonably known (Landelijk Regenwater meetnet [national rain water measuring network] of KNMI/RJVM). In table 3, the contents of ammonium, nitrate and total phosphor in the precipitation are reflected (v.d. Meent et al., 1985). From these figures extensive spread of the measuring values appears. Possibly more specific measuring data are available per location [A factor 0.014 applies to the conversion of  $\mu$  mol/l to mg N/l].

 $(4)$ 

**m** Table *3:* Overview of the average concentrations of precipitation (v.d. Meent et al, *1985)* 

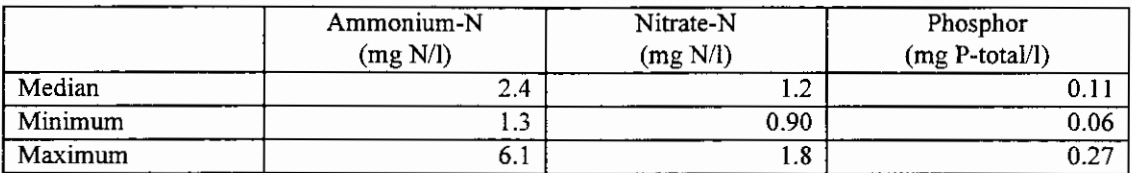

# **2.3.3 Paved surface**

### **2.3.3.1 Determination effective precipitation**

The losses occurring in case of paved surfaces, consist of moistening and evaporation of the wet surface. These losses have been put equal to the open water evaporation and wil1 be minor in general.

$$
P_{N, \, \text{paved}, t} = P_{b, t} - f_0 E_{r, t} \qquad \text{if} \qquad P_{b, t} \ge f_0 E_{r, t} \qquad (5\text{-a})
$$

$$
P_{N, \, \text{paved}, t} = 0 \qquad \qquad \text{if} \qquad P_{b,t} < f_0 E_{r,t} \tag{5-b}
$$

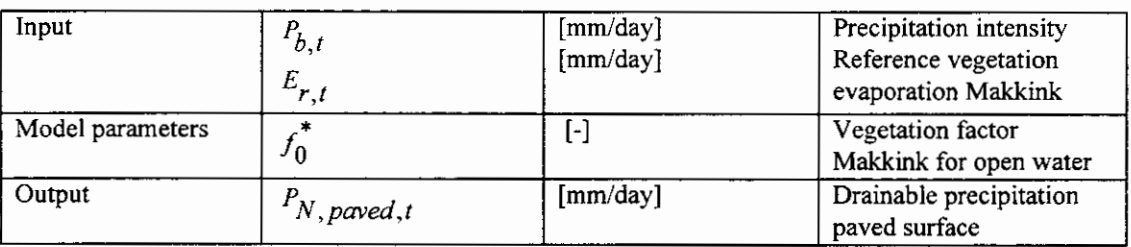

The crop factor for open water is equal to  $E_0 / E_R$  in which  $E_0$  is the open water evaporation according to Penmann. the factor varies somewhat but may approximately be equated with 1.25 (Cultuurtechnisch Vademecum, 1988)

## **2.3.3.2 Description of the Hydrograph**

The discharge of paved surface is divided into two suhflows:

- *1.* Paved surface draining directly through the dramage system;
- **m** *2.* Surface draining through a separated sewer system.

The mnoff of both suhflows are determined with an singular linear reservoir. A singular Iinear reservoir was chosen because of the relatively short reaction time.

$$
q_{sewer,t} = q_{sewer,t-1}e^{-\Delta t/k_s} + P_{N, paved,t}(1 - e^{-\Delta t/k_s})
$$
\n(6-a)

$$
q_{\text{paved},t} = q_{\text{paved},t-1}e^{-\Delta t/k}p + P_{N,\text{paved},t}(1-e^{-\Delta t/k}p) \tag{6-b}
$$

$$
Q_{\text{paved},t} = a(A_{\text{sewer}}q_{\text{sewer},t} + A_{\text{paved}}q_{\text{paved},t})
$$
\n(6-c)

**m** 

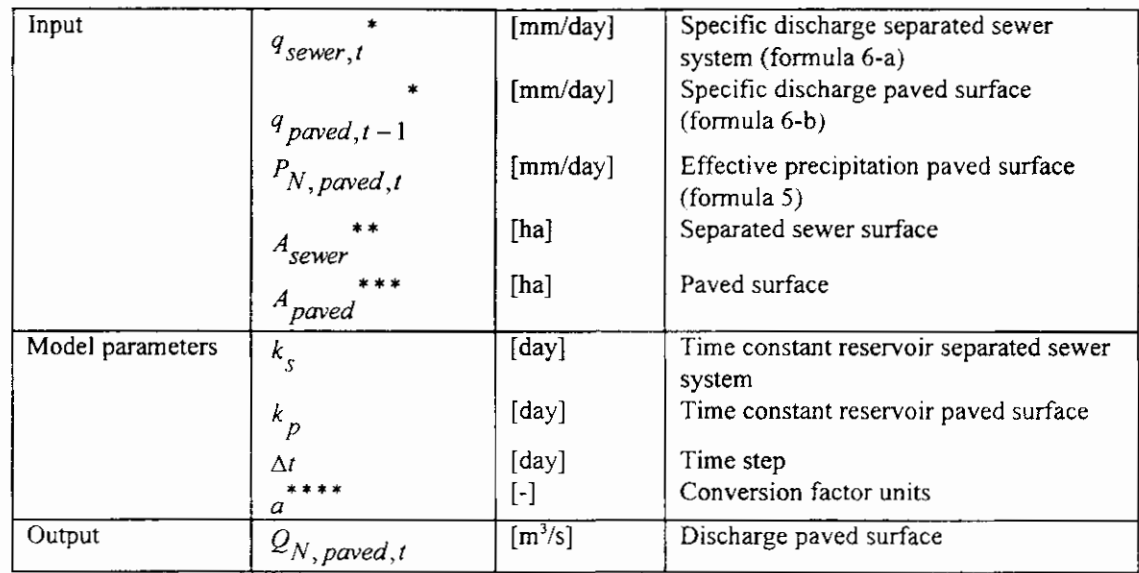

For  $q_{sewer,t-1}$  and  $q_{paved,t-1}$  at point of time t = 0 a value of 0 is taken

- \*\* Paved surface that discharges through a separated sewer system<br>\*\*\* Paved surface that discharges directly into open water<br>\*\*\*\* The conversion rate is equal to 10/(24 \* 3600)
- 

#### Target value time constant

The time constant is a measure of the velocity with which the precipitation is discharged . In case of paved surface a value of 0.0014 á 0.002 days is generally taken (Cultuurtechnisch Vademecum, 1988). If measured values are available, it is more accurate to derive the time constant from the tail course of the measured discharges. This concerns both the time constant for the reservoir for the separated sewer system as for the paved surface.

## **2.3.3.3 Description of water quality**

#### Nitrogen

The discharge of paved surface originates from roofs and roads and is discharged through drain pipes or through a(n) (improved) separated sewer system into the drainage system. It is also applicable to this drainage that hardly any processes occur that influence the N-concentrations. The nitrogen load may, therefore, also be described in accordance with a zero order relation. However, it is indeed applicable to this drainage that organic fixed nitrogen may be a factor of importance. Therefore, an equation has been included for this. The discharge is described by the following formulas:

$$
S_{NH4-N, \, proved, t} = Q_{\,} * C_{NH4-N, \, proved, t} \tag{7-a}
$$

$$
S_{NO3-N, \, proved, t} = Q_{paved, t} \times C_{NO3-N, \, proved, t} \tag{7-b}
$$

$$
S_{org-N, paved, t} = Q_{paved, t} \times C_{org-N, paved, t}
$$
\n(7-c)

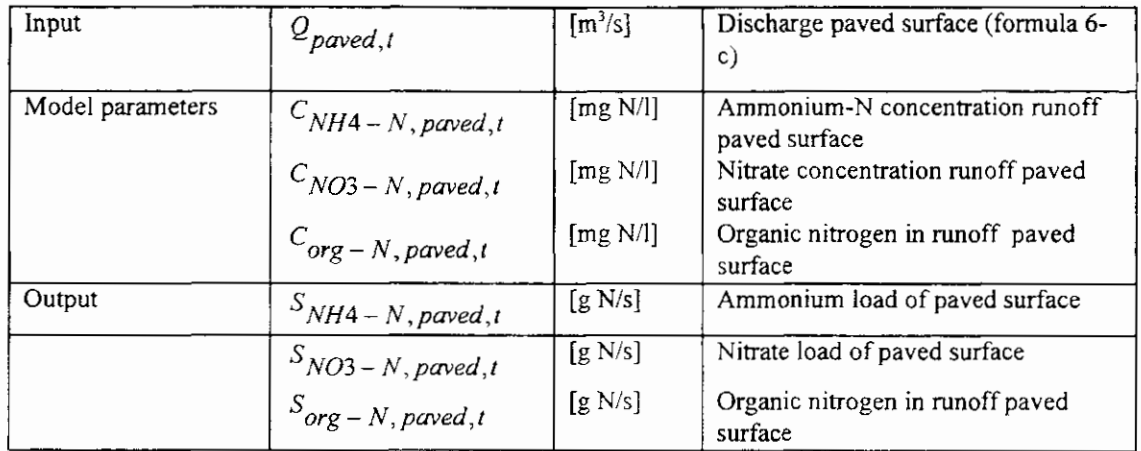

In the first version of the precipitation runoff module, the term organic fixed nitrogen has not been included.

#### Phosphor

<sup>l</sup>**a** 

Also for phosphor the concentration of the discharge may he taken as a constant. The timeframe between precipitation and discharge is short, so that the influence of reaction processes is zero.

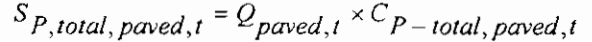

 $(8)$ 

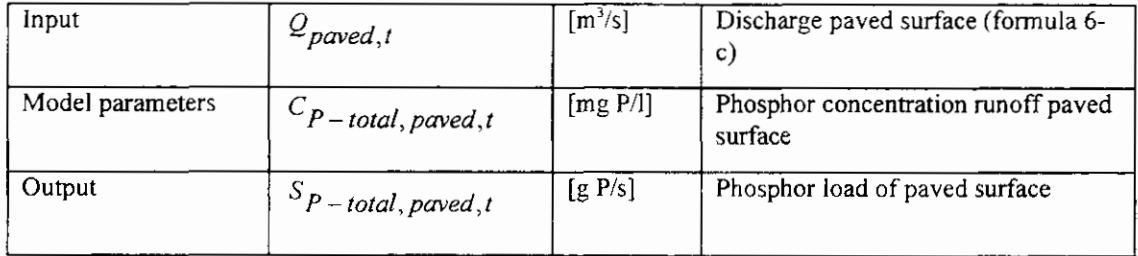

#### **Target** values

The quality of the discharge from paved surface is deterrnined to a large degree by the function of the area. The Nationale Werkgroep Riolering en Waterkwaliteit (l 986) distinguishes the following main functions:

- 
- **e Residential areas;**<br> **e** Commercial areas (shops, offices, catering companies, secondary housing function);
	- Roads;
	- Industrial areas.

The quality of the discharged precipitation also depends on the type of sewer system. The water quality in case of an improved separated sewer system wil1 be different from a separated sewer system. If the lower discharge amounts of improved separated sewer system are taken into account, it is acceptable to use the same target values for the concentrations.

The concentration of pollution in the discharge from paved surface fluctuates strongly. In table *4* the bandwidth between which the concentrations vary are indicated.

Table 4: Overview target value pollution concentrations mnoff paved surface (Nationale Werkgroep Rioleringen en Waterkwaliteit, 1986)

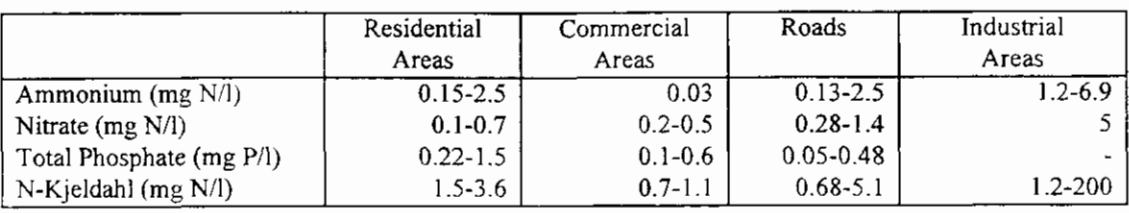

# 2.3.4 **Unpaved surface**

For the mnoff of unpaved surface, three processes were distinguished:

- 1. Infiltration into the soil moisture (unsaturated zone)
- 2. Percolation into the ground water (saturated zone)
- **3.** Ground water discharge into the drainage system

These processes are distinguished in the precipitation runoff module also. This set-up is reflected in figure 10.

### **2.3.4.1 Infiltration into the soil moisture (unsaturated zone)**

First, the infiltration into the unsaturated zone is determined. In addition, the storage in the surface depressions and possibly occurring surface mnoff are determined. These aspects are addressed below point by point:

- Infiltration;
- Storage in surface depressions
- Surface ninoff

The amount of precipitation that infiltrates is determined by the infiltration capacity of the soil. If the precipitation intensity surpasses the infiltration capacity, the remaining part of the precipitation wil1 be stored on the surface level in the surface depressions. If the maximum storage in the surface depression is surpassed, the extra precipitation will runoff over the surface (surface runoff).

#### Infiltration

In the design the point of departure is a constant infiltration capacity. This is further explained at the target values for the infiltration capacity. The infiltration intensity is calculated for the time interval from point of time t-1 to t. The precipitation intensity during the time interval is added to the storage existing in surface depressions at the start of the time interval (formula 9-a). When the precipitation intensity and the storage in the surface depressions surpasses the infiltration capacity, the infiltration capacity is set equal to the infiltration capacity (formula 9-b).

if

if

$$
I_t = P_{b,t} + \frac{B_{t-1}}{\Delta t}
$$

$$
P_{b,t} + \frac{B_{t-1}}{\Delta t} \le I_{\text{max}} \tag{9-a}
$$

$$
I_t = I_{\text{max}}
$$

$$
P_{b,t} + \frac{B_{t-1}}{\Delta t} > I_{\text{max}} \tag{9-b}
$$

**A** specific situation occurs when the unsaturated zone approaches saturation. The maximum percolation out of the soil moisture reservoir instead of the infiltration capacity becomes critical for this situation (formula 9-c, see also section 2.3.4.2).

$$
I_{t} = \Phi_{pF} = 0 - \Phi_{t-1} + P_{perc, \text{max}}
$$
 if  $\Phi_{t-1} + I_{t} - P_{perc, \text{max}} > \Phi_{pF} = 0$  (9-c)

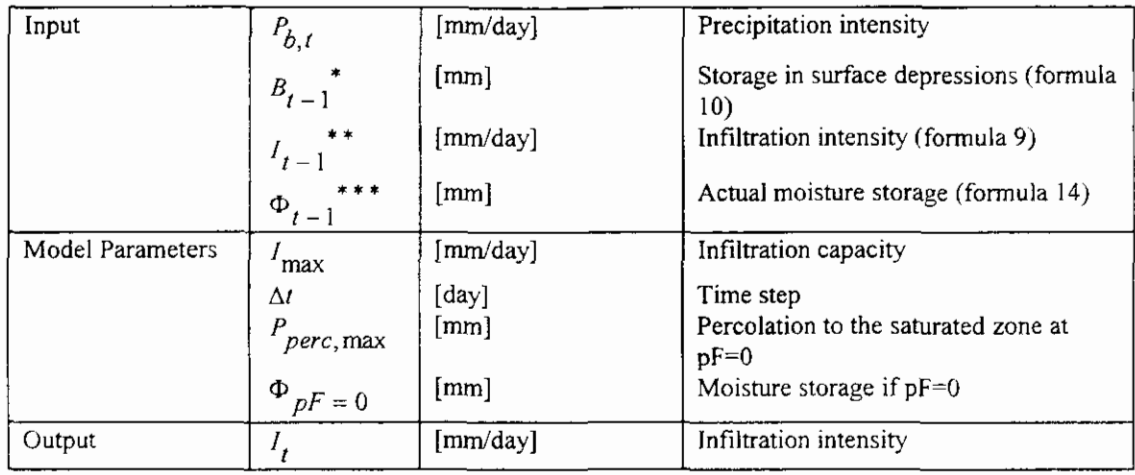

- For  $B_{t-1}$  at point of time t = 0, a value of 0 is taken, equalling a situation without storage in surface depressions.
- For  $I_{t-1}$  at point of time t=0, a value of 0 is taken, equalling a situation without infiltration.
- For  $\Phi_{t-1}$  at point of time t=0, a value of 0 is taken, equalling a situation with field capacity pF=2 (to **be** determined fom rhe Staring Series).

#### Storage in the surface depressions

When the precipitation intensity surpasses the infiltration intensity, the water stays behind on the surface level and is stored in surface depressions. This storage in surface depressions depends strongly on the roughness of the ground. The storage at point of time t is determined with a water balance for the storage in surface depressions. For this purpose the precipitation intensity minus the infiltration intensity during time interval t-l to t is added to the storage present in the surface depressions at the start of the time interval (point of time t-I). No water remains in the surface depressions when this volume is smaller than the infiltration capacity (formula 10-a). When this volume surpasses the infiltration capacity, water is stored in the surface depressions (formula 10-b). Surface runoff will occur when the amount in the surface depressions surpasses the maximum storage (formula 10-c).

$$
B_t = 0 \t\t \text{if} \t\t P_{b,t} + \frac{B_{t-1}}{\Delta t} \le I_{\text{max}} \t\t (10-a)
$$

$$
B_t = (P_{b,t} - I_t) \Delta t + B_{t-1}
$$
 if

$$
P_{b,t} + \frac{b_{t-1}}{\Delta t} > I_{\text{max}} \text{ and } (10-b)
$$

if 
$$
(P_{b,t} - I_t)\Delta t + B_{t-1} \le B_{\text{max}}
$$

$$
= B_{\text{max}} \qquad \qquad \text{if} \qquad P_{b,t} + \frac{B_{t-1}}{\Delta t} > I_{\text{max}} \text{ and} \qquad (10-c)
$$

if

$$
(P_{b,t} - I_t)\Delta t + B_{t-1} > B_{\text{max}}
$$

 $B_{t}$ 

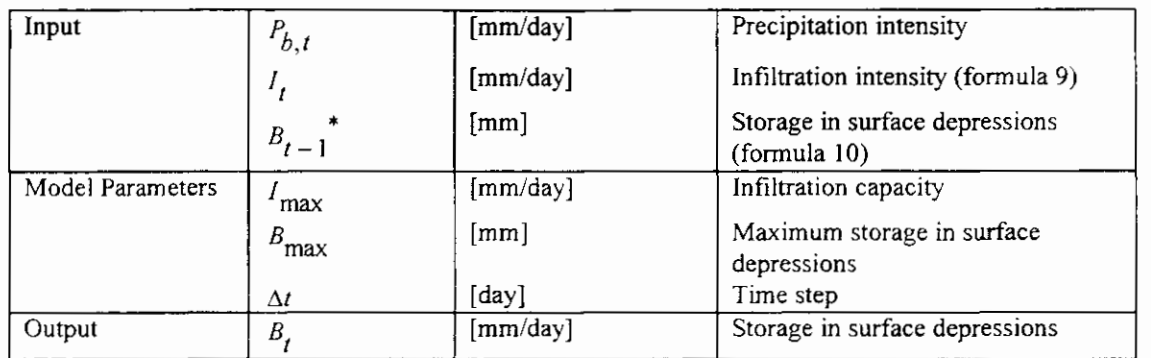

For  $B_{t-1}$  at point of time t = 0, a value of 0 is taken, equalling a situation without storage in surface depressions

#### Surface runoff

The amount of precipitation that runs off as surface runoff, depends on the infiltration capacity of the soil, the precipitation intensity and the storage in surface depressions. When the amount of storage in surface depressions surpasses the maximum storage, surface runoff occurs.

$$
P_{N, sur, t} = P_{b, t} + \frac{B_t}{\Delta t} - I_t - \frac{B_{\text{max}}}{\Delta t}
$$
 if: 
$$
\left(P_{b, t} - I_t\right) \Delta t + B_{t-1} > B_{\text{max}}
$$
 (11-a)

$$
P_{N, sur, t} = 0
$$
 if:

$$
\left(P_{b,t} - I_t\right)\Delta t + B_{t-1} \le B_{\text{max}} \tag{11-b}
$$

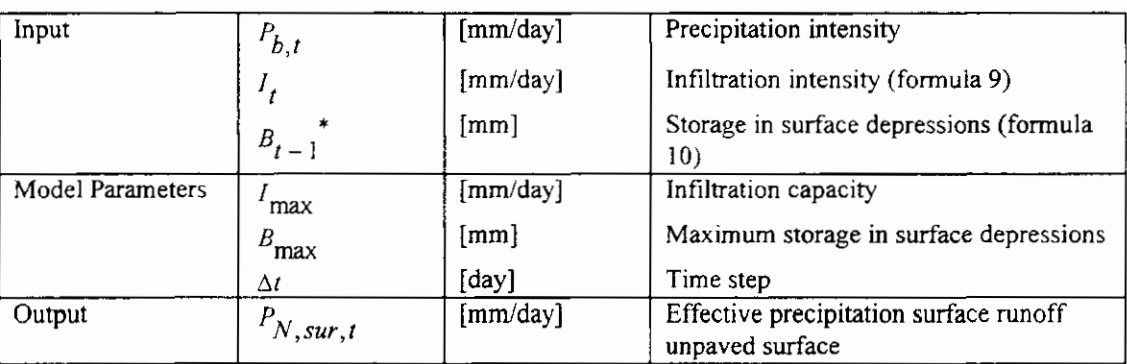

For  $B_{t-1}$  at point of time t = 0, a value of 0 is taken, equalling a situation without storage in surface depressions

In this section the effective precipitation for the surface runoff is described. The hydrograph is further described in section 2.3.4.3

The evaporation from the surface depressions has not been included. The evaporation is indeed included as evapotranspiration from the unsaturated zone in the soil moisture reservoir. By neglecting the evaporation from surface depressions a slight error is introduced in general.

#### Target Values infiltration capacity

The velocity of infiltration depends on the intensity and the duration of the precipitation, type of soil, land use, and soil moisture content at the start of the shower. During a shower with a constant intensity, the infiltration velocity decreases exponentially from a maximum value  $f<sub>o</sub>$  at the start of the shower to an constant value f,. This value is reached when the soil reaches the field capacity (see figure 12). Various formulas have been developed to determine the infiltration capacity of a type of soil.
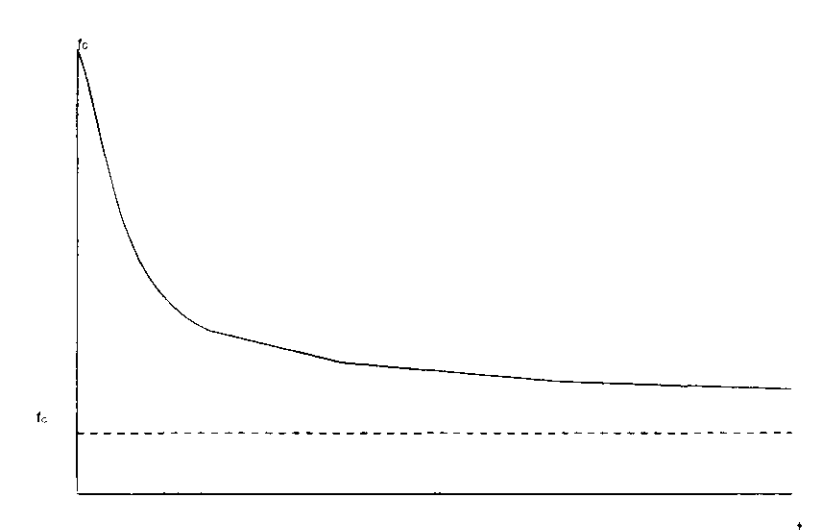

*figure I2 Infiltralion* **velocify** 

In the precipitation mnoff module the precipitation mnoff process is described at a catchment area In the precipitation runori module the precipitation intensity in the catchment area will have to be entered. The infiltration intensity will, however, vary widely per location, due to variation in vegetation and type of soil. In addition, the infiltration intensity wil1 vary in time and wil1 decrease to a constant value when reaching the field capacity ( $pF = 2$ ). Generally, the constant infiltration intensity as outlined in figure 12 wil1 be reached within one day. This value is named as the infiltration capacity.

> No infiltration formulas have been included in the precipitation mnoff module. The user may enter an infiltration capacity for the catchment area involved, which is constant in time. The error introduced by this wil1 be minor in case of time steps of one day or larger. Table **5** gives an overview of the values found in the literature.

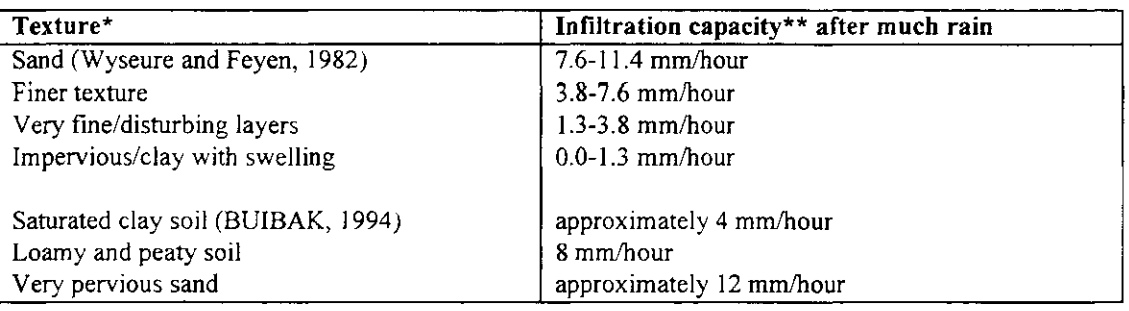

Table 5: Target values infiltration capacity

**0** 

\* The texture classes are copied from the literature.<br>\*\* The infiltration capacity is expressed in [mm/day] instead of [mm/hour]

#### Target values maximum storage in surface depressions

The maximum storage in surface depressions depends on the roughness of the terrain and the degree of vegetation. Representative target values for the maximum storage in surface depression are difficult to give, in view of the wide variety of these parameters within areas. Based on the roughness and vegetation on the ground, an estimate wil1 have to be made for this value. In general, the choice of this value wil1 hardly influence the model results, because a situation in which the maximum storage in surface depressions occurs, hardly takes place in the Dutch situation.

#### **2.3.4.2 Percolation into the ground water (saturated zone)**

The percolation into the ground water is described by means of a soil moisture reservoir. A water **e** balance of the amount of moisture in the unsaturated zone is maintained in the soil moisture reservoir. The replenishment of soil moisture in the unsaturated zone or the inflow of the soil moisture reservoir is the infiltration calculated by the model. The outflows are the evapotranspiration and the effective precipitation (the precipitation that runs off through drains or ground water). The principle of the soil moisture reservoir is reflected in figure 11

In the precipitation mnoff module, capillary rise from the ground water to the unsaturated zone has not been included. Furthermore, it has been assumed that the infiltration immediately results in percolation. The occurring slowing down is ignored. This results in errors in the calculated evapotranspiration and the percolation.

#### Evapotranspiration relation

The potential evapotranspiration is determined based on the reference crop evapotranspiration and a crop factor. ïñe crop factor is a measure for the transpiration of the crop and depends on the type of crop and the growth stage (function of time). If the crop has not been supplied with water in an optimum way, the actual evapotranspiration is smaller than the potential evapotranspiration. A simple relation between the actual evapotranspiration and the actual moisture storage is included (evapotranspiration relation). It has been assumed that in case of water contents lager than those in case of field capacity, the actual evapotranspiration is equal to the potential evapotranspiration. Between the moisture storage at field capacity and the wilting point, the actual evapotranspiration decreases linearly from the potential evapotranspiration at field capacity to zero at the wilting point. 1t has been assumed that no moisture is available to the vegetation at the wilting point.

$$
E_{a,t} = f E_{r,t} \qquad \text{if} \qquad \Phi_{pF=0} \ge \Phi_{t-1} > \Phi_{pF=2} \qquad (12-a)
$$

$$
E_{a,t} = \frac{(\Phi_{t-1} - \Phi_{pF} = 4.2)}{(\Phi_{pF} = 2 - \Phi_{pF} = 4.2)} f E_{r,t} \qquad \text{if} \qquad \Phi_{pF = 2} \ge \Phi_{t-1} \ge \Phi_{pF} = 4.2 \qquad (12-b)
$$

$$
E_{a,t} = 0 \t\t \text{if} \t\t \Phi_{t-1} < \Phi_{pF} = 4.2 \t\t (12-c)
$$

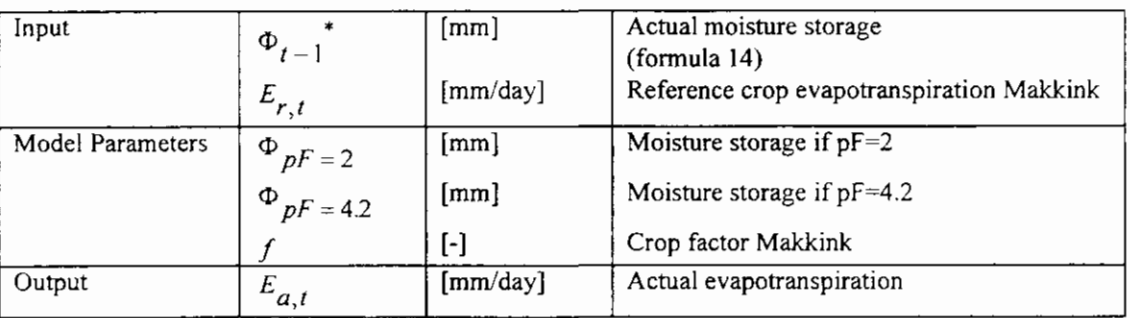

For  $\Phi_{t-1}$  at point of time t = 0, a value of 0 is taken, equalling a situation with field capacity pF=2 (to be determined from the Staring series)

#### Percolation relation

The percolation to the ground water depends on the water content in tbe unsaturated zone. In the precipitation mnoff module, a simple relation between the percolation and the actual moisture storage (percolation relation) has been included. lt has been assumed that in case of saturation, the percolation is equal to the maximum percolation. Between the moisture storage saturation and at field capacity, the percolation decreases linearly from the maximum percolation at saturation to zero at field capacity. It has been assumed that no moisture is available for percolation at the wilting point.

$$
P_{perc,t} = \frac{(\Phi_{t-1} - \Phi_{pF = 2})}{(\Phi_{pF = 0} - \Phi_{pF = 2})} P_{perc, \text{max}}
$$

if 
$$
\Phi_{pF=0} \ge \Phi_{t-1} > \Phi_{pF=2}
$$
 (13-a)

$$
P_{perc,t} = 0
$$

$$
if \qquad \Phi_{t-1} \le \Phi_{pF} = 2 \tag{13-b}
$$

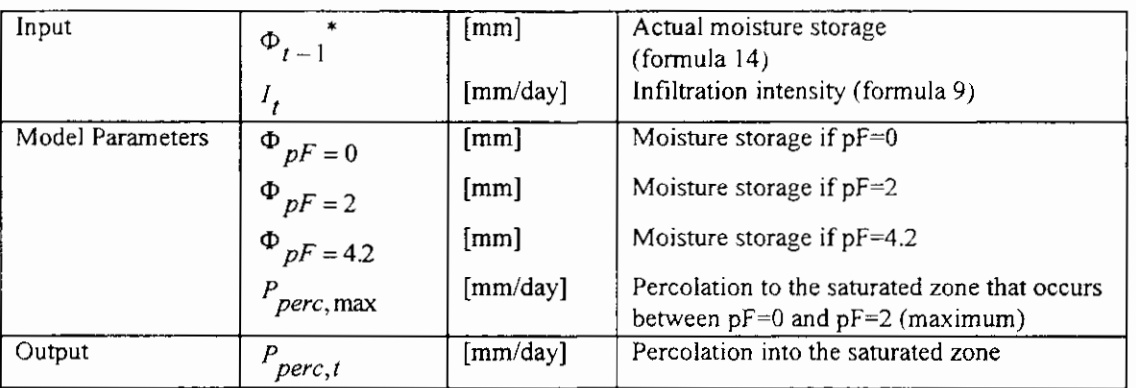

For  $\Phi_{t-1}$  at point of time t = 0, a value of 0 is taken, equalling a situation with field capacity pF=2 (to be detennined from the Staring series)

#### Water balance soil moisture reservoir

In the water balance, both the evaporation and the percolation depend on the actual soil moisture content. The change in the soil moisture content is described with the differential equation:

$$
\frac{\partial \Phi}{\partial t} = I_t - E_{a,t}(\Phi) - P_{perc,t}(\Phi)
$$

The equation is solved explicitly. At point of time t-l the condition of the soil moisture reservoir is expressed in the moisture storage  $\Phi_{t-1}$ . Based on the actual moisture storage at point of time t-1, the evapotranspiration and percolation are calculated for the time interval from point of time t-l tot. Based on the calculated evapotranspiration and percolation, the actual moisture storage at point of time t is calculated  $(\Phi, )$ 

$$
\Phi_t = \Phi_{t-1} + (I_t - E_{a,t} - P_{perc,t}) \Delta t
$$

 $(14)$ 

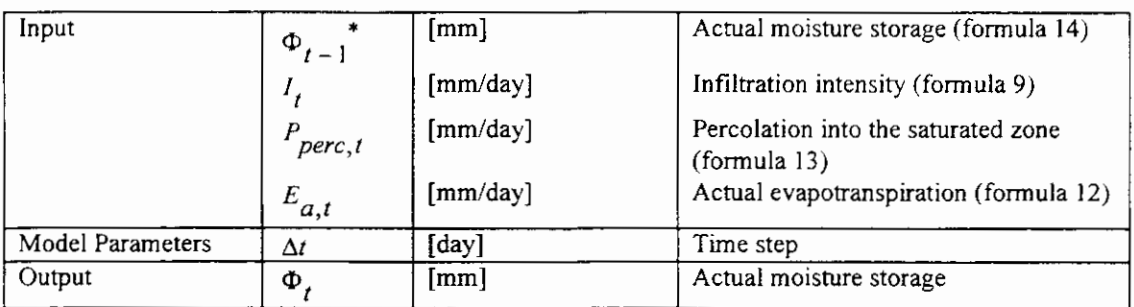

For  $\Phi_{t-1}$  at point of time t = 0, a value of 0 is taken, equalling a situation with field capacity  $pF=2$  (to be determined from the Staring series)

Disadvantage of an explicit solution is the risk of instable calculations, occurring with large time steps or a relatively small content of the soil moisture reservoir. In case of instable calculation, the user should define smaller time steps.

**a** 

The moisture storage in the soil moisture reservoir varies beween the minimal moisture storage at wilting point and the maximal moisture storage at saturation. For moisture storage values smaller than at wilting point, no evaporation occurs (formula 12-c), for values larger than the at saturation the percolation is set equal to the infiltration capacity (formula 13-a).

#### Target values crop factor Makkink

The crop factor depends on the type of overgrowth and the growth stage. In appendix I an overview is given of the crop factors for various crop types. The crop factor for a catchment area is determined as the mem crop factor per percentage of the surface for the different crops in the catchment area.

#### Target values moisture storage

In the formulas 13 and 14, the moisture storage at field capacity  $(pF=2)$  and at the wilting point  $(pF=4.2)$  need to be entered. The moisture storage in the unsaturated zone is derived from the soil moisture content and the location of the ground water level compared to the surface level. It is remarked that the moisture storage depends on the location of the ground water level. In polder areas slight fluctuations in the ground water level occur in general. In sandy soils more fluctuations occur, so that also the moisture storage will vary.

In the Staring series, the soil moisture characteristics for various types of soils are determined. This is a **a** relation between the pF value (logarithm of the negative pressure head) and the soil moisture content. Based on the Staring series, the water content at field capacity and at the wilting point may he determined for the various types of soils. In appendix II a summary of the Staring series is given.

Therefore, the following method may be used to determine the moisture storage:

- The length between the average surface level and the average ground water level or water level in the drainage system is estimated. This length is assumed being constant during the simulation period (for example 0.8 m);
- The soil moisture content is determined for the dominating type of soil at saturation level ( $pF=0$ ), at field capacity level ( $pF=2$ ) and at the wilting point ( $pF=4.2$ ). These values are recorded in the Staring series (see appendix 11) for the most common types of soil. As an example, the values for 'loamy-poor, very fine to moderately fine sand' are  $37.1$  volume percent (pF=0), 20.1 volume percent ( $pF=2$ ) and 3 volume percent ( $pF=4.2$ ).
- The moisture storage is determined as the product of the length of the unsaturated zone and the volume fraction. In the example above this would be:
	- $\Phi_{pF=0}$  = 0.371 x 0.8m = 296.8mm
	- $\Phi_{pF=2}$  = 0.201 x 0.8m = 160.8mm
	- $\Phi_{pF}$  = 4.2 = 0.003 x 0.8m = 24mm

#### target value maximum percolation

The maximum percolation is the percolation at saturation. Mostly the infiltration capacity is taken as target value for the maximal percolation. Table 5 gives **an** overview of the target values for the infiltration capacity.

#### **e 2.3.4.3 Ground water discharge into the drainage system**

The discharge from unpaved surface is built up by various runoff processes. The interflow and the drainage have not been described separately, but jointly form the quick ground water mnoff. Within the design the following aspects are distinguished:

- 
- Surface runoff;<br>Ouick component of the ground water discharge;
- Slow component of ground water discharge.

#### Surface runoff

This discharge is described with one linear reservoir, equal to the description for discharge of open water (the discharge of the water across the surface level to open water takes place relatively quickly).

$$
q_{sur,t} = q_{sur,t-1} e^{\frac{-\Delta t}{k_{sur}} + P_{N,sur,t} (1 - e^{\frac{-\Delta t}{k_{sur}}})}
$$
\n(15-a)

| Input            | *            | [mm/day]                                                            | Specific surface runoff unpaved surface (formula 15-a  |
|------------------|--------------|---------------------------------------------------------------------|--------------------------------------------------------|
| $P_{N, sur, t}$  | [mm/day]     | Effective precipitation surface runoff unpaved surface (formula 11) |                                                        |
| $A_{unpaved}$    | [ha]         | Unpaved surface (formula 11)                                        |                                                        |
| Model Parameters | $k_{sur}$    | [day]                                                               | Time constant reservoir surface runoff unpaved surface |
| $\Delta t$       | [day]        | Time constant reservoir surface runoff unpaved surface              |                                                        |
| $a$              | [day]        | Time step                                                           |                                                        |
| Output           | $P_{sur, t}$ | [m <sup>3</sup> /s]                                                 | Surface runoff unpaved surface                         |

 $Q_{\text{sur } t} = a A_{\text{unproved}} q_{\text{sur } t}$ 

For  $q_{sur, t-1}$  at point of time  $t = 0$ , a value of 0 is taken

The conversion factor is equal to  $10/(24 * 3600)$ 

#### Target value time constant

The time constant is a measure for the velocity with which the precipitation is discharged. The surface mnoff wil1 take place very quickly. As target value a value of 0.0014 á 0.002 days may be taken, equalling the time constant of paved surface (Cultuurtechnisch Vademecum, 1988).

#### Quick and slow component of the ground water discharge

During the discharge through the saturated zone, a significant slowing down effect occurs because of resistances in the soil. This process is described by a configuration of linear reservoirs. The quick and slow component of the ground water discharge are described by separate linear reservoirs, of which two possibilities are taken up.

- (a) Two parallel Nash-cascades;
- (b) Combination of Nash-cascades and Krayenhoff van de Leur

#### ad (a) two parallel Nash-cascades

In this option, the discharge is divided into a quick and a slow component ground water mnoff by means of a distribution code. The percolation calculated wil1 partly mnoff through a slow component ( $\beta P_{perc}$ ) and partly through a quick component ( $[1-\beta]P_{perc}$ ). The hydrographs of both the quick and slow ground water discharge are described by a series of linear reservoirs (see figure 11). By

entering the time constant and the number of reservoirs, the user may enter the properties of the

 $(15-b)$ 

discharge process. In the precipitation runoff module, a default value of one has been taken for the number of reservoirs.

The quick and slow ground water discharges are described by the following formulas:

For the 1<sup>st</sup> reservoir:

$$
q_{\text{quick},1,t} = q_{\text{quick},1,t-1} e^{\frac{-\Delta t}{k_q}} + (1-\beta) P_{\text{perc},t} (1-e^{\frac{-\Delta t}{k_q}})
$$
\n(16-a)

For i is the  $2<sup>nd</sup>$  unto and including the m<sup>th</sup> reservoir:

$$
q_{quick,i,t} = q_{quick,i,t-1} e^{\frac{-\Delta t}{k_q}} + q_{quick,i-1,t} \frac{-\Delta t}{(1 - e^{k_q})}
$$
(16-b)

For the 1<sup>st</sup> reservoir:

**m** 

$$
q_{slow,1,t} = q_{slow,1,t-1} e^{\frac{-\Delta t}{k_s}} + \beta P_{perc,t} (1 - e^{\frac{-\Delta t}{k_s}})
$$
 (16-c)

For i is the **2"'** upto and including the n' reservoir:

For i is the 2<sup>nd</sup> upto and including the n<sup>th</sup> reservoir:  
\n
$$
\frac{-\Delta t}{k_s} = \frac{-\Delta t}{k_s} + q_{slow,i-1,t} \frac{-\Delta t}{(1 - e^{-k_s})}
$$
\n(16-d)

$$
Q_{\text{quick},t} = a A_{\text{unproved}} q_{\text{quick},m,t} \tag{16-6}
$$

 $Q_{slow,t} = a A_{unproved} q_{slow,n,t}$ 

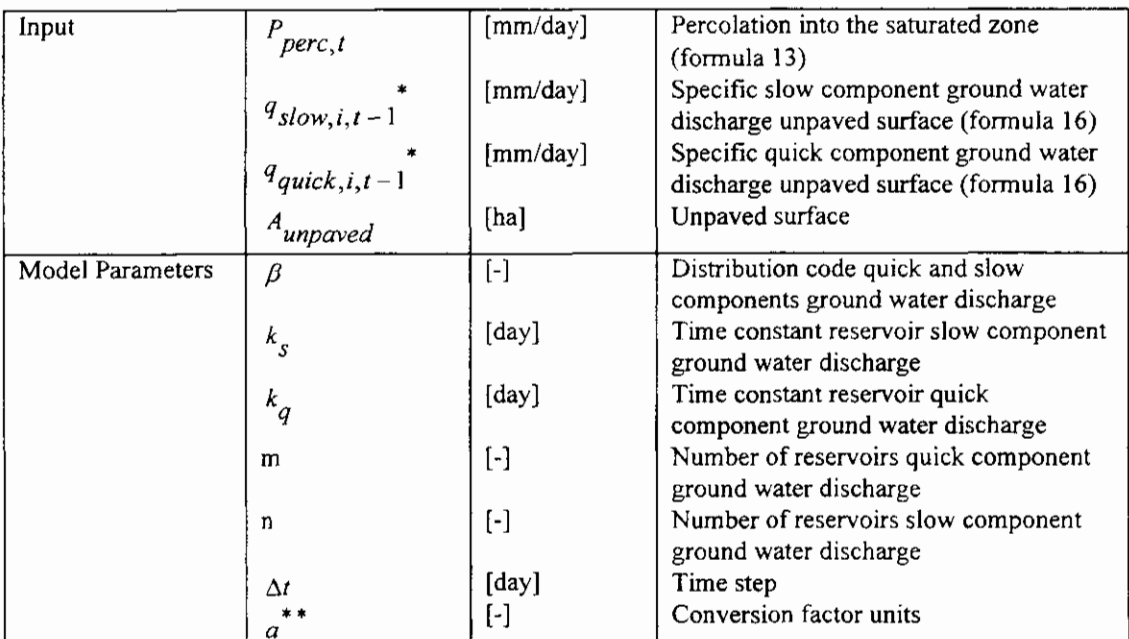

 $(16-f)$ 

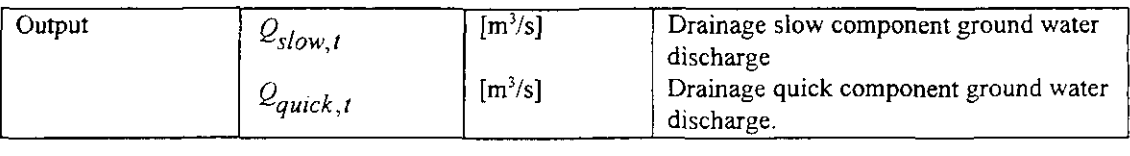

- For  $q_{slow,i,t-1}$  and  $q_{quick,i,t-1}$  at point of time t = 0, a value of 0 is taken for all reservoirs  $i=1-n$  and  $i=1-m$
- The conversion rate is equal to  $10/(24 * 3600)$

#### ad **(b)** combination Nash-cascade and Krayenhoffvan de Leur

In this option the discharge is also divided into a quick and a slow component ground water discharge, by means of a distribution code. The hydrograph of the quick ground water discharge is described in this option by a number of parallel linear reservoirs (Krayenhoff van de Leur). The slow ground water runoff is described by a series of linear reservoirs (see figure 11). A default value of one has been taken for the number of reservoirs in a series.

The quick and slow components of the ground water discharge is described by the following formulas:

For i is the 1<sup>st</sup> unto and including the d<sup>th</sup> reservoir:

$$
q_{quick, i, t} = (1 - \beta)^* \left\{ \frac{1}{(2d - 1) - 1} P_{perc, t} \frac{1}{(2i - 1)^2} (1 - e^{-\frac{-\Delta t (2i - 1)^2}{k_q}}) \right\} + q_{quick, i, t - 1} e^{-\frac{-\Delta t (2i - 1)^2}{k_q}}
$$

$$
(17-a)
$$

 $(17-e)$ 

For the 1<sup>st</sup> reservoir:

For the 1<sup>st</sup> reservoir:  
\n
$$
q_{slow,1,t} = q_{slow,1,t-1} e^{\frac{-\Delta t}{k_s}} + \beta P_{perc,t} \frac{-\Delta t}{(1-e^{\frac{-\Delta t}{k_s}})}
$$
\n(17-b)

For i is the  $2^{nd}$  upto and including the n<sup>th</sup> reservoir:

For i is the 2<sup>nd</sup> upto and including the n<sup>th</sup> reservoir:  
\n
$$
q_{slow,i,t} = q_{slow,i,t-1} e^{\frac{-\Delta t}{k_s}} + q_{slow,i-1,t} \frac{-\Delta t}{1 - e^{\frac{-\Delta t}{k_s}}}
$$
\n(17-c)

$$
Q_{quick,t} = a A_{unpaved} \left(\sum_{i=1}^{d} q_{quick,i,t}\right)
$$
 (17-d)

$$
Q_{slow,t} = a A_{unproved} q_{slow,n,t}
$$

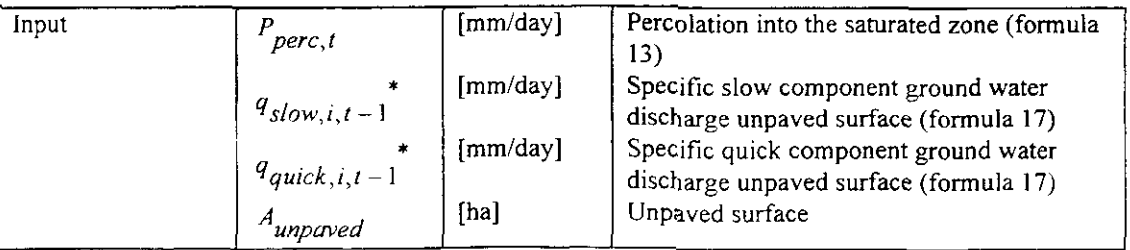

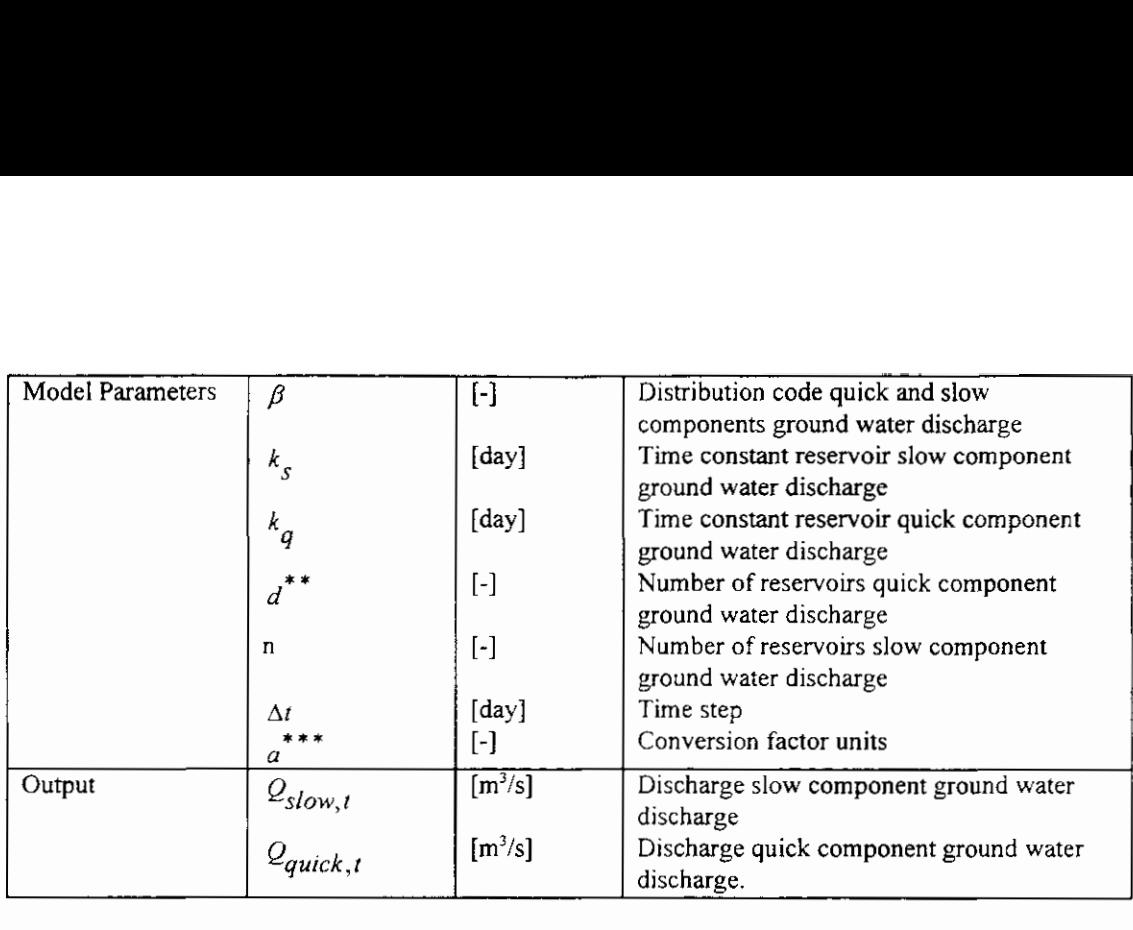

- For  $q_{slow,i,t-1}$  and  $q_{quick,i,t-1}$  at point of time  $t = 0$ , a value of 0 is taken for all reservoirs  $i=1-n$  and  $i=1-m$
- The Krayenhoff van de Leur model describes an infinite number of reservoirs. This is discreticised to a finite number of reservoirs. Each next reservoir empties quicker and processes a smaller part of the precipitation. The target value for the number of reservoirs is 5 reservoirs.<br>\*\*\* The conversion factor is equal to  $10/(24 * 3600)$
- 

#### **Target** values time constant

The target values for the time constant of linear reservoirs are derived from measured bydrographs. The target values for the Krayenhoff van de Leur model are given in table *6.* Since catchment areas are mostly not homogeneous, the time constant can be calculated as the weight mem time constant per percentage of the surface.

The target values as presented in table 6 can not be used at once. The precipitation runoff module is extended compared 10 the Krayenhoff van de Leur model. It distinguishes paved and unpaved surface, so the time constant is specified for each type of surface, where the time constant for the unpaved surface only describes the discharge processes for unpaved surface. The time constant in the Krayenhoff van de Leur modei only describes the full surface (paved and unpaved surface). In addition, the precipitation mnoff model descnbes part of the slowing down in the soil moisture reservoir. This haz consequences for the time constant to be used for the linear reservoirs. The target values can therefore be used as start values, but calibration of the values with measured discharges remains essential.

An other way to derive the time constant is from measured hydrographs. This is the most direct and accurate way to estimate the time constant. In addition, die time constant of hoth the quick and slow component of the ground water discharge can be estimated separately. The quick component is estimated from the hydrograph of discharge peaks, whereas the slow component is estimated from the hydrograph during low discharges.

Table 6: Target values for the Krayenhoff van de Leur model

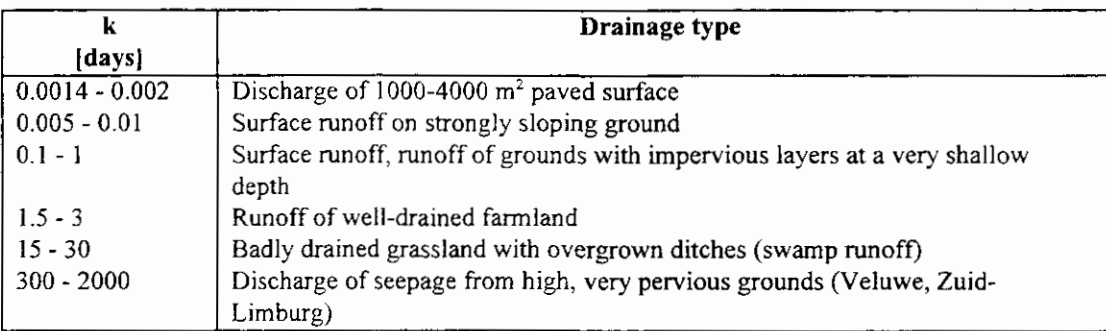

#### Target values configuration linear reservoirs

The precipitation mnoff module distinguishes a quick and slow component of the ground water discharge. The user defines the number of reservoirs and the distribution code related to the application.

For rather simple applications, it is not particularly necessary to distinguish a quick and slow component of the ground water discharge. The ground water discharge is described by a single component with a single linear reservoir and a value for the distribution factor of 0 or I

For more detailed applications, however, it is recommended to distinguish a quick and slow component of the ground water discharge. It is not possible to give target values for the distribution factor. This factor should therefore be calibrated on measured hydrographs simultaneously to the time constants (see target values time constant).

In the Nash-cascade, the number of reservoirs in series must be entered. The default is one reservoir. In case of large catchment areas, extra travel time may be created by entering several reservoirs.

The model Krayenhoff van de Leur theoretically describes an infuiite number of reservoirs. In the precipitation runoff module, the model is discreticised into a finite number of reservoirs, in which each next reservoir empties quicker but processes a smaller part of the precipitation. In case of a number of reservoirs of 5, the error introduced is negligible.

#### **2.3.4.4 Description water quality**

The description of the water quality is based on the discharge processes distinguished for the determination of the hydrograph, surface runoff, quick and slow component of discharge (see section **2.3.4.2).** 

#### **1.** Surface runoff

Nitrogen

The surface mnoff is formed by precipitation that runs off directly across the surface level. In this case, reaction processes occur to a lesser degree. Therefore, the load is described by an a zero order relation.

$$
S_{NH4-N,sur,t} = Q_{sur,t} * C_{NH4-N,sur,t}
$$
 (18-a)

$$
S_{NO3-N,sur,t} = Q_{sur,t} * C_{NO3-N,sur,t}
$$
 (18-b)

$$
S_{org-N,sur,t} = Q_{sur,t} * C_{org-N,sur,t}
$$
 (18-c)

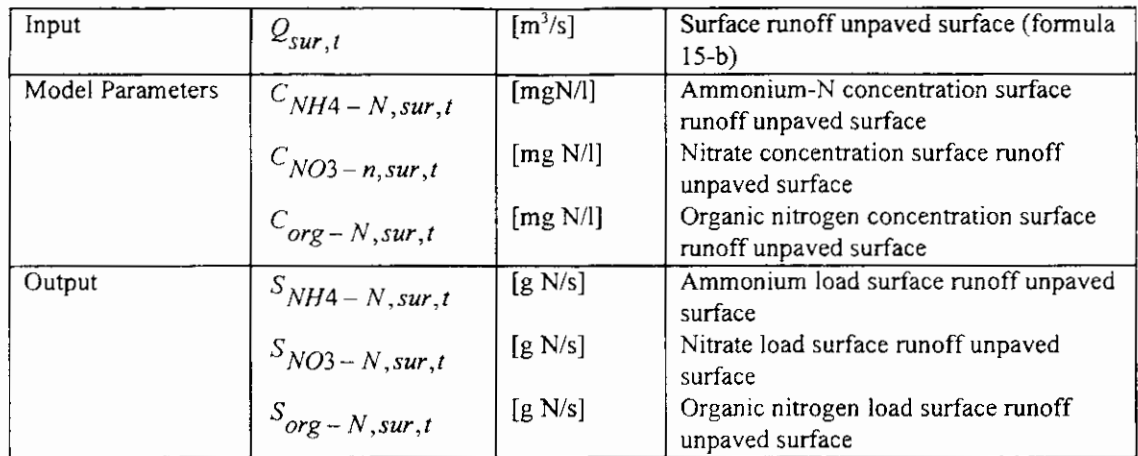

In the first version of the precipitation runoff module the term organically fixed nitrogen has not been included.

#### Phosphor

The phosphor load is described by a zero order equation just as nitrogen.

$$
S_{P-total, sur, t} = Q_{opp, t} * C_{P-total, sur, t}
$$
\n(19)

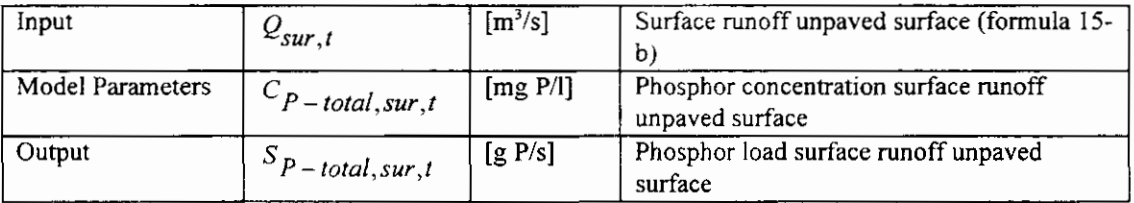

#### Target values

Only few target values are known for the concentrations of surface mnoff. The concentration depends very much on the time scale and the ground use. During a longer period, this concentration will approach that of the precipitation. On a small time scale, ground use and fertilisation level are determining factors. The target values as obtained form the literatue are listed in table **7.** 

#### **2.** Quick component **of** the ground water discharge

The quick ground water discharge consists of precipitation, which is discharged through drain pipes, after infiltration into the ground (see figure 4). Contrary to the slow ground water discharge, this precipitation is buffered to a less degree, before it is discharged. The concentration nutrients is, therefore, often higher and there is more fluctuation.

In case of leaching of nutrient loads, it is relevant to distinguish between various types of ground use, especially between fertilised and non-fenilised surfaces. In case of non-fertilised surfaces the nutrient concentrate profile is much flatter in the vertical direction than in case of fertilised surfaces.

#### Nitrogen

A factor of influence is the flow rate of effective precipitation. The key question is whether the precipitation can lead to such a thinning that in case of much precipitation, the concentration decreases substantially. In the intermezzo below, a calculation model is worked out, in which is concluded that the influence of the precipitation flow rate has little effect on the N-concentration. At an annual or seasonal level, variances may occur, depending on the fertilisation, etc. However, it is impossible to link these to the amount of precipitation.

INTERMEZZO 111: Calculation examples

I

At 1m surface level is a drainage system that discharges directly into the drainage system under consideration. The average nitrate concentration in the ground moisture is expected to be higher than in the discharged precipitation. Certainly in case of fertilised surfaces with higher concentration in the toplayer, this is the case. In the examples below, a uniform concentration distribution is the point of depamire. In this assumption, the leaching of nutrients is equal to the ratio between the amounts of soil moisture and effective precipitation. Runoff of precipitation occurs if the field capacity is reached. Two examples have been worked out, one for sand with a slight field capacity md one for clay with a large field capacity. Drainage takes place at a depth of lm and the annual effective precipitation is assumed to be 300 mm/y. As maximum supply of precipitation the infiltration capacity of the type of soil is taken. The precipitation is, however, seldom so heavy that this capacity is reached.

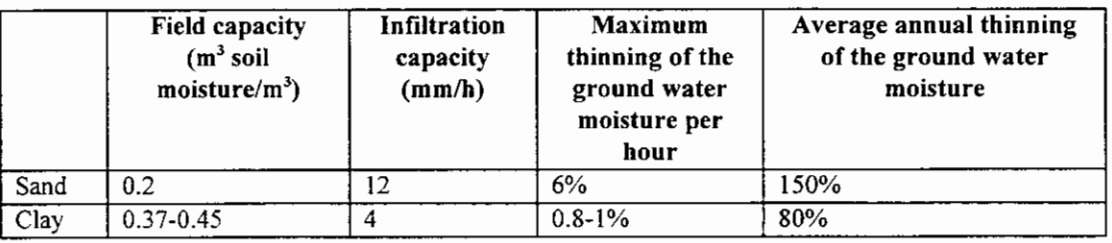

Overview of the degree of thiming of the soil moisture

The thinning on a hourly basis is relatively slight. The concentration course as a result of thinning is, therefore, negligibly small.

In case of fertilised surfaces, an increased concentration in the drained ground water may occur, due to migration of nitrate-rich water from the fertilised toplayer of the soil. The interface between nitrate-rich and nitrate-poor ground water is moving in a vertical direction, until it arrives at the drain pipes. NITSOL calculations (Hopstaken et al., 1987) for sandy soils indicate that nitrate concentrations at a depth of 50-75 cm are relatively constant, in case of a step size of decades. Variances in concentration occur mainly in the topmost 25 cm of the soil. In case of smaller step sizes, for example of hours, the concentration course may be very different. As far as known, on-line measuring has never heen carried out regarding surface mnoff, for example after a fertilisation period. As a result of lack of information, it is proposed to keep the ammonium and nitrate concentrations constant. This however reduces the accurateness of the model results in case of smaller step sizes.

The relation between the ground water level and the denitrification has been investigated (Steenvoorden, 1983, Bouwmans et al., 1989). The ground water level is classified in ground water steps, which are determined by the average highest and average lowest ground water level (GHG or GLG). The denitrification factor indicates with which factor the leaching of nitrate must be corrected. **A**  situation with very low ground water levels (GtVII\*) is taken as a reference. Tbese values are, however, applicable to the total nitrate run off, so that translation for the subflows is difficult.

The nitrate concentration in the quick ground water discharge may be linked to the concentration in the deeper soil layers (slow ground water mnoff) by means of denitrification factors.

$$
S_{NH4-N, quick, t} = Q_{quick, t} * C_{NH4-N, quick, t}
$$
\n
$$
(20-a)
$$

$$
S_{NO3-N, quick, t} = Q_{quick}t * C_{NO3-N, slow, t} / N
$$
\n(20-b)

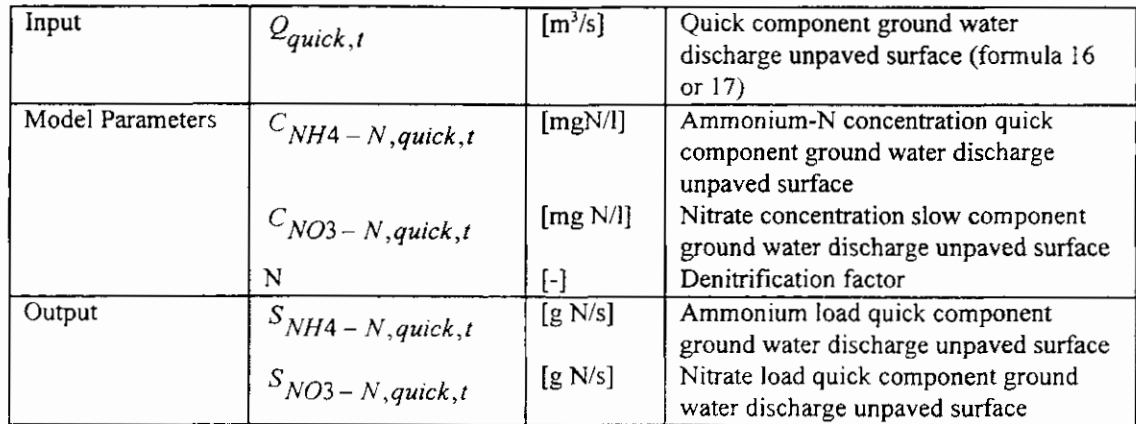

#### Phosphor

Significant leaching of phosphor may occur when the ground water level rises into the phosphor saturated zone. In general, also the phosphor fixation capacity in the shallow ground layers in The Netherlands is only partly used. The Ministry of VROM indicated a number of areas in The Netherlands, which are sensitive to P leaching. In the remaining areas, the points of departure will be that the phosphor fixation capacity has not been used in this way, an equilibrium exists between the Pcomplex and solved P, and phosphor does not leach substantially. Areas with a utilisation degree of the phosphor fixation capacity of over 25% are considered phosphor saturated grounds. In these grounds increased P loads may be leached. The relation between P content in the quick component of ground water discharge and the use degree of the phosphor fixation capacity is a point for funher investigation.

The P concentrations are not expected to depend strongly on the precipitation flow rate, but do depend on the adsorption/desorption equilibrium. The P load in the soil is in those cases so large that thinning does not play any meaningful part. Also to phosphor a first order equation is applicable. In addition, phosphor may leach, in the form of fine, suspended matter.

$$
S_{P-total, quick, t} = Q_{quick, t} * C_{P-total, quick, t}
$$

 $(21)$ 

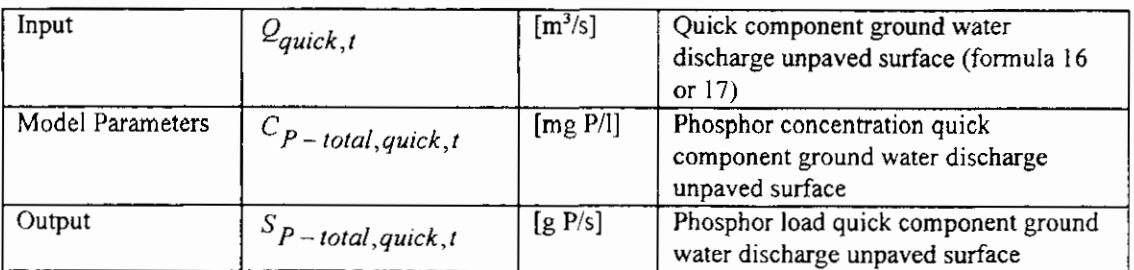

#### Target values surface runoff, slow and quick component of the ground water discharge

The concentration of surface mnoff, the slow and quick component of the ground water discharge of unpaved surface depend mainly on soil type and land use. Three soil types are distinguished: - sand

- clay
- peat

**a** 

- The next types of land use are distinguished:
- unfertilised land
- fertilised grassland
- fertilised green maize fannland
- fertilised other farmland

Besides these categories, areas with specific land use can be distinguished such as horticulture or bulb farming. The impact of these types of land use in leaching of nutrients is very specific, due to the specific conditions with regret to fertilisation and water management.

Table 7 lists the target values for the types of discharge, specified for soil type and land use. These values are rough estimates based on incidental measurements found in the literature. The concentrations of nutrients in discharges fluctuate over seasons, degree of fertilization, organic content etc.. It is strongly emphasized that these target values are incidental and therefore not representative for other areas. It is therefore strongly recommended to use measured values within the area of interest as much as possible.

Table 7: Target values concentration nutrients

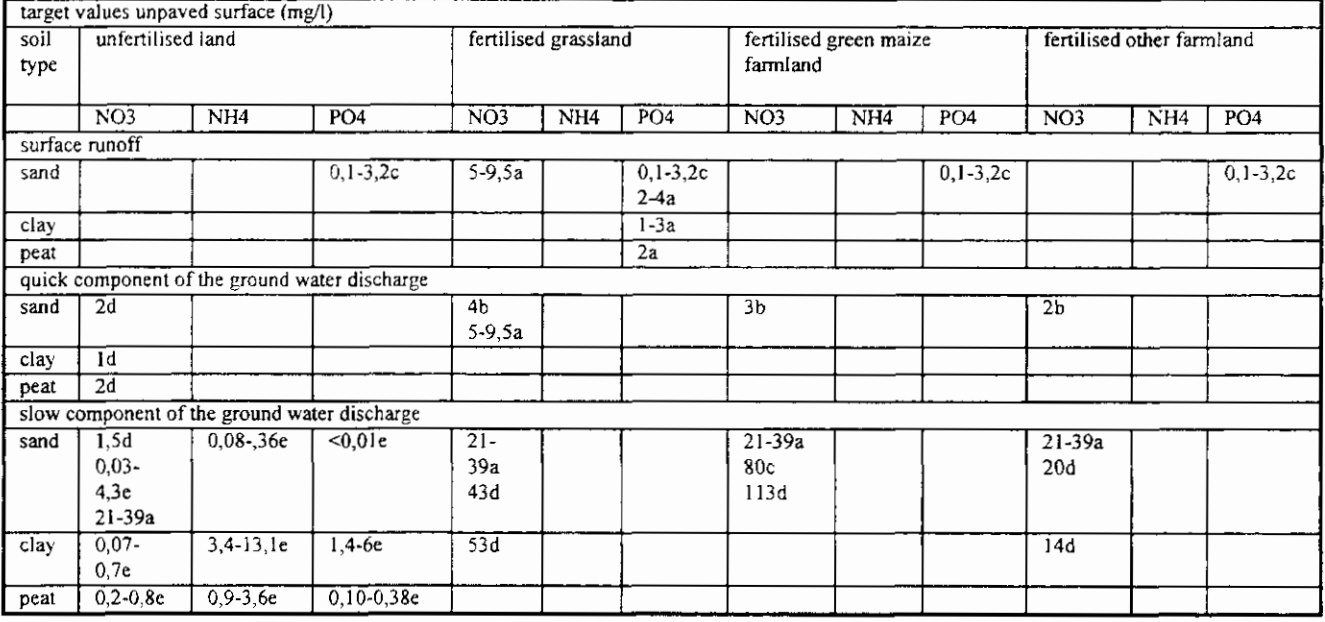

a Meinardi, 1991

b Drecht, 1986

c Meinardi en van der Valk, 1989 (vastgesteld voor totaal-stroomgebied)

d Steenvaorden ct al 1993 (bij GW1 en GW11 als **totaal-N)** 

e Bols **el** al, 1978 (bij ondiep grondwater 2m-maaiveld)

#### Target values denitrification factor

Table 8 gives an overview of the denitrification factor for the various ground water steps

Table 8: Overview of the denitrification factors and ground water steps (van Drecht et al., 1991)

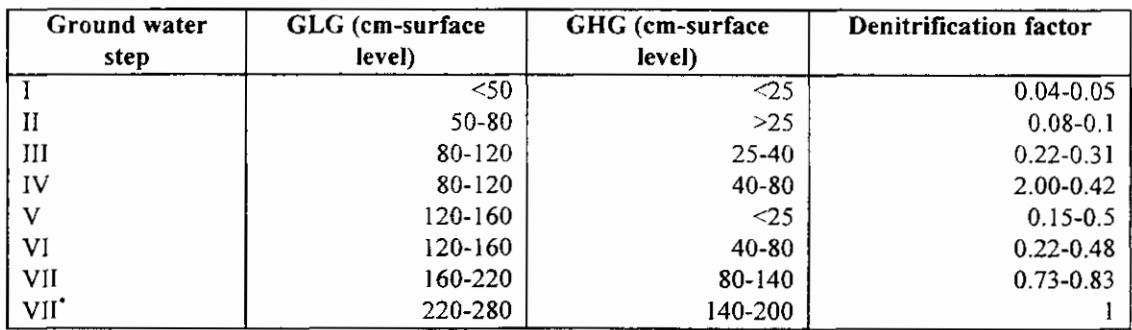

#### 2. Slow component of ground water discharge

#### Nitrogen

Nitrogen may also be discharged eventually through the deeper soil layers into the water course (see figure 4) by means of infiltration and percolation. The slow component of ground water discharge has a relatively long retention time in the soil. In addition, the ground water acts as a buffer, by means of

which concentration differences are flattened out to a large extent. This picture is confirmed by calculations of the nitrate concentration by means of the programme NITSOL (Hopstaken et al., 1987). At a depth larger than 2 m. low and constant nitrate degrees are measured. This means that a zero order relation wil1 suffice.

Solved nitrogen mainly occurs in the form of nitrate and ammonium. Ammonium may be nitrificated into nitrate by bacteria in aerobic circumstances. This is denitrified into  $N<sub>2</sub>$  in anoxic circumstances (see intermezzo I). In most cases, the denitrification is the velocity determining step in this reaction chain. Only in case of peaty soil with a high organical fraction (carbon source for denitrificating bacteria) and anaerobic conditions in the ground water (no nitrification) the reverse is the case. In view of the long retention time of the water in the ground, there is a stationary situation. This results in zero order relations for the flow rate of the effective precipitation.

$$
S_{NH4-N,slow,t} = Q_{slow,t} * C_{NH4-N,slow,t}
$$
 (22-a)

$$
S_{NO3-N,slow,t} = Q_{slow,t} * C_{NO3-N,slow,t}
$$
 (22-b)

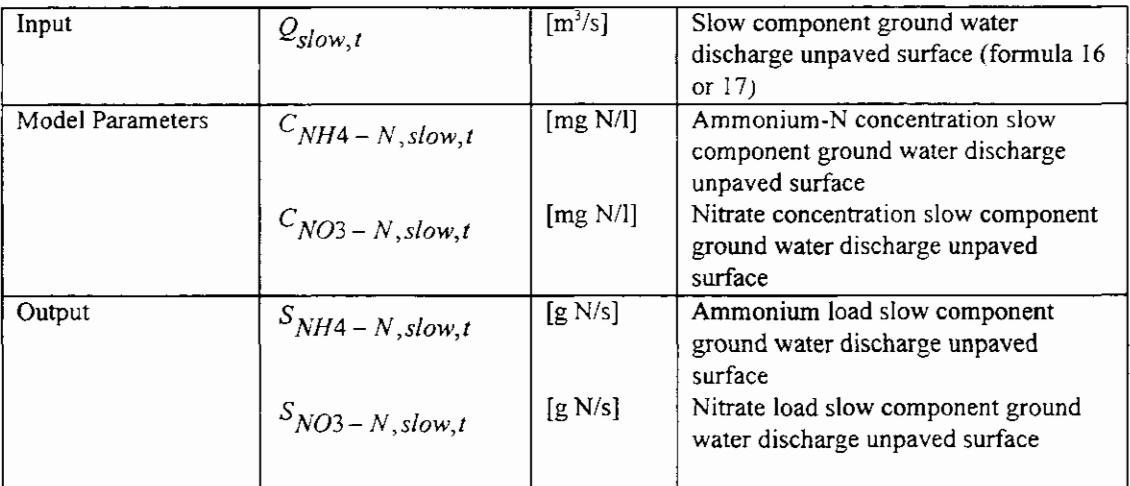

#### Phosphor

In section 2.1.2.2 Reaction processes in the soil it is indicated that the adsorption/desorption of soil components is the most important process in the P management. Phosphor is fixed in the soil, because of which a steep phosphor profile comes int0 existence, which decreases along with increasing depth (Kroese et al, 1990). In The Netherlands the phosphor fixation capacity of the deeper soil layers is still hardly used. The phosphor mnoff with deep ground water is, therefore, zero and in any case constant with the time.

$$
S_{P-total,slow, t} = Q_{slow, t} \cdot C_{P-total, slow, t}
$$

Input  $Q_{slow,t}$   $[m^3/s]$  Slow component ground water discharge method of  $\frac{17}{10}$ unpaved surface (formula 16 or 17) Model Parameters  $C_{P - total, slow, t}$  [mg P/I] Phosphor concentration slow component ground water discharge unpaved surface Output  $S_{P-*total, slow, t*}$  [g P/s] Phosphor load slow component ground water discharge unpaved surface

#### Target values

The concentrations of the slow component of ground water discharge are mainly determined by the type of soil and the land use. Sandy soil, clay soil and peaty soil are distinguished between. **A** further distinction is made by:

Non-fertilised land;

 $(23)$ 

- Fertilised grassland;
- Fertilised green maize fannland;
- Fertilised other farmland.

In addition, there are areas with a specific ground use, such as bulb-growing and greenhouse culture. The contribution by these areas to leaching of N and P is very specific due to the specific fertilisation and water management. In this case the user himherself wil1 have to estimate the parameters or derive these from measuring.

#### Conclusions

In the description of the water quality it was tried to picture the relation between the P and N loads discharged into the drainage system and the hydrograph. Zero order equations seem to he most suitable fora empirica1 approach in a simple model. In general, this approach is motivated by means of arguments regarding the processes. On-line measuring data of the N and P concentrations in the sub flows considered are hardly known. Model-related data are often applicable to longer periods (decades, seasons and years). A smaller step size in which also the relation is included with the discharge, requires a much more detailed insight into the processes than is available at this moment.

With regard to the target values of the concentration. the problem arises that the available data usually do not apply to the various ground water flows, on which this study is based. Therefore, the available data need to he translated for the subflows in this study. In addition, many data are not known. Also model-related values usually are not applicable directly to the subflows **in** this study. These values are often calculated in models, hut only act as interim values that are not presented in reports. In order to generate values for the subflows, calculations could he executed, for example by means of ANIMO.

The smaller a step's size, the more the inaccuracy of the model results increases, because on this time scale the inaccuracy in the input parameters increases. This only applies to the description of the water quality.

### **2.3.5 Seepage**

In addition to the discharges that are calculated for open water, paved surface and unpaved surface, the user may enter a tem seepage, which is defined for the total surface.

$$
q_{\text{seep},t} = \frac{\Delta h}{c} \tag{24-a}
$$

$$
Q_{\text{keep},t} = b A_{\text{total}} q_{\text{keep},t}
$$

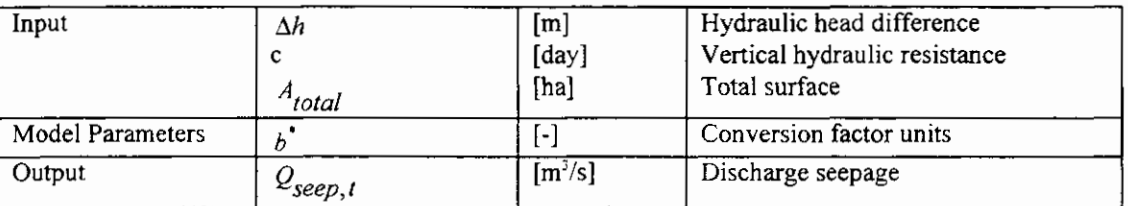

The conversion factor is equal to  $10000/(24*3600)$ .

The related water quality is determined by a zero order equation.

$$
S_{NH4-N, seep, t} = Q_{seep, t} * C_{NH4-N, seep, t}
$$
\n(25-a)  
\n
$$
S_{NQ2,N, seep, t} = Q_{seep, t} * C_{NQ2,N, seep, t}
$$
\n(25-b)

$$
S_{NO3-N, seep, t} = Q_{seept, t} \cdot C_{NO3-N, seep, t}
$$
 (2)

 $(24-b)$ 

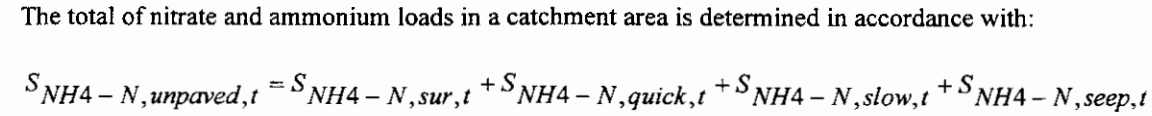

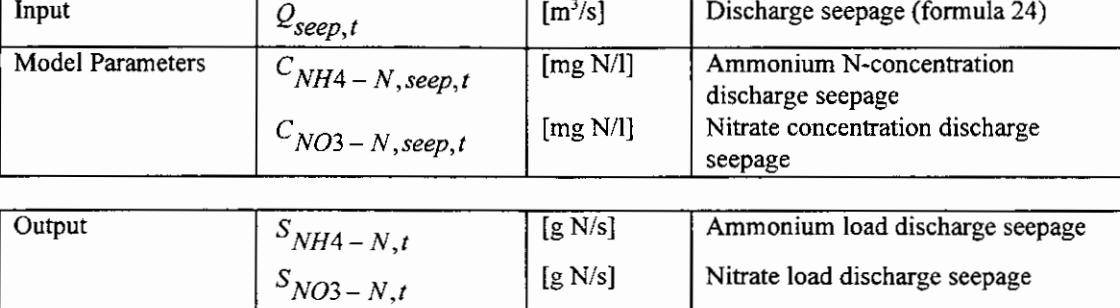

 $S_{P-total,sep,t} = Q_{seen,t} * C_{P-total,sep,t}$ 

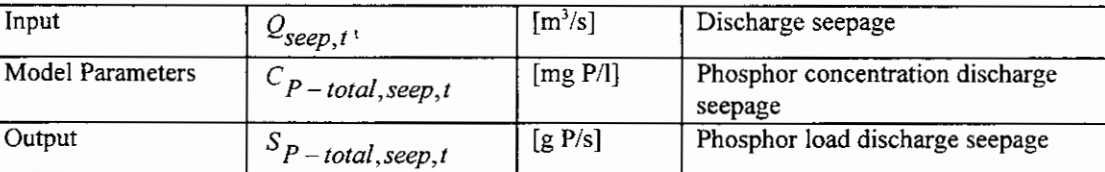

#### Target values

The values for the seepage and the concentrations depend strongly on the local situation. It is therefore impossible to give target values. Mostly, local data are available abont the seepage and the concentrations.

### **2.3.6 Total discharge and total load**

 $Q_{total,t} = Q_{open\,water,t} + Q_{paved,t} + Q_{unpaved,t} + Q_{seep,t}$ 

$$
Q_{unpaved, t} = Q_{sur, t} + Q_{quick, t} + Q_{slow, t}
$$
\n
$$
(27-1)
$$

| Input            | Open water, t  | $[m^3/s]$                                                                    | Discharge open water surface (formula 2-b) |
|------------------|----------------|------------------------------------------------------------------------------|--------------------------------------------|
| $Q_{unpaved, t}$ | $[m^3/s]$      | Discharge unpaved surface (formula 27-a)                                     |                                            |
| $Q_{paved, t}$   | $[m^3/s]$      | Discharge paved surface (formula 6-c)                                        |                                            |
| $Q_{sur, t}$     | $[m^3/s]$      | Surface discharge unpaved surface (formula 6-c)                              |                                            |
| $Q_{sur, t}$     | $[m^3/s]$      | Surface discharge unpaved surface (formula 15-b)                             |                                            |
| $Q_{quick, t}$   | $[m^3/s]$      | Quick component of ground water discharge unpaved surface (formula 16 or 17) |                                            |
| $Q_{slow, t}$    | $[m^3/s]$      | Show component of ground water discharge unpaved surface (formula 16 or 17)  |                                            |
| $Q_{seen, t}$    | $[m^3/s]$      | Runoff sequence (formula 24)                                                 |                                            |
| $Q_{seen, t}$    | $Q_{total, t}$ | $[m^3/s]$                                                                    | Total discharge (formula 24)               |

$$
(27-b)
$$

 $(26)$ 

 $(28-a)$ 

$$
S_{NO3-N,unpaved,t} = S_{NO3-N,sur,t} + S_{NO3-N,quick,t} + S_{NO3-N,slow,t} + S_{NO3-N,seep,t}
$$
\n(28-b)

$$
S_{NH4-N, total, t} = S_{NH4-N, open\, water, t} + S_{NH4-N, paved, t} + S_{NH4-N, unpaved, t} \tag{28-c}
$$

$$
S_{NO3-N,total,t} = S_{NO3-N,open\,water,t} + S_{NO3-N,pared,t} + S_{NO3-N,unpaved,t}
$$
 (28-d)

 $S_{org-N,total,t} = S_{org-N, paved,t} + S_{org-N,sur,t}$ 

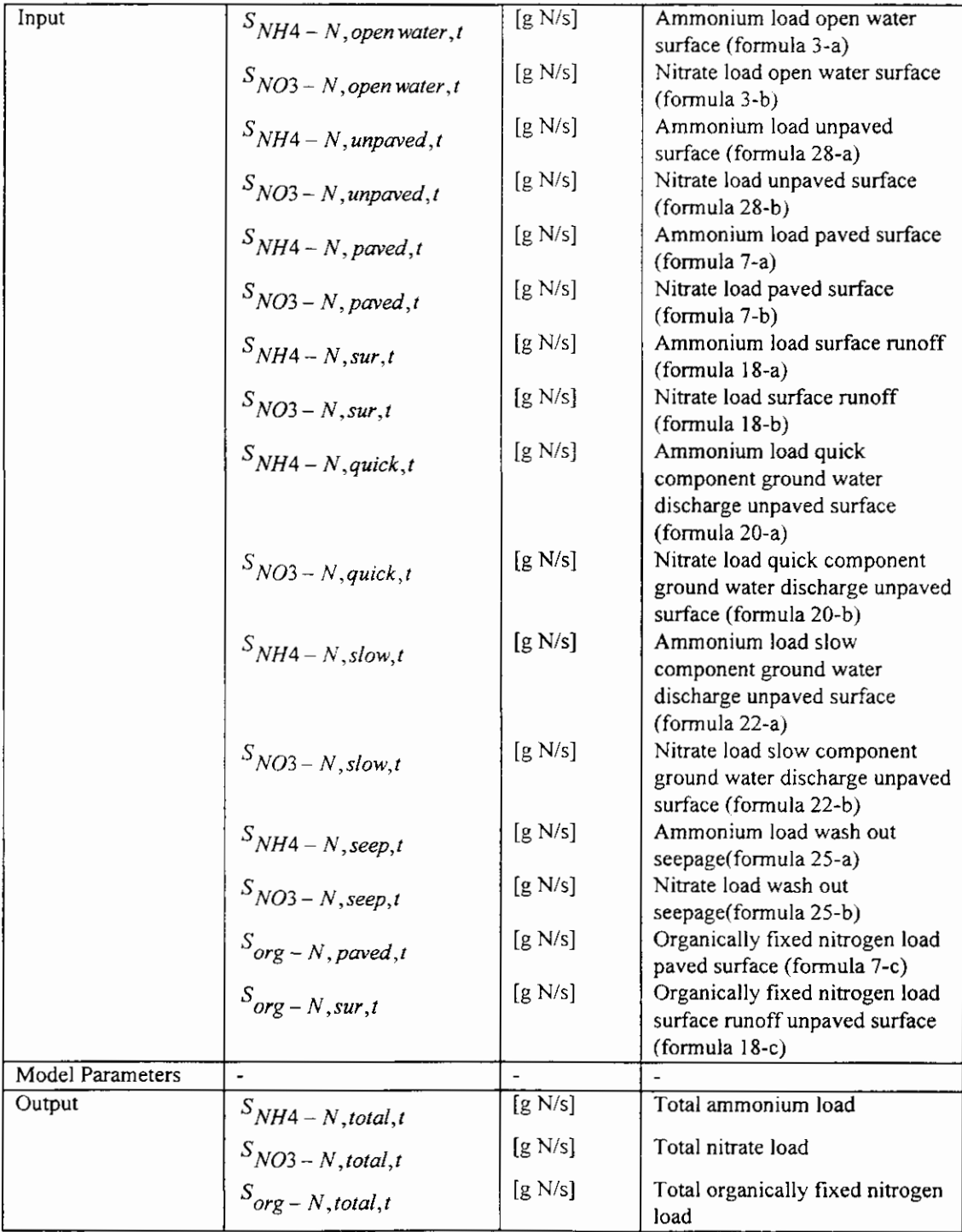

 $(28-e)$ 

In the first version of the precipitation runoff module the term organically fixed nitrogen has not been included.

The total phosphor load is determined in accordance with:

$$
S_{P-total,unpaved, t} = S_{P-total, sur, t} + S_{P-total, quick, t} + S_{P-total, slow, t} + S_{P-total, step, t}
$$
\n(29-A)

 $S_{P-total,total,t} = S_{P-total, open water,t} + S_{P-total, paved,t} + S_{P-total, unpaved,t}$  $(29-B)$ 

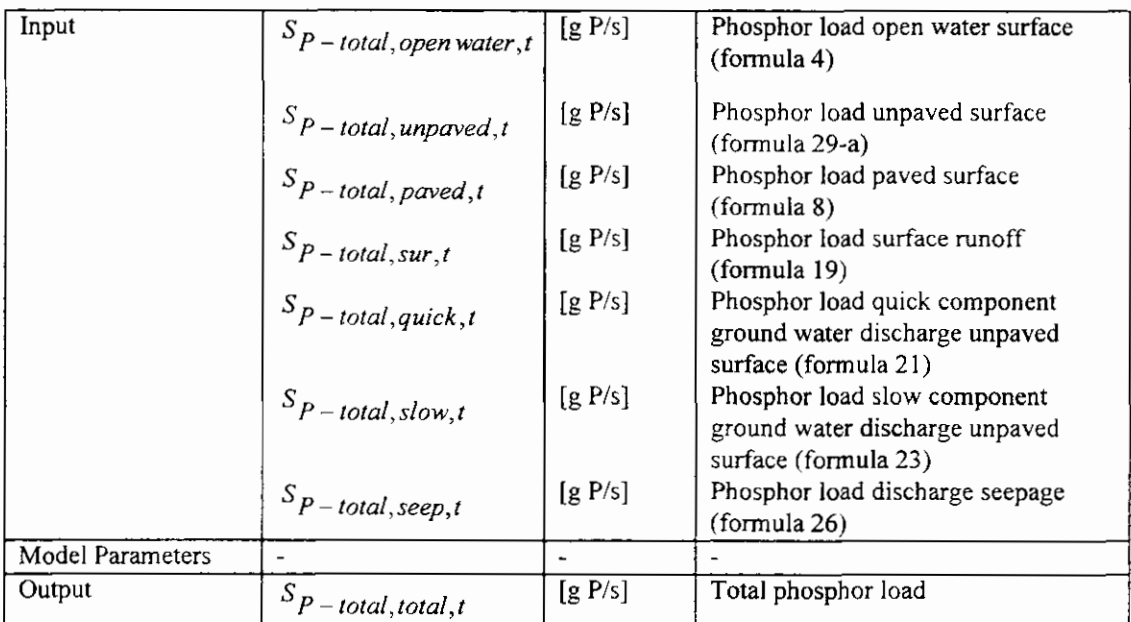

### **2.3.7 Relation ground water discharge and surface water level**

The ground water discharges into the drainage system. The discharge therefore depends on the surface water level. This relation can only be included when the surface water level is input from the flow model. This is contrary to the point of departure of a stand alone precipitation mnoff module.

Two options are mentioned in order to include this relation without skipping the point of departure of a stand alone precipitation mnoff module:

1. simplified calculation of the surface water level

The surface water level is calculated in the precipitation runoff module by a water balance for the drainage system. The inflow is the calculated ground water discharge, the outfiow is the drainage as calculated in a simplified manner. Disadvantage of this option is the separated calculation of the surface water level from the flow model. Because of the simplified calculation in the precipitation mnoff module, the calculated surface water level wil1 deviate from the calculated one in the flow model.

2. surface water level as input In this option the surface water level is input in the precipitation mnoff module. This time series can be obtained from a flow model. By an iterative process, the relation ground water discharge and surface water level can be approached.

The ground water discharge is described by a configuration of linear reservoirs (see section 2.3.4.3). The relation between the ground water discharge and surface water level is implicitly discounted in the time constant of the reservoirs. whereas a constant surface water level is assumed. The relation

between the ground water discharge and surface water level becomes relevant in case of more fluctuating surface water levels.

The fluctuations in surface water levels wil1 be relatively smal1 compared to the fluctuations of the ground water level for sloping areas. Assuming a constant surface water level wil1 be sufficient. However, in specific situation strong fluctuations can occur. For example with large percentages of paved area, so the precipitation wil1 be stored rather quickly in the surface water. Also within downstream polder areas, large decreases of the surface water level can occur.

# **2.4 Evaluation**

With the precipitation mnoff module, a model is developed to simulate the discharge processes, both the hydrographs, leaching and runoff of nutrients.

The point of departure of the precipitation runoff module were a simple set-up for operational use, connection with widely used precipitation mnoff models, and creating a direct joining of a precipitation runoff module and a flow model. The technical design fits to all point of departure. The simple set-up of the technical design create a widely usable application. Using the soil moisture reservoir and linear reservoirs, the set-up connects to widely used precipitation runoff models. By joining the STOWA/Unie stekkerdoos WATER, a direct joint is made between precipitation runoff models. module and a flow model.

> The set-up chosen is indeed simple but it is also extensive. The user will have to enter a vast amount of parameters before using the module. That this relatively extensive form was chosen anyway is caused by two aspects. On the one hand, the wish existed to make the model suitable for an extensive application area (with regard to type and application). On the other hand, the wish existed to descnbe both the water quantity and the water quality.

In the precipitation mnoff module, pragmatic solutions were often chosen. At some points, the processes are not described (capillary rise, feedback with the surface water level). Depending on the wishes of the users, extensions may be added in a later stage.

### **2.4.1 Hydrograph description**

The Precipitation Runoff Module developed is of a strongly empirical nature. As a result, the parameters in the model usually do not have a direct physical meaning. Therefore, target values for the model parameters have been included in this manual. In view of the complexity of the processes in **0** catchment areas (local variation in type of soil, slope, ground use, etc.), also the target values indicated will cause deviations in the results. *It is strongly recommended to calibrate the model parameters* **based on measured discharges.** 

### **2.4.2 Description water quality**

In the theory it was concluded that the processes of leaching and mnoff of nutrients are extremely complex. The value of a simple concept for the description of the water quality wil1 therefore be restricted. Since an estimate based on fist rules and target values obtained from literature will give a best guess, this concept wil1 be helpfull for water boards. Also due to the complexity of the processes of micro pollutants, a description of these solutes was excluded from RAM. RAM is therefore restricted to the leaching and mnoff of nutrients only.

Point of departure for the description of the water quality is a direct link with the hygrograph. Concentrations are attributed to the subflows, which are affected by the supply, the reaction processes and the discharge. These concentrations are worked out for nitrogen, phosphor and ammonium. The experience with this concept can be used to

decide whether a more detailed concept is necessary or not.

**a** Similar to the hydrograph description, it is strongly recommended to calibrate the model parameters.

#### **2.4.3 Recommendations**

After delivery of the first version of the precipitation runoff module, experience will be acquired in using the module. Based on these experiences and supplementary wishes, the precipitation mnoff module may be extended in a later stage.

Aspects that were addressed during the development process of the precipitation mnoff module, may increase the applicability of the precipitation mnoff module. Some relevant points of improvement are described helow.

#### Ground water discharge reduction in case of high surface water levels

In case of high surface water levels, the ground water runoff may stagnate. In the current version of the precipitation runoff module the user him/herself needs to determine when reduction occurs. The applicability of the precipitation mnoff module wil1 increase, if the ground water mnoff is dependent from the surface water level (see section 3.7).

Refinement soil moisture reservoir<br>In the current version of the precipitation runoff module linear relations may be entered for the In the current version of the precipitation runoff module linear relations may be entered for the evapotranspiration relation (formula 12) and the percolation relation (formula 13). The applicability of the soil moisture reservoir is increased, if the user her/himself is able to define a (non-linear) relation. Furthermore, the soil moisture reservoir may be improved by includmg a capillary rise relation and by adding a retardation term.

#### Determination maximum percolation and distribution code

In the soil moisture reservoir the maximum percolation is entered by the user (formula 13-c). Hardly any guidelines for these values are known in the literature. In a more extensive version, the determination of the maximum percolation may be worked out in further detail. This also applies to the distribution code for the slow and quick ground water runoff (formulas 16 and 17).

#### Water quality description

The usability of the water quality description in the precipitation runoff module wil1 have to be monitored critically. It is recommended that the model is tested during a prolonged period of time in which the model results are compared to the measuring values (calibration). From an evaluation of these experiences, it wil1 appear whether the differentiation within the subflows is sufficient, or that a further differentiation is deemed useful. Based on this evaluation the model may be adapted.

**a** 

# **3. Getting Started**

# **3.1 Define a Project**

After you have started the program you can define a new project by choosing the New commando in the File menu. **m** RAM wil1 display the New Project dialog box. For configuring a project RAM needs a number of input files. These include:

node file

This file contains the nodes of the scheme.

- network file
	- This file contains the network the relations of the nodes of the scheme

The Node and Network file cannot be generated by RAM. They are simply ASCII files which can be made with a simple editor. They follow the File descriptions of DUFLOW. Refer to the chapter on File Formats (page 88) for more information. The setup program did install a demo Node and Network File (MARKMOD.NOD and MARKMOD.NET). Please enter these filenames, including their complete path, in the New Project dialog box as shown below.

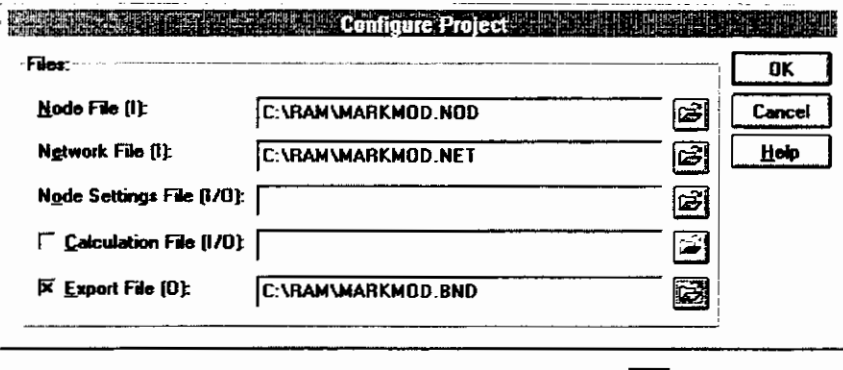

You can also use the File Open dialog box by pressing the  $\mathbb{E}$  button.

In fact your new project has now been defmed but because we want to use the calculation results in another program we check the Export **File (0)** checkbox and enter the pathname of the export file. During its calculation RAM will generate a DUFLOW compatible result file.

Press OK and RAM will display a RAM project window consisting of two panes. The left pane shows the network (retrieved from the Network and Node Files), the right pane wil1 show data graphs which we will see later on.

# **3.2 Configure the Precipitation and Evaporation**

RAM needs a lot of input for its calculations. Among them are the precipitation and the evaporation. To enter this data please follow these step by step instructions:

**a** Choose the Precipitation command in the File Menu. RAM wil1 show you the Precipitation dialog box.

**Press the Insert After button. RAM will insert the line**  $00:00:00$   $0.000$ 

 $00:00:00$ 

- Repeat this 9 times
- Select the first line in the listbox. RAM will jump automatically to the Value editfield.
- Enter 2.5 and press the <RETURN> key. RAM will automatically select the next line in the listbox and jump again to the Value editfield.
- Use the same approch to enter the numbers  $\bullet$

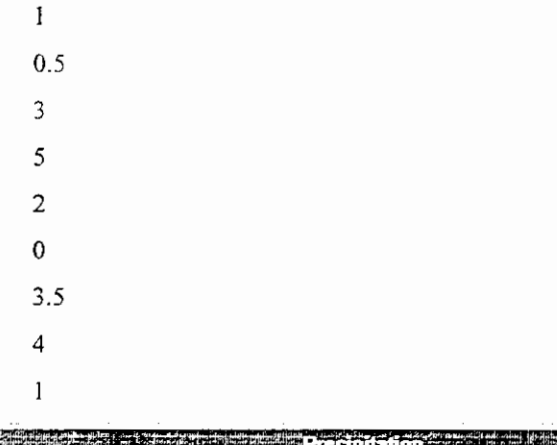

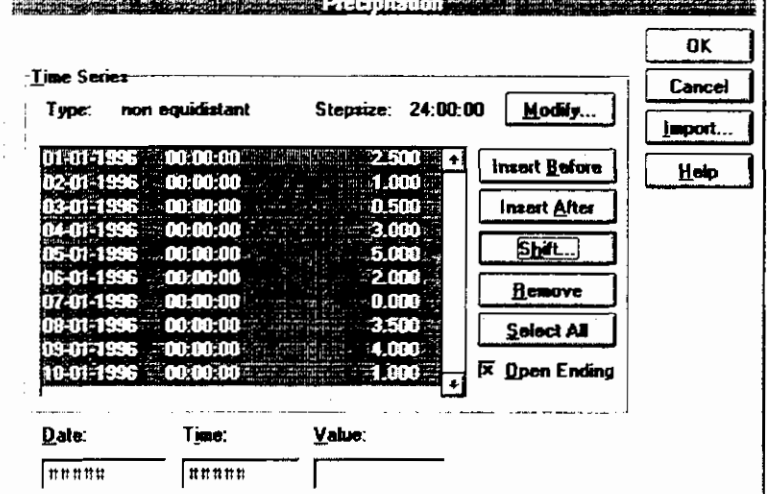

Because we want to start our calculation in januari 1996 instead of l995 we wil1 shift the time series. Select al1 the lines in the listbox and choose the Shift button. RAM wil1 display the Shift values dialog box.

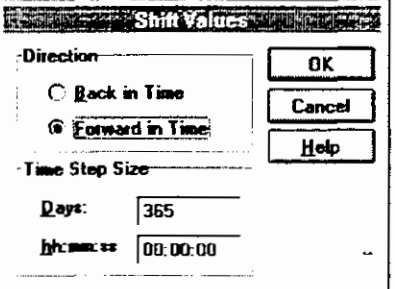

- Check the **Forward** in Time radiobutton
- Enter 365 in the **Days** editfield.
- Press the OK button. You will notice RAM has shifted the time series to 1996.
- Press OK (in the Precipitation dialog box)

**a** RAM wil1 display the Precipitation graph in its right pane

Repeat these steps for entering the Evaporation but make the following modifications:

- Enter 3 lines with the values 1, 0.2 and 0.8.
- Change the Date and Time edit fjelds to
	- 01-01-1996 0O:OO:OO
	- 04-01-1996 0O:OO:OO
	- 10-01 -1996 0O:OO:OO

[Since RAM tries to maintain its data integrity you are forced to start changing these date values backwards]

# **3.3 Configure the Nodes**

In order to calculate the mnoff and the loads of the nodes in the network RAM needs to know a lot of properties of these nodes. To enter this properties please follow these steps:

**0** Choose the Properties command in the File - Nodes menu. RAM wil1 show you the Node Properties dialog box.

Since RAM needs such a lot of data RAM wil1 allow you to simultaneously enter data for a number of nodes. In the Nodes to Change combobox you can choose to change:

All nodes

Checked nodes (only available when nodes are checked)

individual nodes

Select the line 1 O O in the Nodes to Change combobox.

The amount of data per node is split in to logical categories. You can select the following categories in the categories listbox:

Area

- Q (open surface)
- Q (paved suríace)
- Q (unpaved surface)
- $Q$  (seepage)
- Ammonium

Nitrate

Phosphor

Please refer to the chapter Background (page 2) fot a detailed description of the data.

- Select Q (unpaved surface) in the Categories listbox. RAM wil1 display at the right side of the dialog the unpaved surface settings. Because the unpaved surface settings are rather extensive and because they depend much on the type of surface of the node RAM works with schemes. This enables you to simply reuse the unpaved surface settings for other nodes.
- Choose the ... button at the right side of the dialog box. RAM will display Select Unpaved Surface Scheme dialog box. Since there are no schemes available we can only add a new one.
- Choose the Add button. RAM wil1 display the Unpaved Suríace Settings dialog box.
- Enter *sand* in the **Surface** Type editfield.
- Enter the desired values for the unpaved surface in the dialog.
- Press the OK button.

Press the OK button in the Select Unpaved Surface Scheme dialog box. RAM will show the values of the unpaved surface scheme in the Node Properties dialog box.

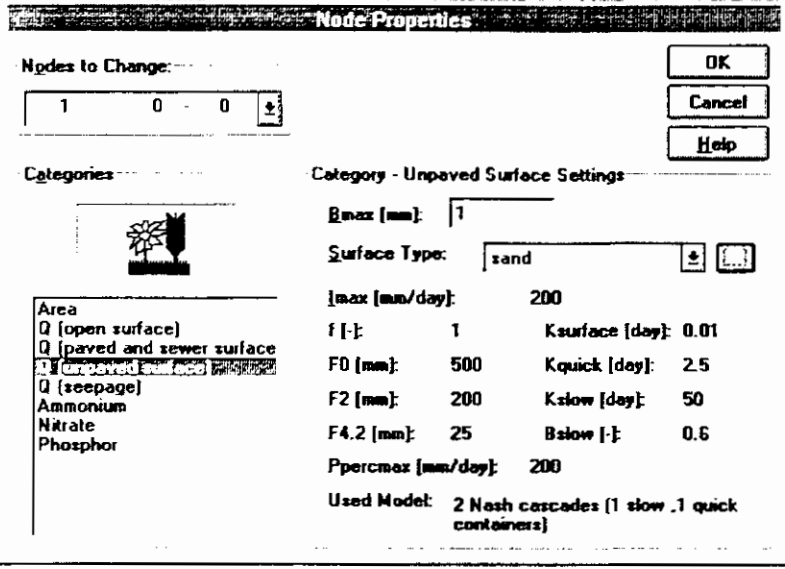

You can enter data for the other categories following the same strategy. In case of Ammonium, Nitrate and Phosphor RAM also uses schemes. These schemes are in fact time series and can be entered using dialog boxes with the same appearance as the Precipitation and Evaporation dialog box.

# **3.4 Configure and Start the Calculation**

Finally RAM needs to know for what period you want to calculate the results. You can specify these settings as follows:

Choose the Model Calculation Settings command in the Options menu. RAM wil1 display the Model Calculation Settings dialog box.

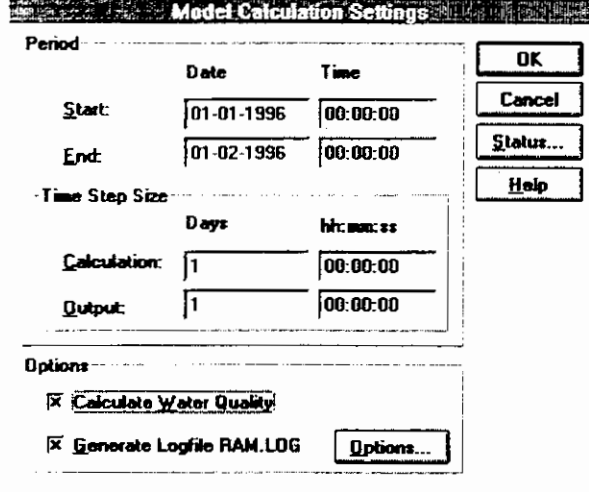

- Enter 01-01-1996 in the **Start** Date edit field
- Enter 01-02-1996 in the **End** Date edit field
- Check the Calculate Water Quality checkbox
- Press the **OK** button

RAM is now ready to calculate the results.

Choose the Update Calculation command from the Model menu. Unfortunately RAM will display an extensive error report because it needs more data.

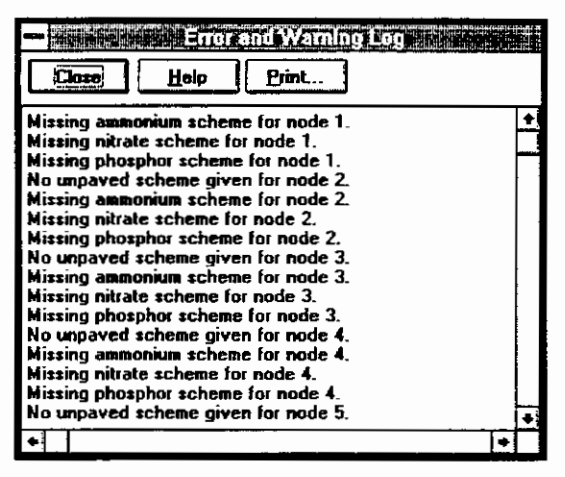

You could enter al1 the required data manually as you have learned in the previous paragraphs but this is to much work in this introduction. It is now time to cheat and use another powerfull feature of RAM. RAM is able to reload settings from an old Node Settings File. Please follow these steps:

- Choose the Load Defaults command from the Edit Nodes menu. RAM wil1 show the Load Default Node Properties dialog box.
- Press the Select Al1 button
- Check the Check checkbox
- Press the **button** and select the file DEMO.LAM file in the Select Properties From dialog box (this file is installed by the RAM setup program)

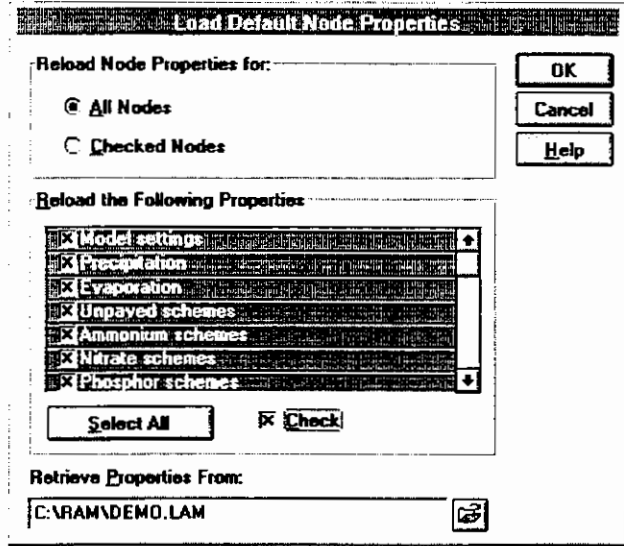

Press the OK button.

**a** 

[N.B. By reloading settings from a file RAM will overwrite the corresponding settings of the current project.]

Choose the Update Calculation command from the Model menu to restari the calculation. RAM wil1 display a Calculation Progress dialog box.

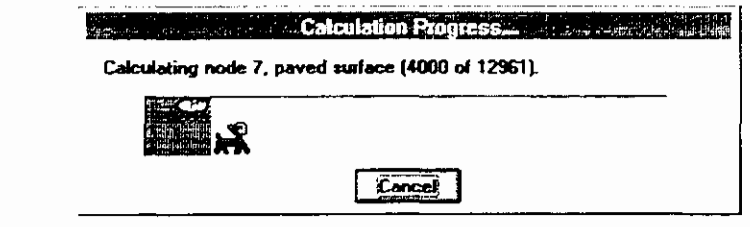

# **3.5 Display the Results**

After succesfully completing the calculations we are now able to display the results in the right pane of the project window. In this pane you can only show mnoff and load graphs of checked nodes. Suppose you want to check node 1. You can check this node as follows: **5 Display the Results**<br>
r succesfully completing the calculations we are no<br>
low. In this pane you can only show runoff and loa<br>
ou can check this node as follows:<br>
Make sure RAM is in zoom mode; in the Edit ment<br>
the zo

Make sure RAM is in zoom mode; in the Edit menu there is a checkmark before the option Zooming Tool and the zoombutton in the toolbar is pressed: in zoom mod<br>he toolbar is<br>**jew Model** 

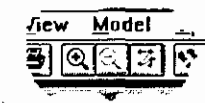

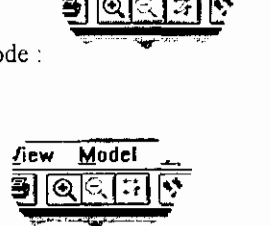

zoom mode:

Position the mouse near node 1 (hidden behind node 5), press the left mouse button and drag it. Make sure node 1 is in the rectangle which RAM draws while dragging and release the mouse button.

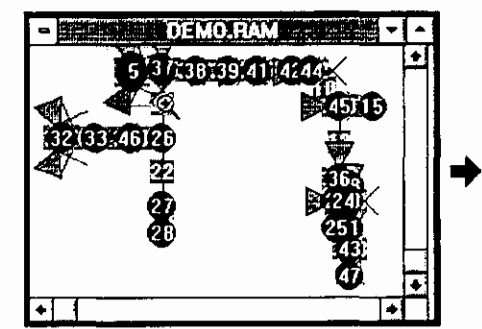

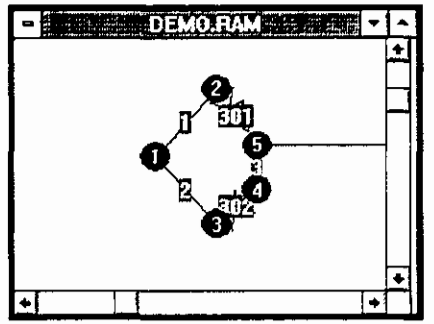

Repeat this process if necesary.

- Change RAM to Selection mode via the buttonbar or the Edit menu.
- Click node 1; it will be displayed in the selection color.

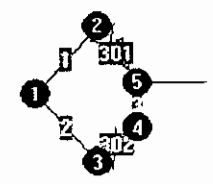

[You can also check nodes in the Check Nodes dialog]

When node 1 is selected you can display its graphs.

Choose the Display Graphs command **in** the View menu. RAM wil1 display the Display Graphs dialog box.

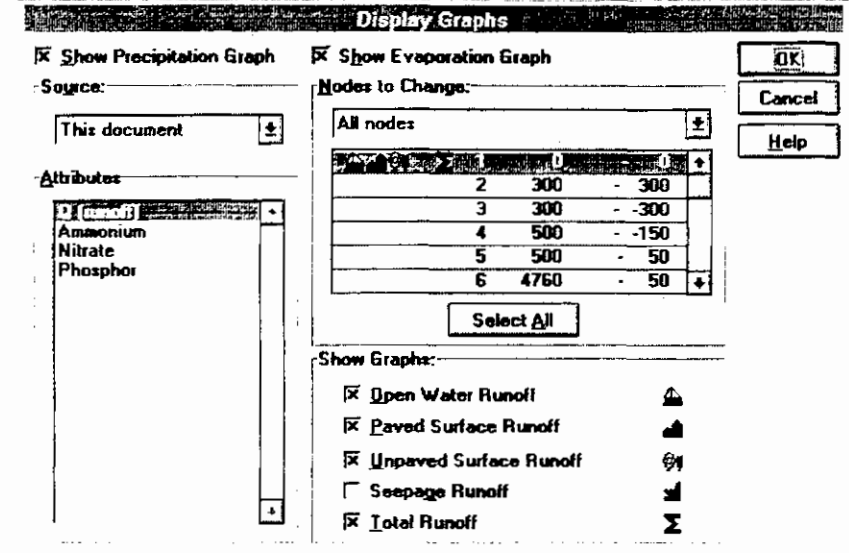

- Check the Show Precipitation Graph and Show Evaporation Graph checkboxes if you want to see these graphs.
- Check the Open Water Runoff, Paved Surface Runoff, Unpaved Surface Runoff and Total Runoff checkboxes for node 1. You can also click directly in the listbox.

[RAM also offers the possibility to display results from other files (DUFLOW compatible files and RAM calculation files). If you have loaded such a file, via the Import Reference Data dialog box you can choose them as source in the Source groupbox.]

Press the OK button

RAM will display the graphs.

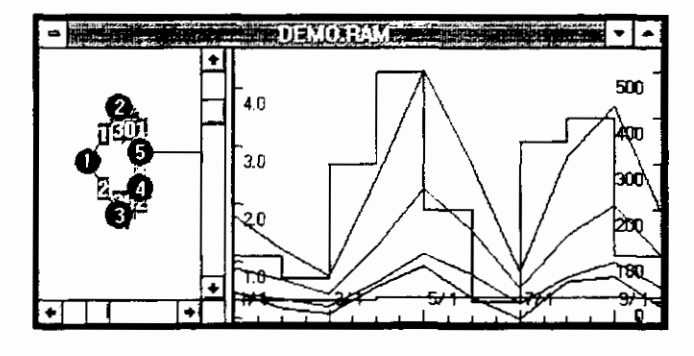

# **3.6 Tips**

#### Use the Help funtions

The help functions of RAM can be invoked in several ways

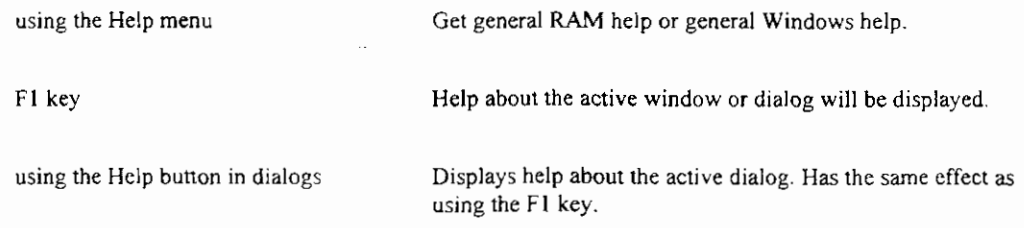

using the context help commando: The cursor changes to an arrow and question mark. Help about the subsequently clicked object wil1 be displayed.

in the buttonbar

 $\overline{\mathbf{z}}$ 

using the SHIFT-F1 key same as for the context help button.

#### Tips for buttons and menu

RAM gives a description of menu options using the statusbar at the bottom of the window. For both menu and buttonbar RAM wil1 show the description if you press the mouse (or keyboard for the menu) above the options. If you release the mouse outside the option the option wil1 be canceled.

RAM also gives tips by yellow balloons above the toolbar. Locate the mouse above the button, don't press the mouse button, and in a few seconds a balloon is displayed.

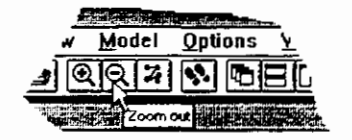

#### Using the right menu

In order to speed up operations for experienced users RAM supports the right mouse button in the Network window **as** wel **as** in the Graph window. When you press the right mouse button RAM displays a context menu containing the most frequently used commands.

#### Zooming and Selection mode

RAM supports two modi for the Network window. Since it is most likely for you to change these modes frequently RAM enables you to zoom while staying in Selection mode. In Selection mode the following extensions are supported:

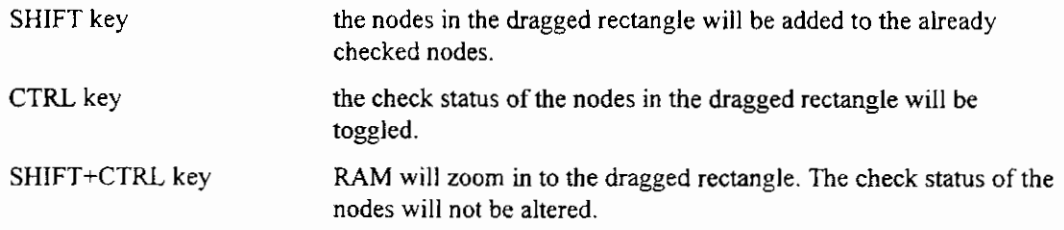

#### Speed up calculation

It is possible to speed up calculation by only setting the options you really need:

- If you are interested in only a few nodes set the Total Area in the Node Properties dialog box to O for the other nodes.
- Use the log options sparingly; only checked nodes.
- Calculate loads only if you need them.
- Choose the time steps as large as possible.

#### Making a backup **of** your project files.

Please also refer to chapter 7 File Formats. If you plan to make a backup of your project data files be sure also to backup at least the following files:

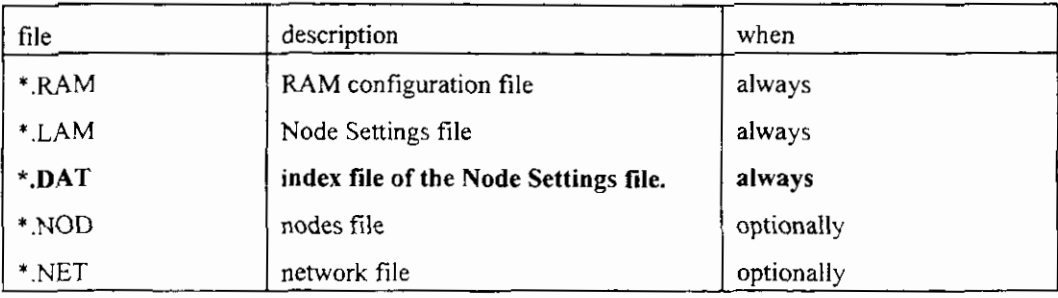

# **4. Commands**

# **4.1 File menu commands**

The File menu offers the following commands:

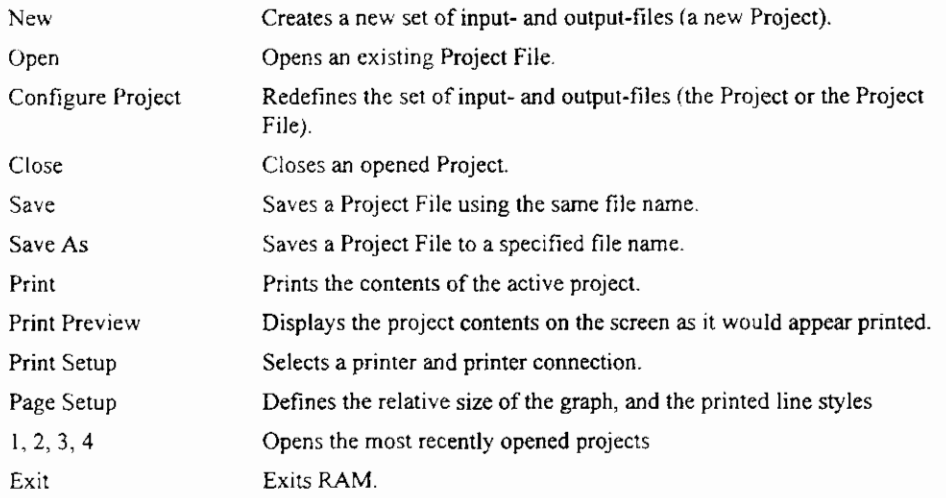

### **4.1.1 New command**

Use this command to create a new Project in RAM. Select the files that you want to use in the File New dialog box.

You can open an existing Project File with the Open command

**Shortcuts** 

Shortcuts<br>Toolbar:  $\Box$ Keys: CTRL+N

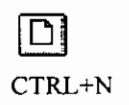

### **4.1.2 Open command**

Use this command to open an existing project file in a new window. Select the (type of) file in the File open Dialog Box You can open multiple projects. Use the Window menu to switch among the multiple open projects. See Window 1, 2, ... command.

You can create a new project with the New command.

Shortcuts

Toolbar

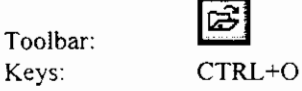

### **4.1.3 Configure command**

Use this command to redefine the Project in the Configure Project dialog box.

### **4.1.4 Close command**

Use this command to close the project window. RAM suggests that you save changes to your files before you close the project. If you close a project without saving, you lose all changes made since the last time you saved it. Before closing an untitled project, RAM displays the Save As dialog box and suggests that you name and save the \*.RAM and \*.LAM-files.

You can also close a project window by using the Close icon on the document's window, as shown below:

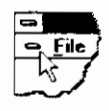

### **4.1.5 Save command**

Use this command to save the Project(\*.RAM)- and Node Settings(\*.LAM)-files to its current names and directories. When you save a file for the first time, RAM displays the Save As dialog box so you can name your file of th files. If you want to change the name and directory of an existing file before you save it, choose the Save As command

#### **Shortcuts**

Toolbar:

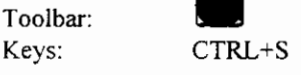

### **4.1.6 Save As command**

Use this command to save and name the active Project (\*.RAM) file. RAM displays the Save As dialog box so you can name your files.

To save files with their existing names and duectories, use the Save command.

### **4.1.7 Print command**

Use this command to print a document. This command presents a Print dialog box, where you may specify the range of pages to be printed, the number of copies, the destination printer, and other printer setup options.

#### **Shortcuts**

**0** 

# shortcuts<br>Foolbar: **@J**<br>Zavr: CTBL Keys: CTRL+P

### **4.1.8 Print Preview command**

Use this command to display the active document as it would appear when printed. When you choose this command, the main window wil1 be replaced with a print preview window in which one or wo pages wil1 be displayed in their printed format.

The print preview toolbar offers you options to view either one or two pages at a time; move back and forth through the document; zoom in and out of pages; and initiate a print job.

### **4.1.9 Print Setup command**

Use this command to select a printer and a printer connection. This command presents a Print Setup dialog box, where you specify the printer and its connection.

### **4.1 .l0 Page Setup command**

Use this command to change the layout of the printed pages. RAM presents the Page Setup dialog box.

### **4.1 .l 1 2, 3, 4 command**

Use the numbers and filenames listed at the bottom of the File menu to open the last four Projects you closed. Choose the number that corresponds with the Project you want to open.

### **4.1.12 Exit command**

Use this command to end your RAM session. You can also use the Close command on the application Control menu. RAM prompts you to save projects with unsaved changes.

#### Shortcuts

Mouse: Double-click the application's Control menu button

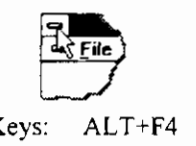

## **4.2 Edit menu commands**

The Edit menu offers the following commands:

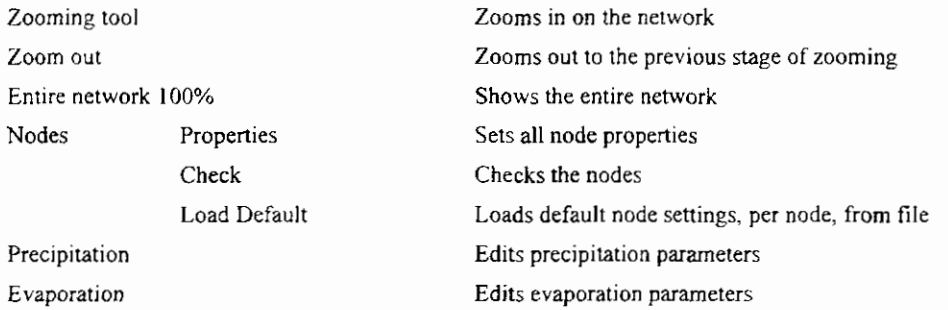

### **4.2.1 Zooming tool command**

Use the zooming tool to show parts of the network in more detail. After selecting the command (from the menu or the toolbar) the cursor will change into a magnifying glass. Dragging the cursor displays a rectangle on your screen. This rectangle represents the area that wil1 be magnified (the rectangle wil1 he blown up until it fills the network window).

To end the zooming deselect the menu-item or the toolbar button.

**Shortcuts** 

Toolbar:

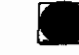

### **4.2.2 Zoom out command**

Zooming is usually done in stages, more and more detail of the network is displayed. Zooming out Iets you retrace these stages. Zoom out works independent from the zooming tool (the zooming tool needn't be selected to zoom out).

To zoom out to the unzoomed state use the Entire network command

Shortcuts

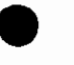

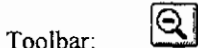

### **4.2.3 Entire network command**

The entire network command shows the entire network (before zooming). instead of zooming out in stages (Zoom out command).

Shortcuts

 $Too$ 

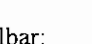

 $|z|$ 

### **4.2.4 Properties command**

Use this command to edit node properties. After selecting the command RAM displays the Node Properties dialog box.

### **4.2.5 Check command**

Use this command to check nodes. The selection is made in the Check Nodes dialog box.

Checked nodes are used to display graphs, in the Node Properties and Load defaults dialog boxes and for generating the logfile.

Nodes can also be checked with mouse actions (see Network Window).

### **4.2.6 Load Defaults command**

Use this command to load defaults, from Node Settings files, for properties. RAM shows the Load Default Node Properties dialog box in which the property and file selection is made.

### **4.2.7 Precipitation command**

Use this command to set or modify the Precipitation time series. RAM shows the Precipitation dialog box.

### **4.2.8 Evaporation command**

Use this command to set or modify the Evaporation time series. RAM shows the Evaporation dialog box.

# **4.3 View menu commands**

The View menu offers the following commands:

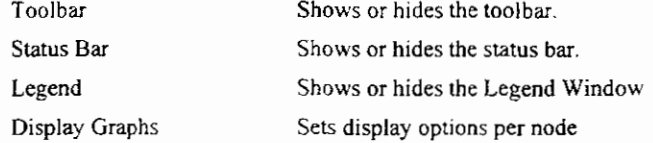

### **4.3.1 Toolbar command**

Use this command to display or hide the Toolbar, which includes buttons for some of the most common commands in RAM, such as File Open. A check mark appears next to the menu item when the Toolbar is displayed.

See Toolbar (page 84) for help on using the toolbar

### **4.3.2 Status Bar command**

Use this command to display or hide the Status Bar, which describes the action to be executed by the selected menu item or depressed toolbar button, and keyboard latch state. A check mark appears next to the menu item when the Status Bar is displayed.

See Statusbar (page 85) for help on using the status bar.

### **4.3.3 Legend comrnand**

Use this command to display or hide the Legend window, which describes the contents of the Graph window.

### **4.3.4 Display Graphs command**

Use this command to set display options per node, and per source and for precipitation and evaporation. After selecting the command RAM shows the Display Graphs dialog box.

## **4.4 Model menu commands**

### **4.4.1 Update Calculation**

Use this command to update the calculation. RAM wil1 display a calculation Progress dialog box which enables you to cancel the calculation.

# **4.5 Options menu commands**

The Options menu offers the following commands.

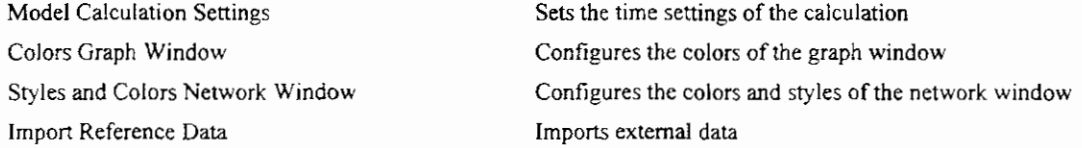

### **4.5.1 Model Calculation Settings command**

Use this command to set the settings that govern the calculations. RAM wil1 show the Model Calculation Setting dialog box.

### **4.5.2 Colors Graph Window command**

Use this command to change the colors in the graph window. After the selection of the command RAM wil1 show the Colors Graph Window dialog box.

### **4.5.3 Styles and Colors Network Window command**

Use this command to customize the styles and colors of the nodes, sections and other features in the Network Window. After selecting the Stylesand Colors Network Window command RAM wil1 show the Styles and Colors dialog box.

### **4.5.4 Import Reference Data**

Use this command to import data that can be compared to the calculation data generated by RAM. After selecting the command RAM will show the Import Reference Data dialog box.

# **4.6 Window menu commands**

The Window menu offers the following commands, which enable you to arrange multiple project windows in the application window.

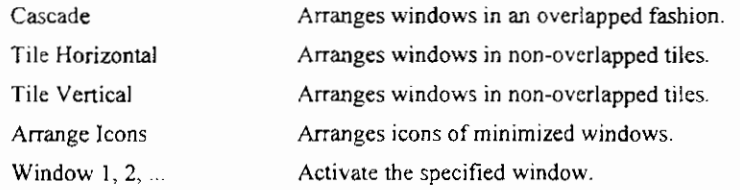

### **4.6.1 Cascade command**

Use this command to arrange multiple opened windows in an overlapped fashion.

### **4.6.2 Tile Horizontal command**

Use this command to horizontally arrange multiple opened windows in a non-overlapped fashion

### **4.6.3 Tile Vertical command**

Use this command to vertically arrange multiple opened windows in a non-overlapped fashion.

### **4.6.4 Arrange Icons command**

Use this command to arrange the icons for minimized windows at the bottom of the main window. If there is an open project window at the bottom of the main window, then some or al1 of die icons may not be visible because they wil1 be underneath this project window.

### **4.6.5 2,** ... **command**

RAM displays a list of currently open project windows at the bottom of the Window menu. A check mark appears in front of the project name of the active window. Choose a project from this list to activate its window.

# **4.7 Help menu commands**

The Help menu offers the following commands, which provide you assistance with RAM.

Index Offers you an index to topics on which you can get help. Using Help Provides general instructions on using help. About Displays the version nurnber of RAM.

### **4.7.1 Index command**

Use this command to display the opening screen of RAM Help. From the opening screen you can jump to several RAM help topics.

Once you open Help, you can click the Contents button whenever you want to return to the opening screen.

### **4.7.2 Using Help command**

Use this command for instructions about using Help.

### **4.7.3 About command**

Use this command to display the copyright notice and version number of your copy of RAM, in the About RAM dialog box.

### **4.7.4 Context Help command**

### $\boxed{8}$

Use the Context Help command to obtain help on some portion of RAM. When you choose the Toolbar's Context Help button, the mouse pointer will change to an arrow and question mark. Then click somewhere in the RAM window, for example another Toolbar button. The Help topic will be displayed for the item you clicked.

#### **Shortcut**

Keys: SHIFT+FI
# **5. Dialogs**

### **5.1 File menu related**

#### **5.1.1 New Project or Configure Project dialog box**

Specify the files you wish to use in the RAM-project. All project data (or reference to data in files) can be stored in a Project File after choosing Save in the File menu.

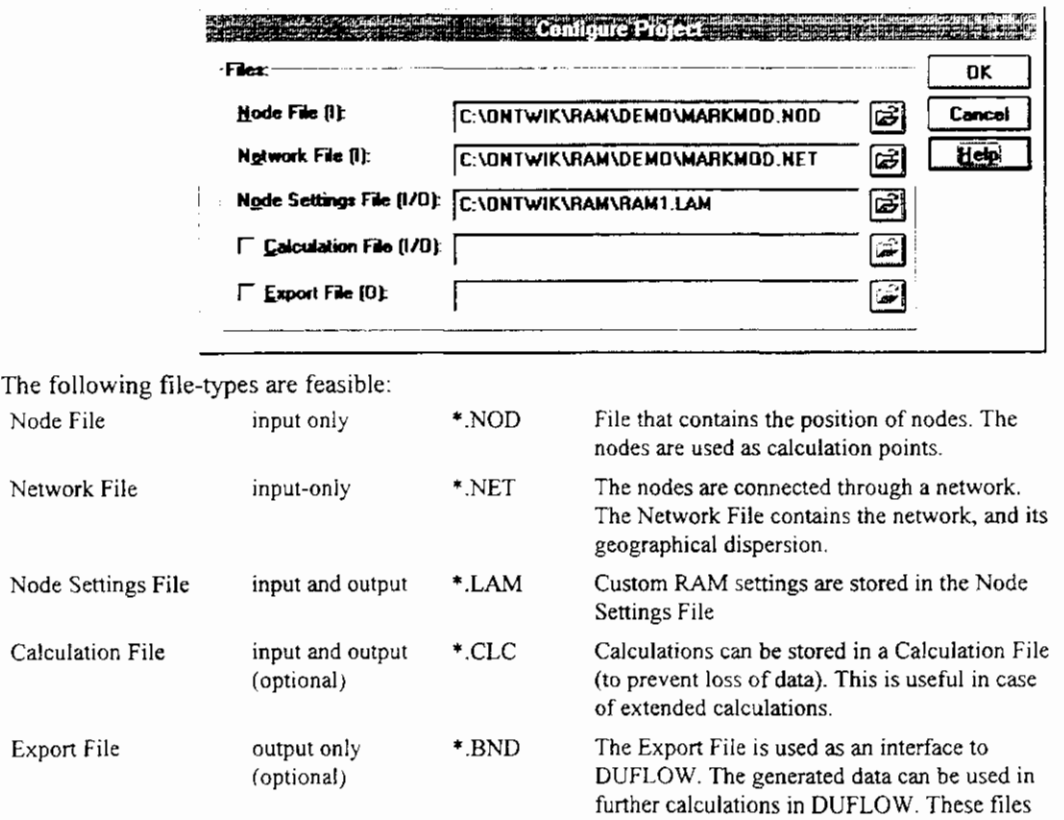

The file selection can be made after clicking the buttons behind the editfields. The displayed selection dialog is the sarne as the File Open dialog box.

Reference Data

can also be imported via the command Import

### **5.1.2 File Open dialog box**

This dialog is used by RAM to open files. Because RAM uses many files you will encounter this dialog box in several places.

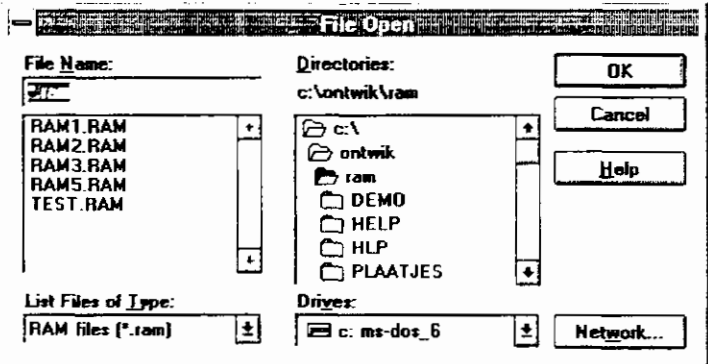

The following options allow you to specify which file to open:

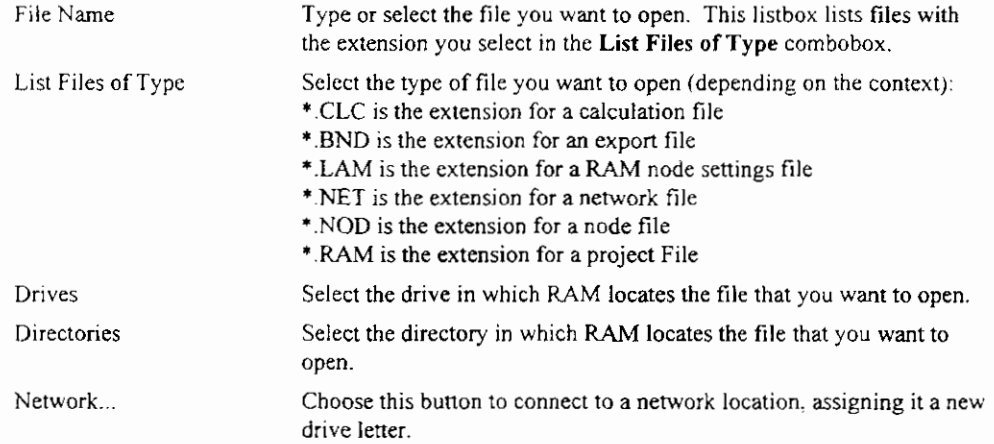

#### 5.1.3 File Save As dialog box

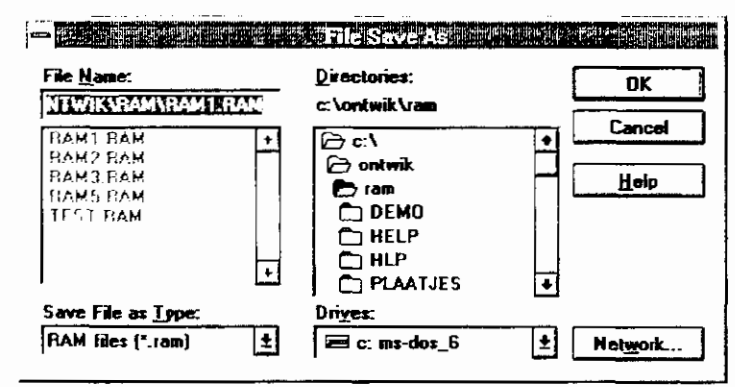

The following options allow you to specify the name and location of the Project File you're about to save.

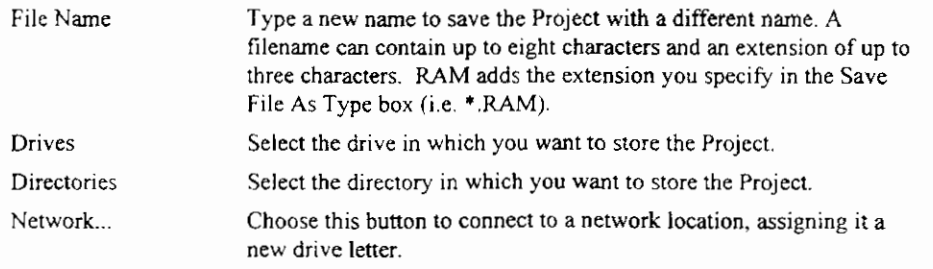

### **5.1.4 Print dialog box**

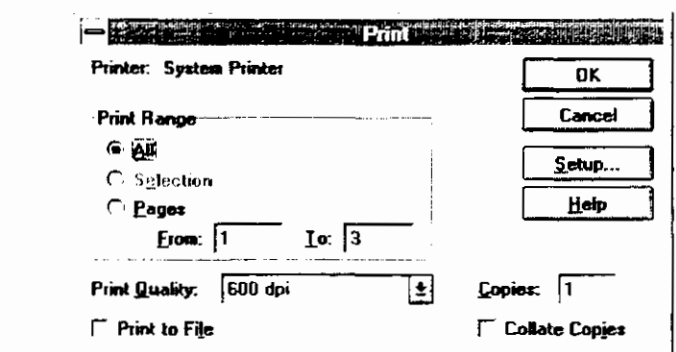

The following options can be chosen before the printing starts:

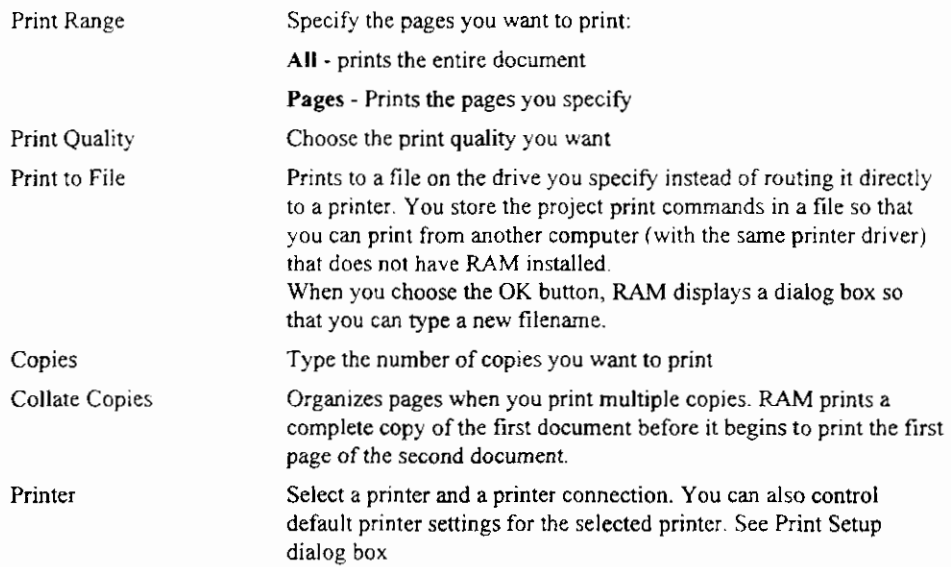

### **5.1.5 Print Setup dialog box**

Select a printer and a printer connection. You can also control default printer settings for the selected printer. AI1 options are printer specific.

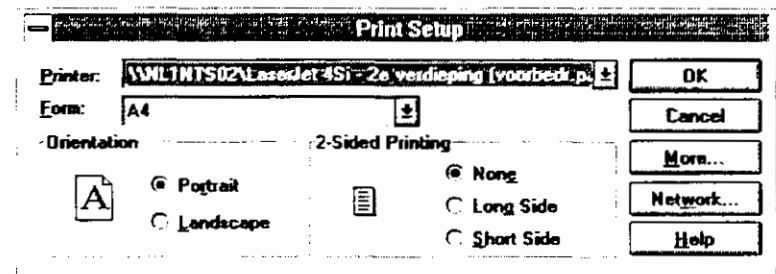

### **5.1.6 Page Setup dialog box**

To fit the graphs and its legend to a page use the Page Setup dialog box. By typing the relative size of the graph, more or less of the legend can be shown on the graph page.

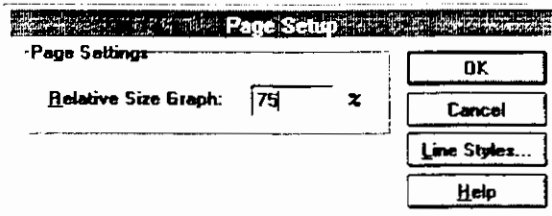

Line Styles can be set in the Line Styles on BW Devices dialog box

### **5.1.7 Line Styles Graphs on BW Devices dialog box**

Ali graphs are shown in color on your screen (uniess you have a monochrome display adapter). The difference between lines might get lost when printing on a black and white printer. The Lines Styles dialog box substitutes styles for colors. **A** iine style can be chosen for each predefined line.

The settings can be used as defauit by clicking the checkbox "Use as Default Settings".

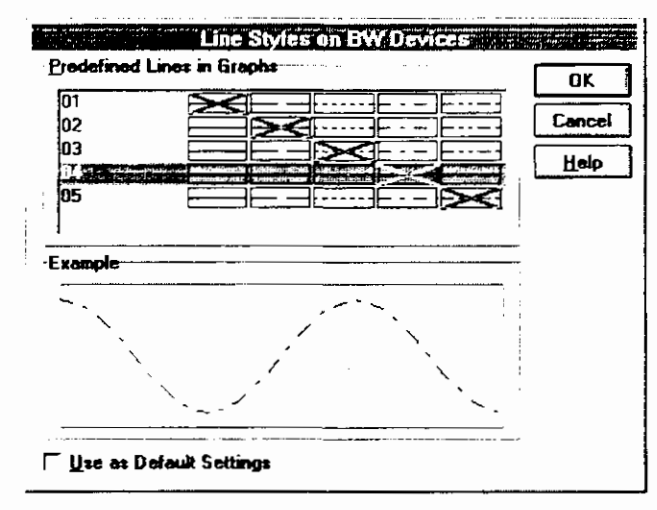

### **5.2 Edit related dialogs**

### **5.2.1 Node Properties dialog box**

Modifying properties of the nodes is done in the Properties dialog box.

First a node selection has to be made using the Nudes to **Change** combo box. The numbers are respectively the node number, the x-coordinate and the y-coordinate of the node. One separate node can be modified, al1 nodes can be changed at the sarne time, or the properties of a selection of nodes (see Check Nodes dialog box) can be changed.

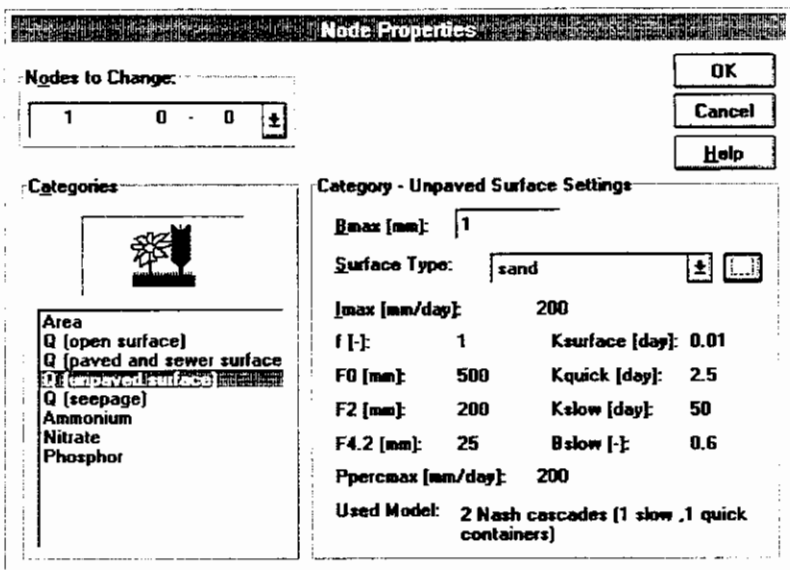

The following categories of properties are modifiable, the properties (and the dialog) change when you select a new category:

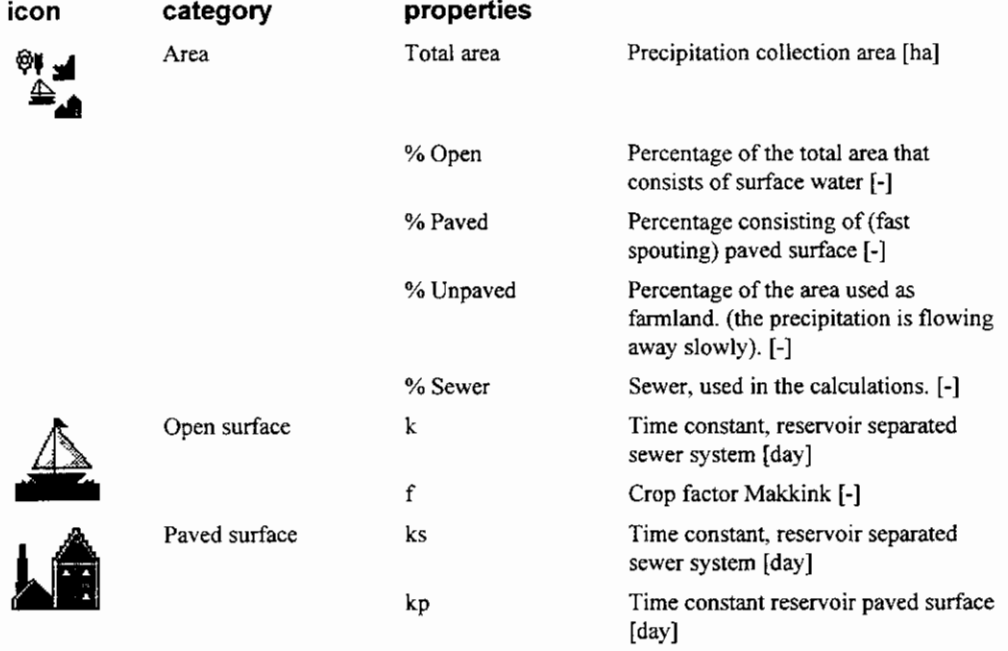

Note: For the crop factor Makkink  $(f)$  the open surface value is also used for paved surface.

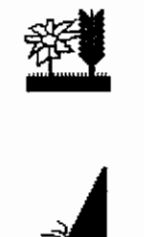

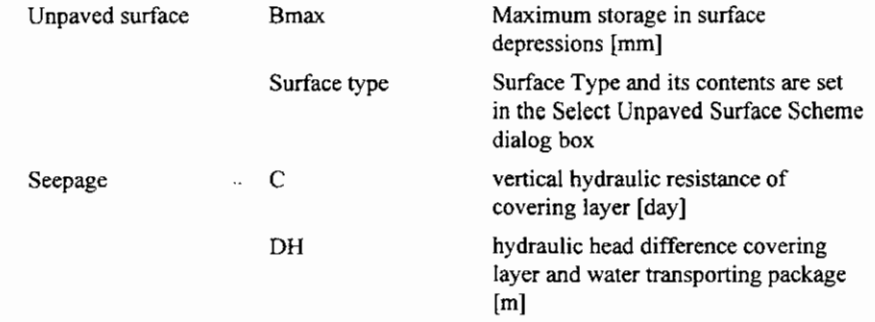

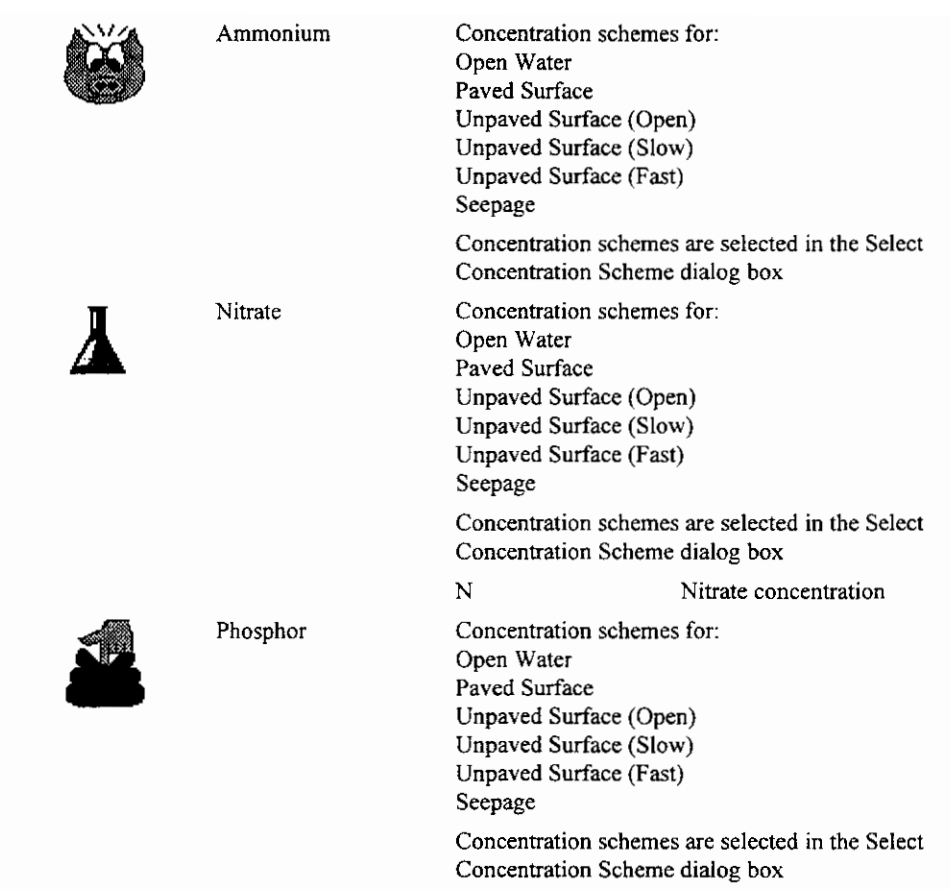

### **5.2.2 Select Unpaved Surface Scheme dialog box**

Properties describing the unpaved surface are grouped in a Unpaved Surface scheme. The schemes facilitate the use of predefined data and the use of schemes from other projects All schemes available are shown in the listbox.

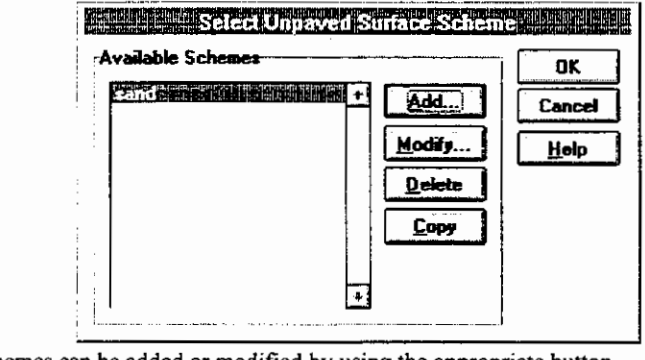

Add, Modify Schemes can be added or modified by using the appropriate button. **Modify** wil1 show the Unpaved Surface Settings dialog box with the schemes values. Add will show the same dialog with the default values. Delete Deletes the selected scheme Copy Copies the selected scheme in the listbox to make small alterations without changing the original. The copied scheme has the same

name and **an** added number.

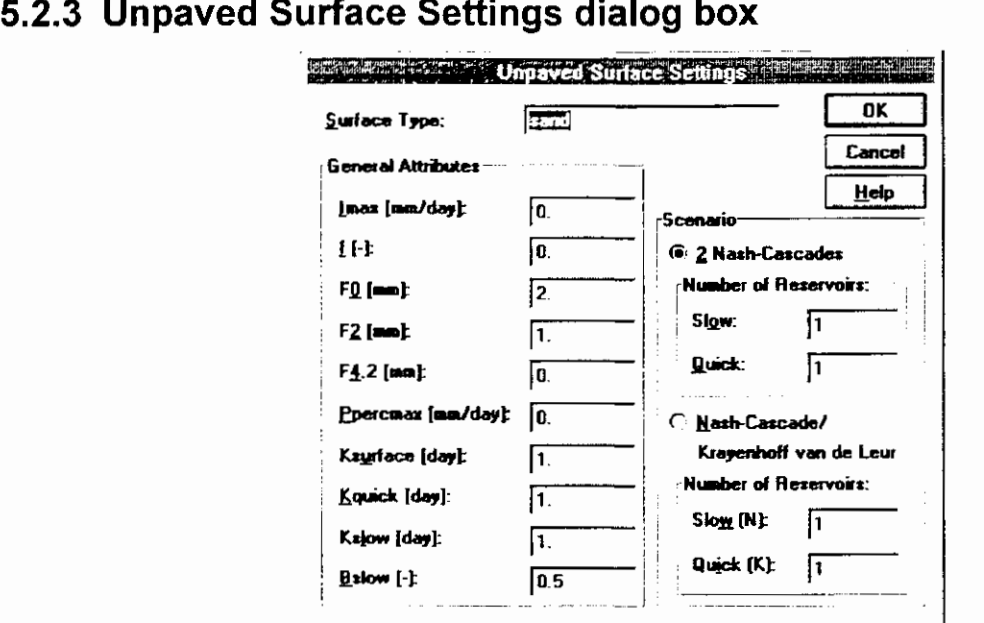

Fill out the unpaved surface scheme, using the following parameters:

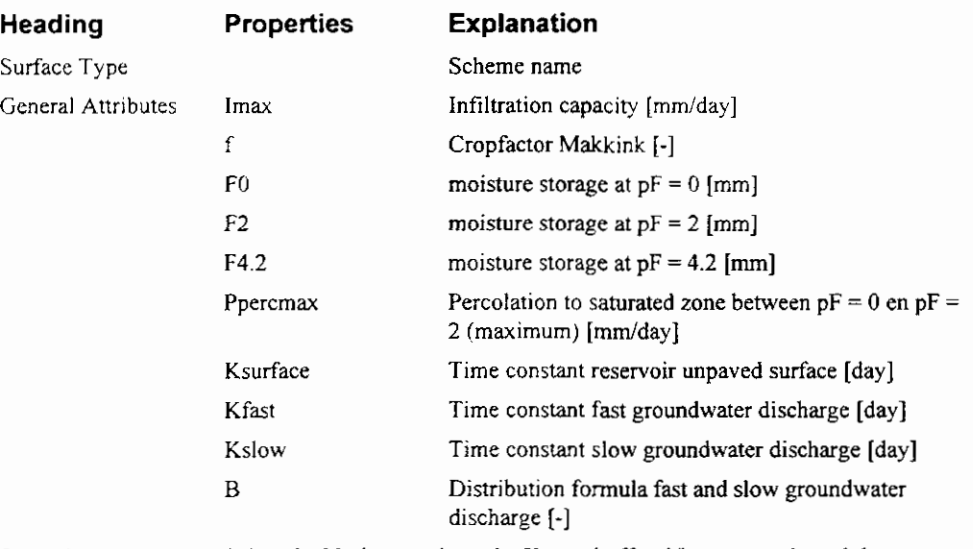

Scenario Select the Nash-cascade or the Krayenhoff- vd Leur scenario and the number of reservoirs to represent the discharge.

### **5.2.4 Select Concentration Scherne dialog box**

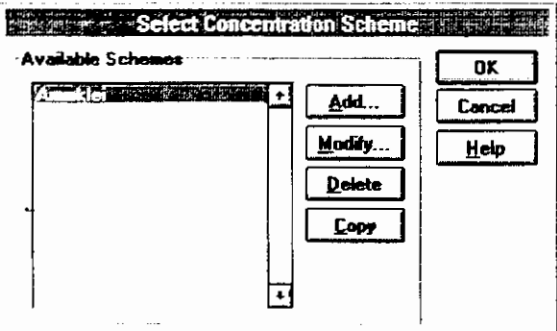

Properties describing the concentration are grouped in a Concentration scheme. All schemes available are shown in the listbox.

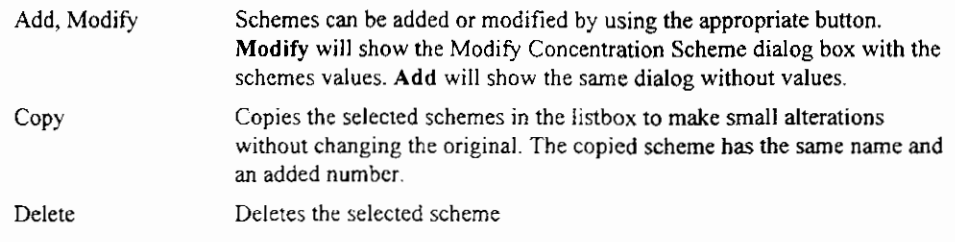

### **5.2.5 Modify Concentration Scheme dialog box**

The concentration scheme is in fact a time series scheme. Per date and time a specific value can be given. This dialog box is also used to modify the precipitation and evaporation time series. The units used in the various dialogs are:

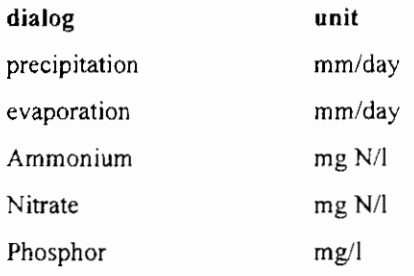

There is however also a difference in interpretation of the values by RAM. In a concentration scheme RAM supposes a lineair relation between two given time steps. For the precipitation and evaporation the given values are interpreted as the values "up until now".

for example if entered in dialog:

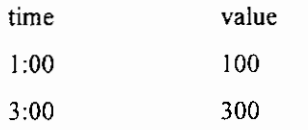

The concentration at 2:00 is 200, the precipitation at 2:00 is 300.

**A** time series can be equidistant (al1 values one timestep apart), or non-equidistant (the time between values differs). When switching from non-equidistant to equidistant the date and time of the value is changed to fit this equidistant requirement.

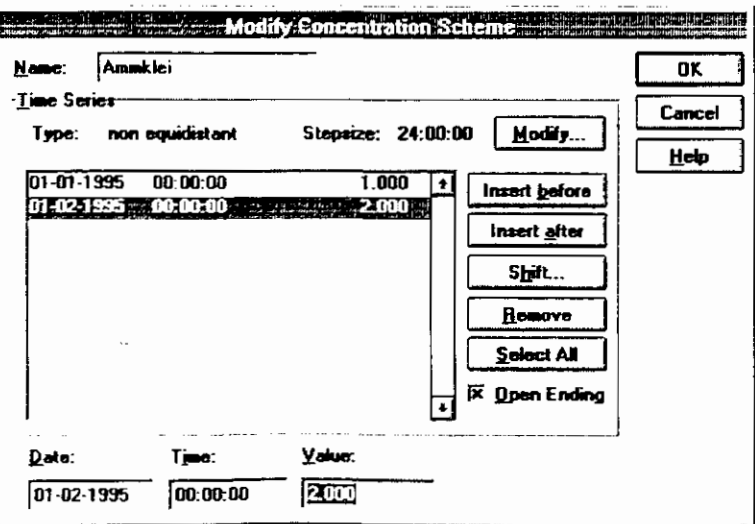

The time series options can be set in the Time Series Settings dialog box, after clicking the Modify button.

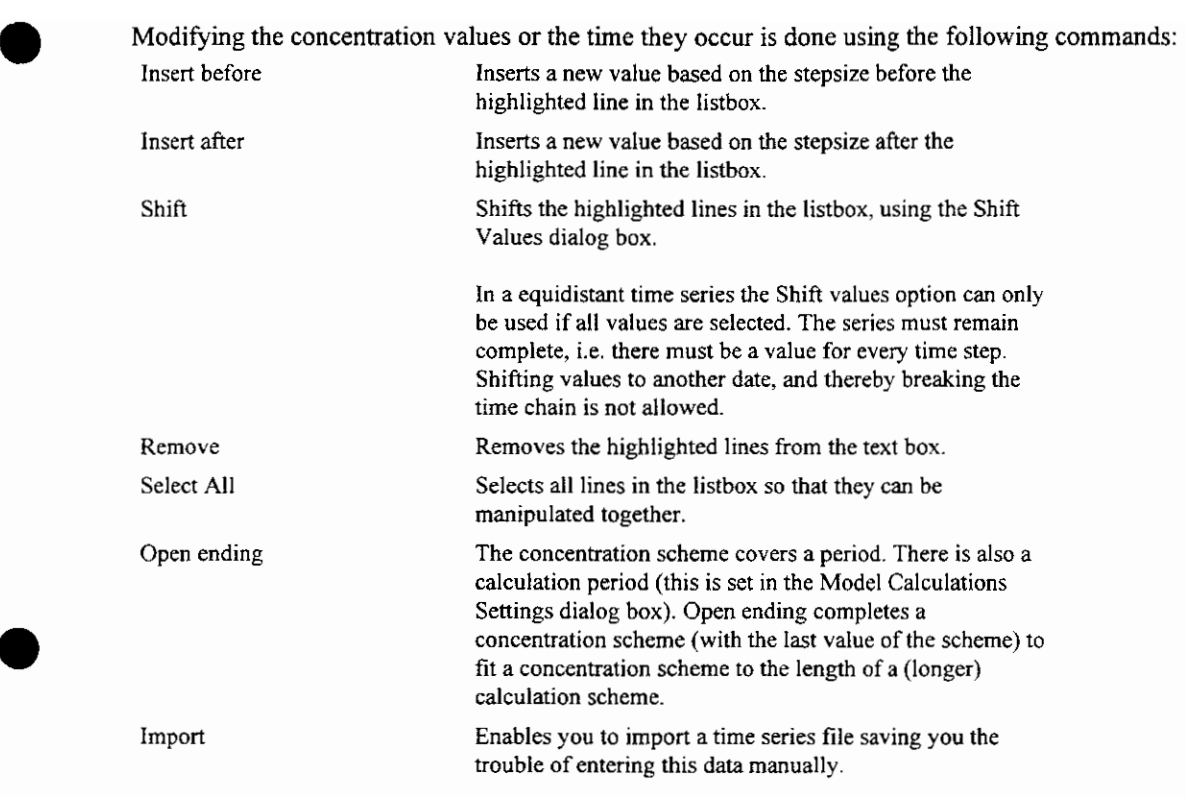

#### **5.2.6 Modify Time Series Settings dialog box**

The Modify Time Series dialog box enables you to change the properties of a time series. RAM supports both equidistant and non-equidistant time series.

Whenever you change these settings and press OK RAM will ask you to confirm the conversion.

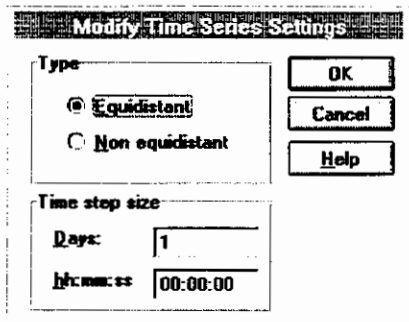

#### **5.2.7 Shift Values dialog box**

To shift an existing value to a new date, use this dialog. Choose whether the value has to go forward or backward in time, and specify the day, hour, minutes and seconds of the shift.

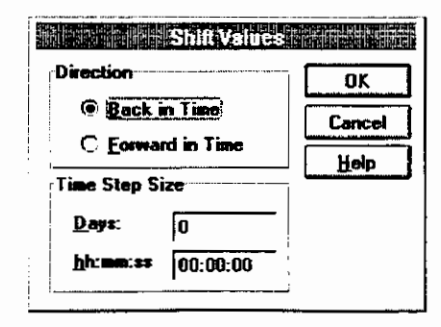

Ī

#### **5.2.8 Check Nodes dialog box**

The Check nodes dialog box allows you to specify the checked nodes. Checked nodes are used in graphs, logfiles and to import defauls. Checking of nodes cm also be done by clicking the nodes in the network window.

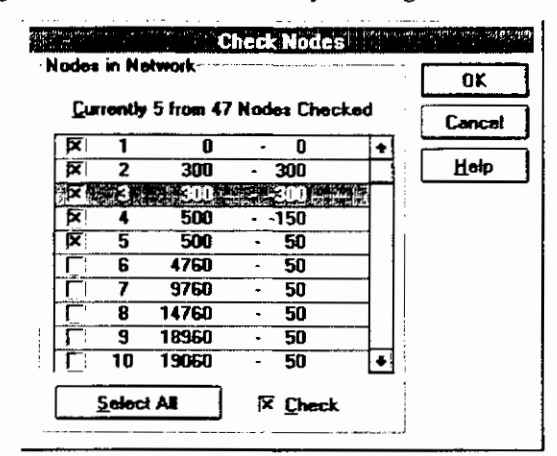

All nodes are listed, the checkbox before each node tells you whether the node is checked. The state of a node can be changed by directly clicking the nodes checkbox in the listbox.

The Select Al1 button makes it possible to make a choice for al1 nodes, by using the Ctrl or Shift button or by dragging the mouse other multiple selection can be made. The Check checkbox shows the state of the selected nodes:

- checked means al1 selected nodes are checked
- gray means that some of the selected nodes are checked
- unchecked means that none of the selected nodes are checked

You can also use the Check checkbox to change the state of the selected nodes.

### **5.2.9 Load Default Node Properties dialog box**

Instead of filling out al1 node properties, the properties cm be loaded from an existing file. A set of defaults can be loaded separately for each group of properties. Some of the properties which can be reloaded are not directly related to nodes. If they are their description in the Reload the Following Properties listbox is prefixed by "Node - ".

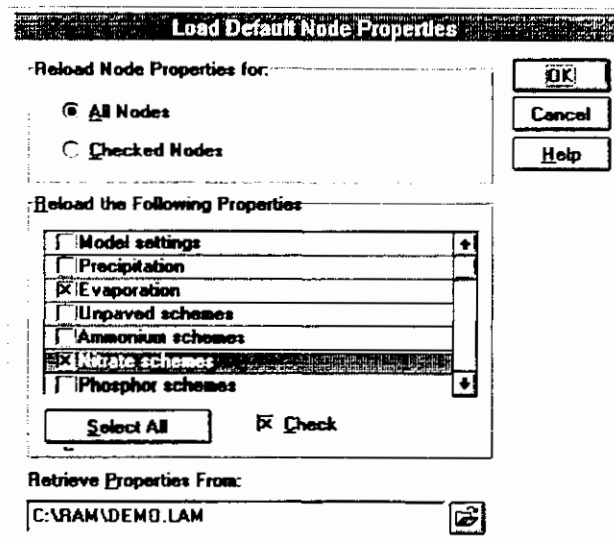

First you have to specify for which nodes the defaults are to be reloaded, for all nodes or for the checked nodes (see Checked Nodes dialog box and network window).

Then you have to specify which sets of properties have to be reloaded. All groups are listed, the checkbox before each property group tells you whether the property is to be reloaded. The state of a property can be changed by directly clicking the checkbox in the listbox. The Select All button makes it possible to make a choice for al1 properties, by using the Ctrl or Shift button or by dragging the mouse other multiple selection can be made. The Check checkhox shows the state of the selected properties:

- checked means al1 groups are checked
- gray means that some of the groups are checked
- unchecked shows that none of the groups is checked.

You can also use the Check checkbox to change the state of the selected properties.

Finally you have to specify the file from which the defaults are to be reloaded. Type the path and the filename. To search the file, use the file open button behind the text box, you can choose the file in the Select Properties From dialog box.

#### **5.2.10 Precipitation dialog box**

The precipitation scheme is in fact a time series scheme. Therefore RAM uses a variation of the Modify Concentration Scheme dialog box to modify the precipitation (see page *75).* 

#### **5.2.1 1 Evaporation dialog box**

The evaporation scheme is in fact a time series scheme. Therefore RAM uses a variation of the Modify Concentration Scheme dialog box to modify the precipitation (see page *75).* 

### **5.3 View related dialogs**

#### **5.3.1 Display Graphs dialog box**

The Display Graphs dialog box makes it possible to define what is displayed in the graph window.

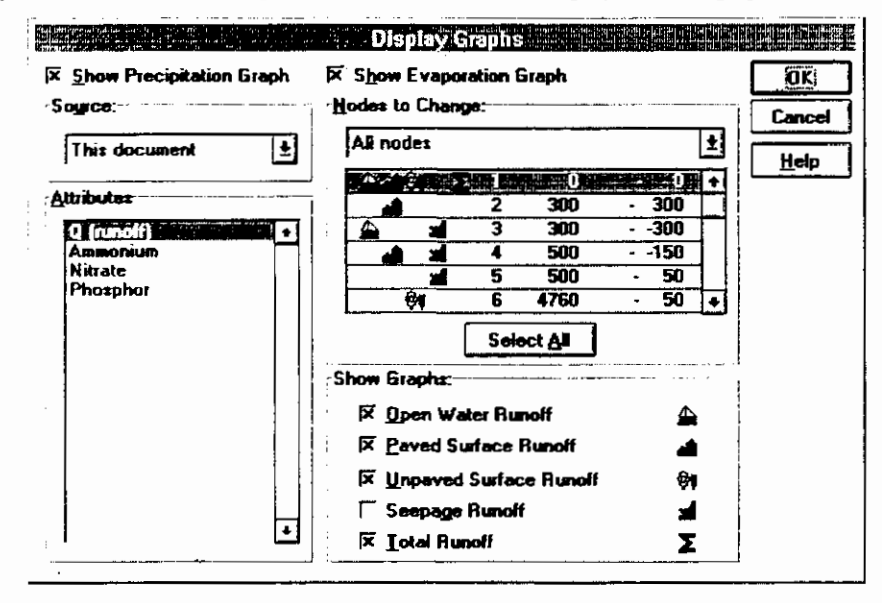

Choices that can be made are:

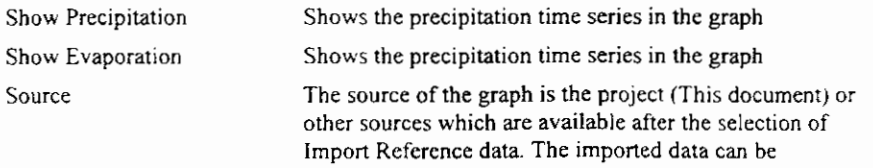

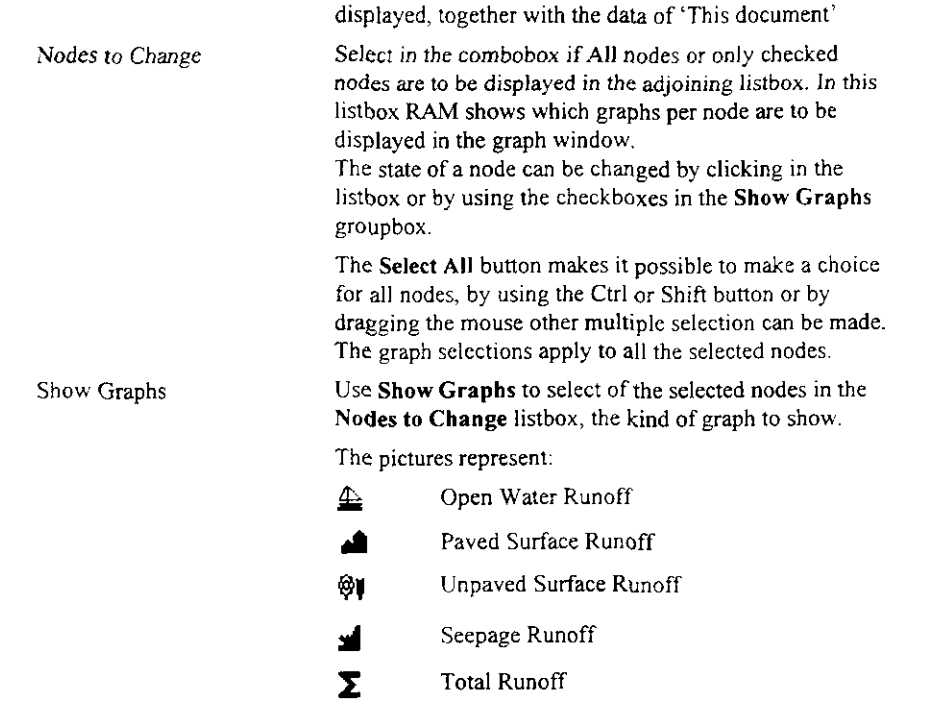

The graphs, per node, are shown only when the node is checked. To check the node use the Check Nodes dialog box, or use the mouse (see Network Window).

## **5.4 Options related dialogs**

### **5.4.1 Model Calculation Settings dialog box**

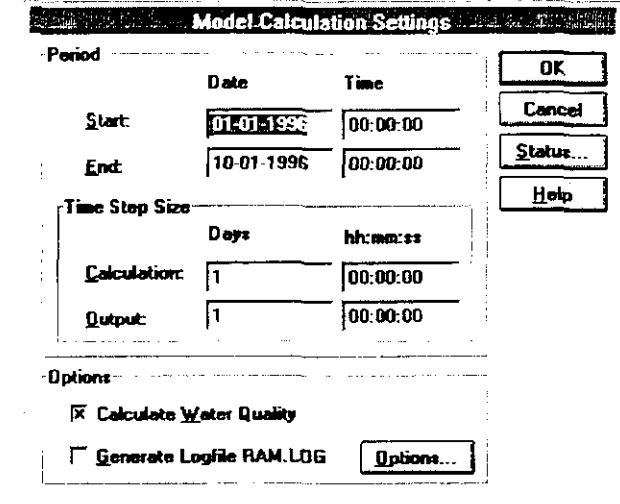

The calculation settings are subject to the following conditions:

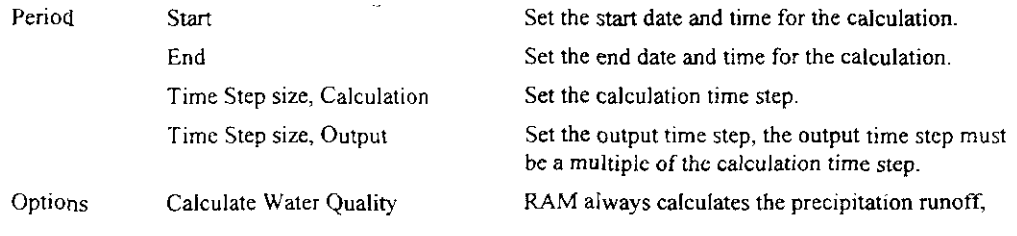

I

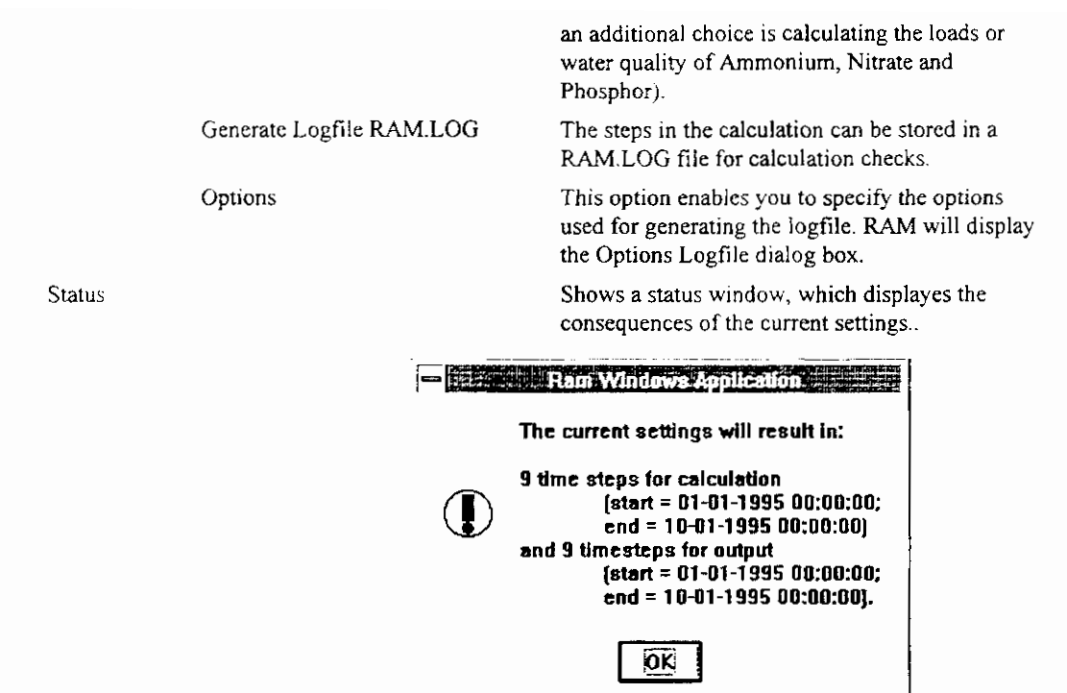

### **5.4.2 Options Logfile dialog box**

You can select the data that is to be included in the logfile in the Options Logfile dialog box

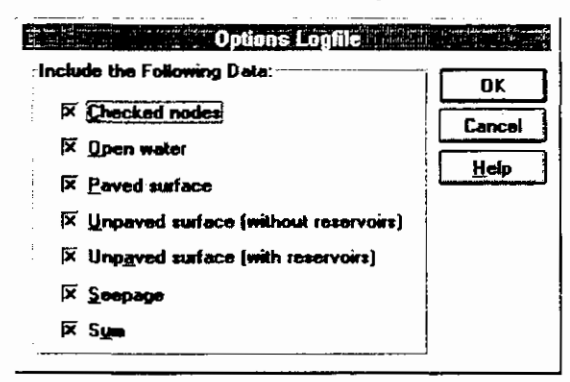

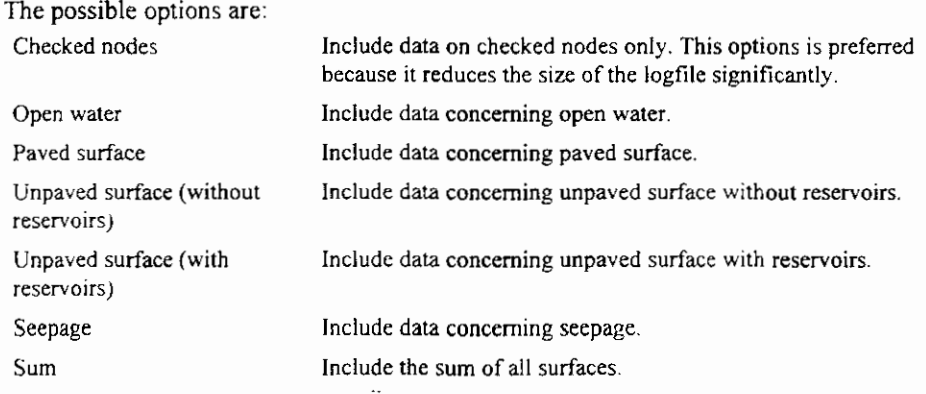

#### **5.4.3 Colors Graph Window dialog box**

The color of the lines in the graph window can be customized, using the Colors Graph Window dialog box

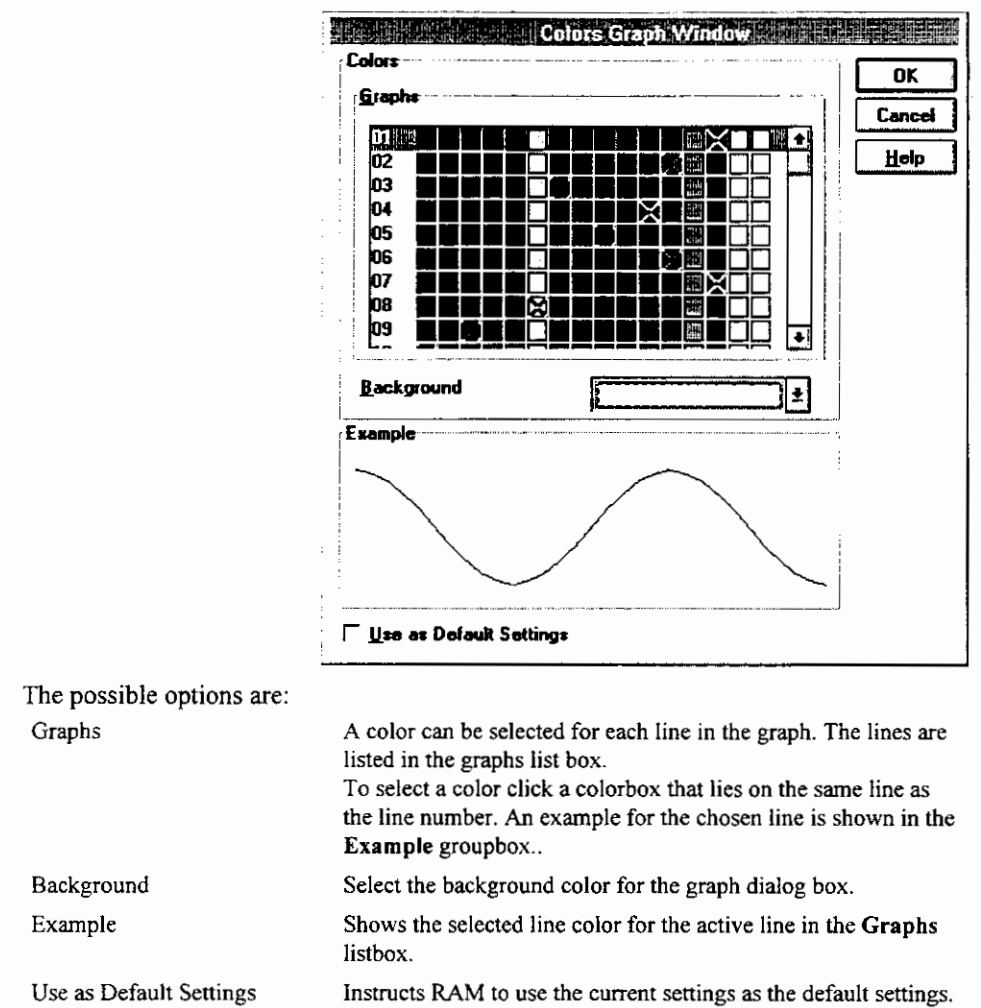

### **5.4.4 Styles and Colors dialog box**

The way in which the network is displayed can be influenced by using the Styles and Colors dialog box.

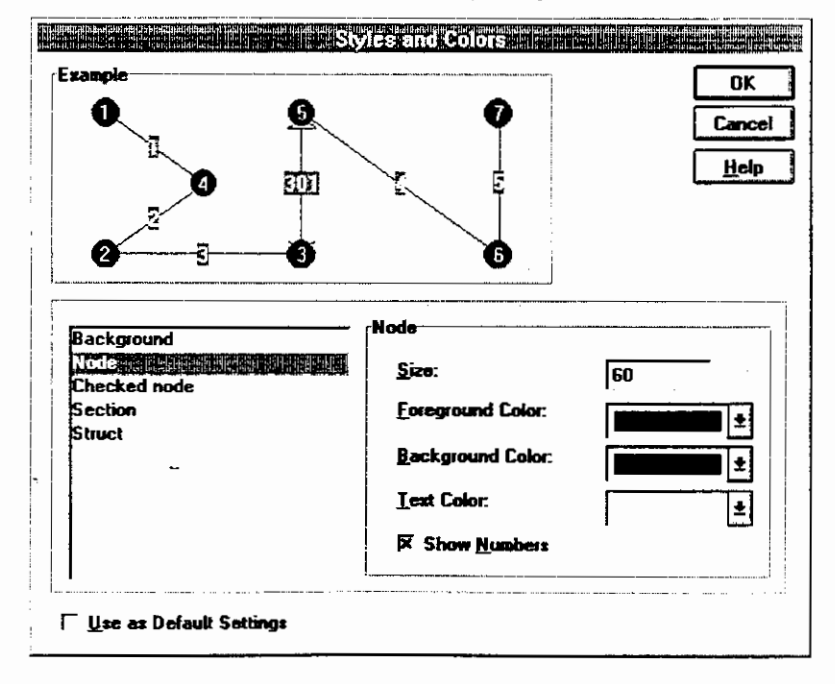

ľ

The parts of the network that can be customized are shown in the listbox. The features that can be customized change after selecting a part of the network in the listbox.

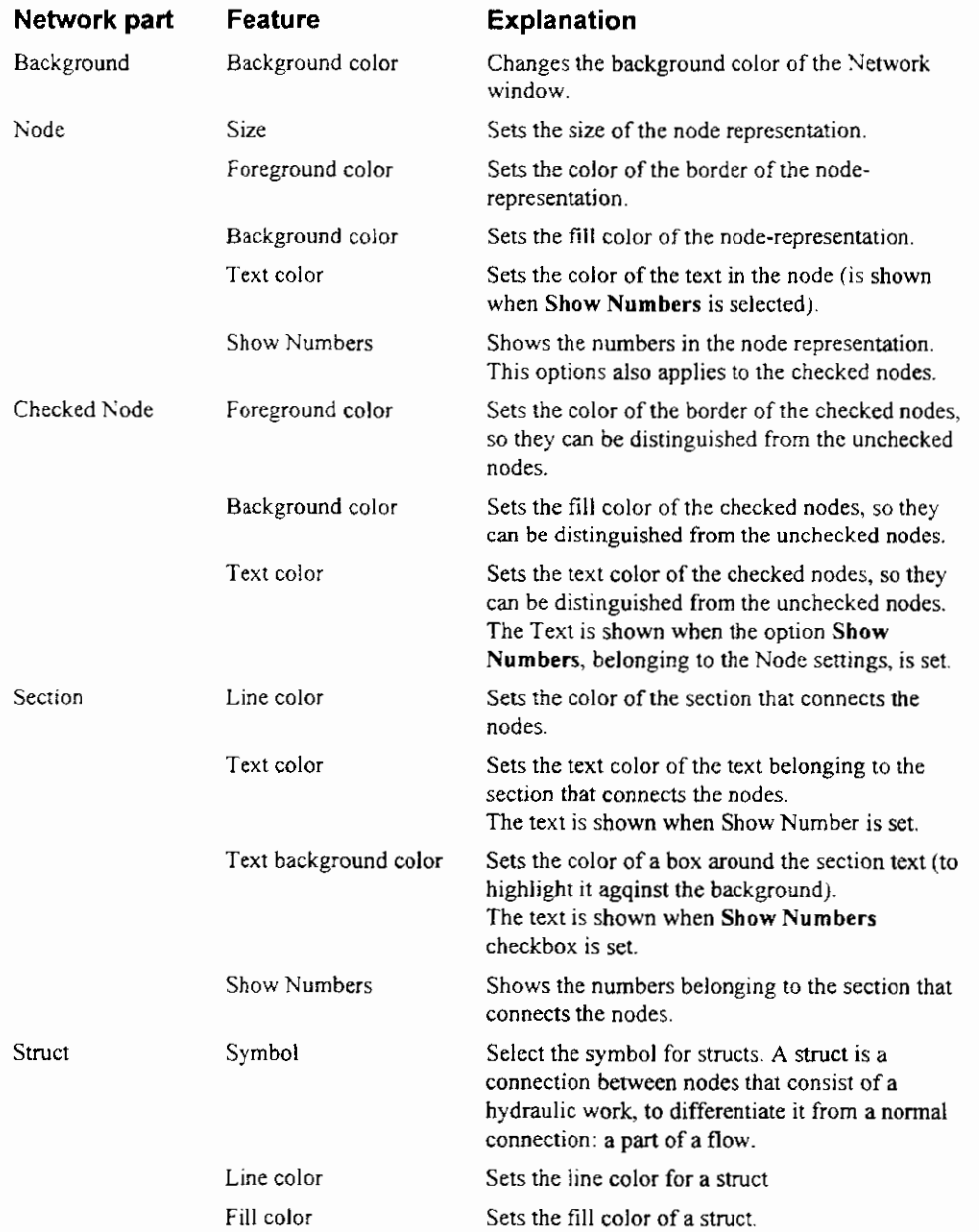

The features per network part that can be changed are:

#### **5.4.5 Import Reference Data dialog box**

RAM gives you the opportunity to compare the calculations you make with reference data, from previous calculations or írom calculations made in DUFLOW.

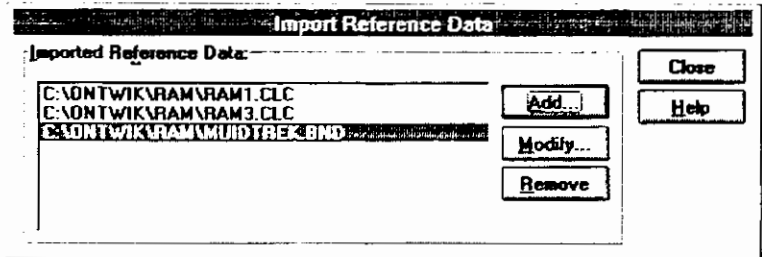

The comparison data have to be stored in a \*.CLC-file (a RAM calculation file) or a \*. BND-file (a DUFLOW file).

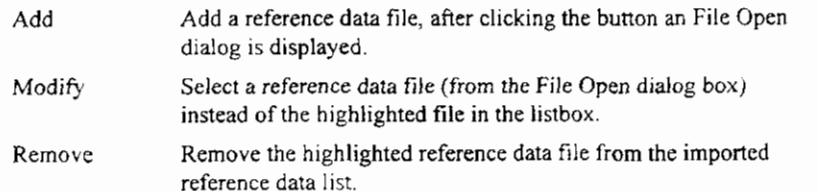

### **5.5 Help related dialogs**

#### **5.5.1 About RAM dialog box**

The About RAM dialog box contains the application name and logo, the RAM version number the copyright statement.

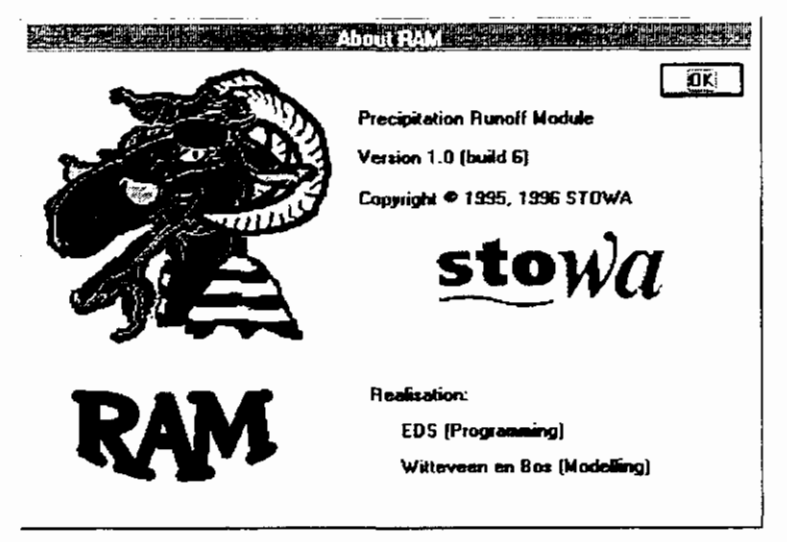

# **6. Features**

### **6.1 Toolbar**

#### $\boxed{\text{D}}$   $\text{E}$

The toolhar is displayed across the top of the application window, below the menu bar. The toolbar provides quick mouse access to many options of RAM,

To hide or display the Toolbar, choose Toolbar from the View menu (ALT, V, T). Click To

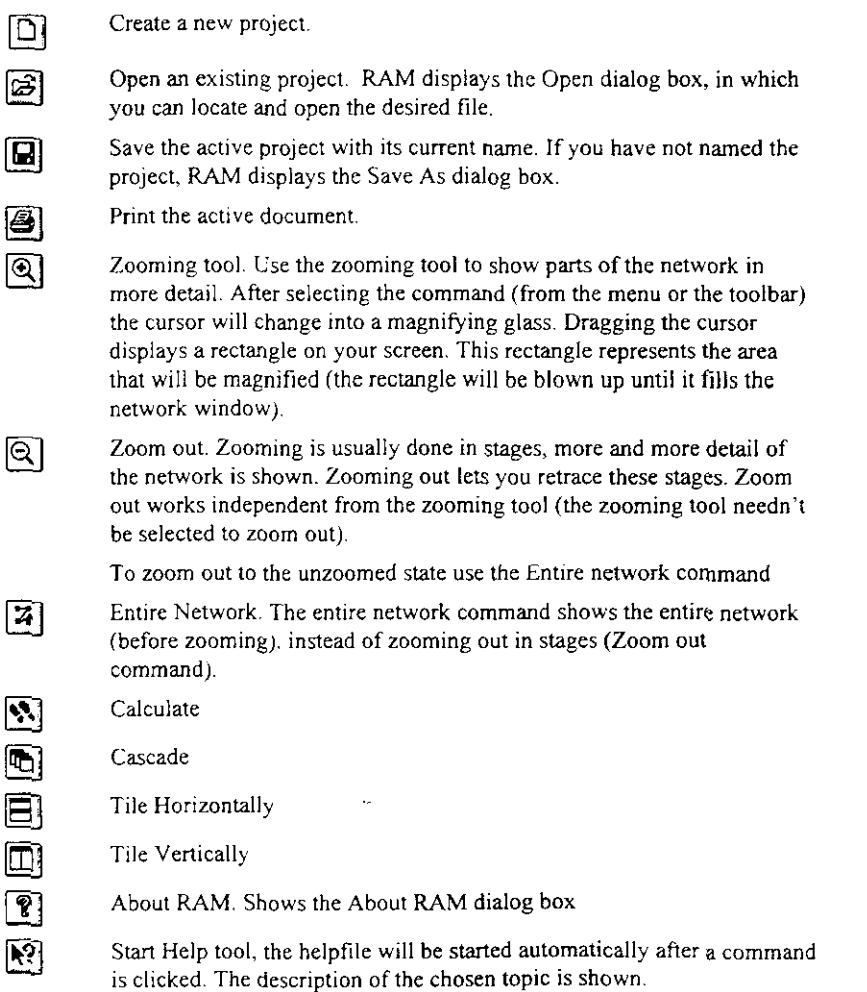

I

### **6.2 Status Bar**

The status bar is displayed at the bottom of the RAM window. To display or hide the status bar, use the Staîus Bar command in the View menu.

The left area of the status bar describes actions of menu items as you use the arrow keys to navigate through menus. This area similarly shows messages that describe the actions of toolbar buttons as you depress them, before releasing them. If after viewing the description of the toolbar button command you wish not to execute the command, then release the mouse button while the pointer is off the toolbar button.

The right areas of the status bar indicate which of the following keys are latched down:

CAP

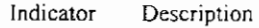

CAP The Caps Lock key is latched down.

NUM The Num Lock key is latched down.

SCRL The Scroll Lock key is latched down.

### **6.3 Network Window**

The network window shows the schematization of wateways. The schematization is built using the following components:

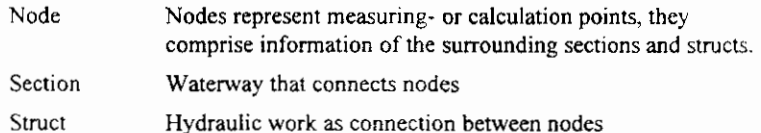

Zooming and selection

You can zoom in to the network or check nodes using the mouse. The network window supports two modi, selection mode and zoom mode. You can change between these modes with the Zooming Tool command in the edit menu or with the toolbar.

In zoommode you can zoom in to the dragged rectangle (press the left mouse button, track a rectangle and release the button).

In selection mode RAM supports several extentions. It is even possibly to zoom while in selection mode. In Selection mode the following extentions are supported:

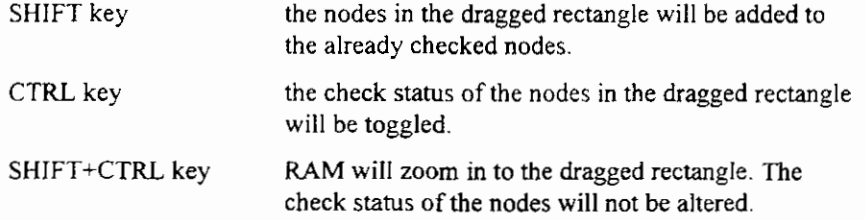

The presentation of the contents of the network window is set in the Styles and Colors dialog box.

A shortcut to the cornmands that influence the contents of the Network Window is provided. Clicking the rightmousebutton displays a shortcut menu to the dialogs connected to the commands:

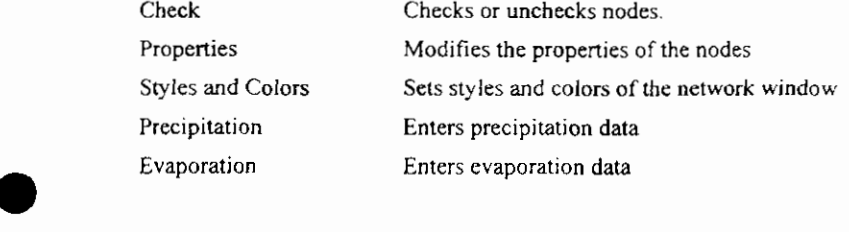

The Network Window shares room with the Graph window (they share the workspace of a project window). To make more room for the Network Window use the Splitter.

### **6.4 Graph Window**

The Graph window optionally shows the calculated mnoff and loads per node and the precipitation and evaporation

A shortcut to the commands that influence the contents of the Graph Window is provided. Clicking the rightmousebutton displays a shortcut menu to the dialogs connected to the commands:

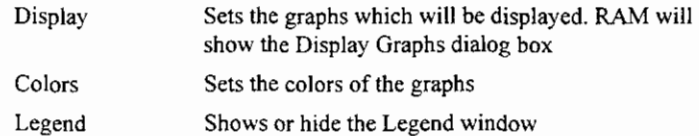

The Graph Window shares room with the Network window (they share the workspace of a project window). To make more room for the Graph Window use the Splitter.

### **6.5 Splitter**

The project window is splitted into panes (the network window and the graph window).

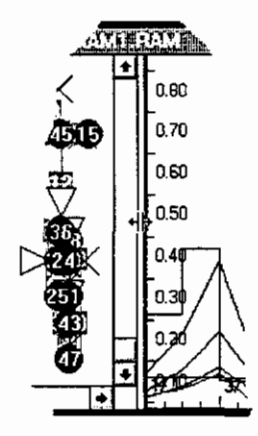

The space relation between the to panes is influenced by the Splitter. This is the vertical har between the two pats. Moving the mouse above the bar wil1 change the mouse pointer, into a splitter. The bar is moved by dragging the splitter mouse.

### **6.6 Legend Window**

The Legend Widows distinguishes al1 lines in the Graph Widow, by giving the nodenumber and the explanation of the contents.

The Legend Wmdow is displayed after selecting the Legend command in the View menu, or in the right mouse button menu in the graph window.

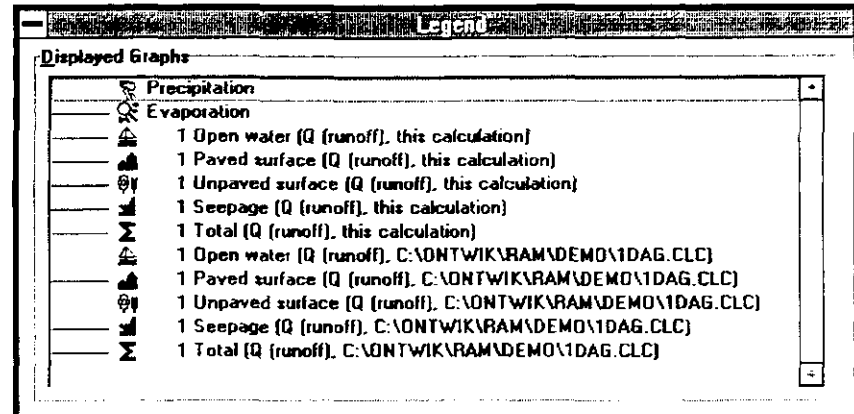

### 6.9 Error and Warning Log Window

RAM displays the Error and Warning Log window when it detects errors during a time consuming process. This might occur at two points:

- while starting a calculation RAM checks the input data. If it finds any errors it displays the Error and Waming Log dialog box.
- while importing reference data RAM checks if it can match the imported data to the active project.

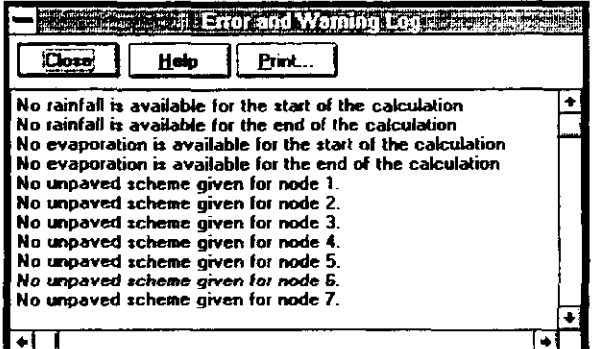

The following commands are available

Close Close the Error and Waming Log windou

Print Print the contents of the the Error and Warning Log

window RAM wil1 **first** display the Print dialog *box.* 

# **7. File Formats**

### **7.1 BND**

Duflow Boundary Conditions files contain the mnoff and the loads of the calculation. They are typically used by **a** RAM to import reference data or to export data. For a complete description of this file format see the Duflow 2.0 manual, Appendix E. The following examples explain the file format. Comment lines start with an asterisk  $(*)$ .

example 1, a non equidistant time series and a constant time series

```
* DUFLOW data file :C:\RAM\RAM.BND
rlow Elund. rond./struct crrl. program verslor.: 2.03 
*234567~5t12315679501234567890123456789012345678901234567850~2345€ 
\frac{1}{2} \frac{1}{2} \frac{1}{2} \frac{1}{2}'li=zun'iff timestep : 0-->non equidistant noae "'mei 
     950101 0 1.0000<br>date time value
* date time value 
     950101 2 2.0000 
     950105 3 1.5000 
     950108 4 2.5000 
     950109 5 2.0000<br>950121 1030 4.0000
               1030 4.0000
Q 
*Q=runoff h no timestep \rightarrow constant P 2.5000
     P 2.5000 
                                                             14 
                                                             node number
```
example 2, equidistant times series for runoff and loads

```
* DUFLOW data file C:\ONTWIK\RAM\TEST.BND
* File genorated by P314 appllcatirin vorsion 1.03. 
'234567890123456785C1234567890123456785012345678301234567890123456 
Q 0100 550101 0000 1 
                   *Q=runoff timestep node number 
     date time<br>0.0144 0.0222 0.0268 0.0325 0.0388 0.0444
     0.0497 0.0545 0.0558 0.0646 0.0631 0.0735 
     0.0777 0.0817 0.0855 C.0892 C.0928 O.0962
     0.0994 0.1025 0.1055 0.1084 0.1112 0.1138 
     0.1164 
\ddot{\phantom{0}}vaiues, max 6 per I;ne 
L 0100 55Cl0l 0100 nh4 1 
'L=load t~mestep concentration 
date time node nwber 
'the conbinatlon L acd concen?ratron determrne the meaning of L 
     0.0144 0.0222 0.0265 0.0331 0.0390 0.0447 
     0.0501 0.0554 3.0605 0.0654 0.0701 0.0746<br>0.0789 0.0831 3.0871 3.0910 0.0948 0.0984
     0.1018 0.1052 0.1084 0.1115 0.1145 0.1173
     0.12010100 950101
                           0000Ī.
                                               no3\mathbf{1}0.0144 0.0222 0.0269 0.0331 0.0390 0.0447
     0.0501 0.0554 0.0605 0.0654 0.0701 0.0746
     0.0789 0.0831 0.0871 0.0910 0.0948 0.0984
     0.1018 0.1052 0.1084 0.1115 0.1145 0.1173
```
RAM Precipitation Runoff Module **File Formats . 88** 

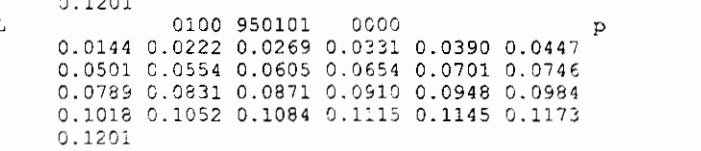

### **7.2 CLC**

Calculation files are used are used by RAM to store calculation results. By default these results are stored in a temporay file that is deleted automatically on closing the project. However in case of large time consuming calculations it can be usefull to store the results so RAM can show them later on. You can force RAM to keep the calculation results in the Configure Project dialog box. The format of this file is private to RAM.

 $\mathbf{1}$ 

### **7.3 DAT**

See LAM files.

**e** 

### **7.4 LAM**

The LAM files are called the Node Settings files. These files contain the user settings of a document. The format of this file is private to RAM. This file wil1 be generated by RAM ifyou save the project. In order to address the contents of the LAM file RAM also generates an index file (\*.DAT).

Make sure when you backup your project data also to backup the corresponding \*.DAT file.

### **7.5 LOG**

In the logfile RAM can trace is calculations. The logfile generated by RAM is always called RAM.LOG. If you want to compare logfiles you wil1 have to rename them yourself because RAM wil1 ovenvrite old logfiles without a warning. The logfile is an ASCII text file. The following is an example of a logfile. Since the format of the logfile is trivia1 it is not explained here. Please refer to the chapter Background (page **2).** 

```
example are in-permission of the cross-term of the simple things simple RAM logfile: created 15-09-1995 03:26:18<br>
Model settings Start 01-01-1995 00:00:00: End.01-02-1995 00:00:0<br>
Stepsizes: calculation 28800. output 288
                 Stepsizes: calculation 28800, output 28800
                 Start calculating 47 nodes:
                 Node 1:
                 Open water 
                 \mathsf{k} = 1.000000, \mathsf{f} = 1.000000Used ammonium scheme Ammklei
                 Vsed nitrate scneme Nitkloi 
                 exp = 0.716531\epsilonPrec.
                                            Evap.
                                                              PHt
                                                                                                        2tqt
                                           2 \, ^{-1}\overline{D}\mathcal{B}2.26775
                                                                                                        0.006562
                  \Omega\mathbf 120
                                            \tilde{\mathbb{Z}}19
                                                                             7.010819
                                                                                                        0.020286
                   \sqrt{2}20\mathbb{Z}^+19\,10.40938
                                                                                                        0.03012\sim\cdot 4
                  \tilde{\textbf{a}}2r12.84455
                                                                                                       0.037766
```
### **7.6 NET**

The network file contains a description of the network. The network file is an ASCII text file which is human readable. You can change these tiles manually or generate them using a dedicated program RAM cannot generate these files for itself.

The format of these file is the DUFLOW version 2.0 file format for Network files. The following example explains the file format. Comment lines start with an asterisk (\*).

```
* Network example; used by Styles and Color dialog
%23456789012345678901234567890123456789012345678901234567890123456<br>SECT 1 1 1 4 7100 58.68 56.86 45.0 45.0
SECT 1 1 1 4 7100 58.68 56.86 45.0 45.0<br>SECT 2 2 4 2 7100 56.86 55.03 45.0 45.0
SECT 2 2 4 2 7130 56.86 55.03 45.0 45.0 
SECT 3 3 2 3 5000 53.68 53.04 45.0 45.0
SEC? i 4 t 7 5900 53.04 52.31 45.0 45.0 
SECT 4 4 i 6 i900 53.04 52.31 45.0 45.0 
      sectionname values ignored by PAM
                secticn r.mber 
                      begin zlde niimber 
\ddot{\phantom{0}}end node number 
STRU 1 301 3 5 0 55.03 120.00 99.00<br>* struction name values ignored by RAM
              struction number
                      begin node number
                             end node number
```
Al1 other data in DUFLOW network files is ignored by RAM.

### **7.7 NOD**

The node file contains the nodes of the network. The node file is an ASCII text file which is human readable. You can change these files manually or generate them using a dedicated program. RAM cannot generate these files for itself.

The format of these file is the DUFLOW version 2.0 file format for Node files. The following example explains the file format. Comment lines start with an asterisk (\*).

```
+lwdes example; i;sed by Styles and Colar dlalog 
*234567890123456789012345678901234567890123456<br>1 00200 0E+00 1.00
    1 0 200 OE+OO 1.00 
   3 
           200
                        \Omega0E+001.00100100
                              0E+0C1.00
   4 
           200
                      200
                              0E+0G1.00
   5 
   6 
           400
                              0E + 001.00\Omega400
                      200
                              0E+001.00
    7 
   node 
                              values ignored by RAM
            X coordinate of the node
                       Y coordinate of the node
```
All other data in DUFLOW node files is ignored by RAM.

### **7.8 RAM**

RAM files are project files which contain information about the files used by the RAM project. The project file is an ASCII text file which is human readable. Although you can manually change these files it is not recommended. The format of these file is as follows:

```
<identification>
               NODES:<ThB>rpath of nodes file (NGD)> 
               NETWORK:<TAB><path of network file (NET)>
                RAM_NODES:<TAB><path of RAM settings file (LAM)><br>KEEP RESULT:<TAB>[0 is FALSE;1 is TRUE]
AND WOODSTERN PORTS CONSTRANT OF AND SECURISE IT.<br>
ARE PRESULT: TAB>[O is FALSE;1 is TRUE]<br>
RESULT<TAB><path of result file (CLC)>
                 RESULT<TAB><path of result file (CLC)>
```
GENERATE EXPORT:<TAB>[O is FALSE;1 is TRUE]<br>EXPORT<<mark>TAB><path</mark> of export file (BND)>

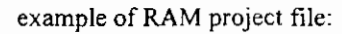

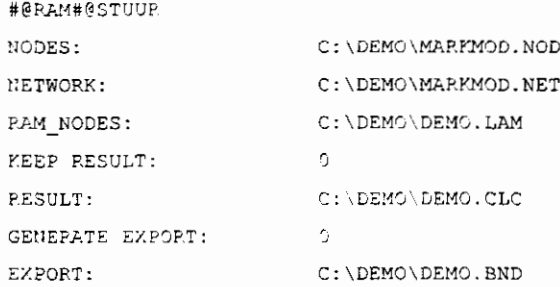

### **7.9 TSS**

TSS files contain simple Time Series. The format of these files is ASCII text format. They have a very simple syntax and can be used to import time series into RAM (see the Modify Concentration Scheme dialog box). RAM assumes the time series in these files to be non equidistant. The syntax of these files is:

date<TAB>time<TAB>value

with date in the format dd-mm-yy or dd-mm-yyyy and time in the format hh:mm:ss.

example of an TSS file:

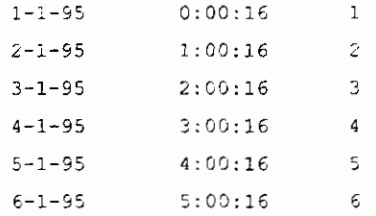

# **8. References**

#### Algemeen

Witteveen+Bos en EDS ICIM (17 oktober 1994). Ontwikkeling neerslag-afvoer module. Fase I: Programma van Eisen

Witteveen+Bos (5 oktober 1994). Presentatie concept Programma van Eisen neerslag-afvoer module (besprekingsverslag)

Witteveen+Bos (11 november 1994). Ontwikkeling neerslag-afvoer module. Tussenfase: Keuze neerslag-afvoer methoden

Witteveen+Bos (17 november 1994). Keuze methoden neerslag-afvoer module (besprekingsverslag).

EDS en Witteveen+Bos (7 februari 1995). Projectplan "Realisatie neerslag-afvoer module".

EDS (18 april 1995). Technisch ontwerp (besprekingsverslag)

#### Neerslag-afvoerrelatie

Commissie voor Hydrologisch Onderzoek TNO (1986). Verklarende hydrologische woordenlijst. Rapporten en nota's Nr. 16

Commissie voor Hydrologisch Onderzoek TNO (1988). Van Penman naar Makkink: een nieuwe berekeningswijze voor de klimatologische verdampingsgetallen. Rapporten en nota's Nr. 19.

Commissie voor Hydrologisch Onderzoek RIO (1993). Schaalproblemen in de hydrologie Rapporten en nota's Nr. 31

Dam, I.C. van (1985). Dictaat fl 5A: Hydrologie Vakgroep Gezondheidstechniek & Waterbeheersing.

Dam, J.C. van (1991). Dictaat f15D: Hydrologische modellen Vakgroep Gezondheidstechniek & Waterbeheersing

Hartman, G.J.E. (1994). Handleiding BUIBAK.

Nationale Werkgroep Riolering en Waterkwaliteit (1990). Neerslag inloop overstomnodel. Beschrijving en analyse. Rapport nr. 4.3. Ing. A.G. van den Herik, ir. H. van Luytelaar

International Institute for Land Reclamation and Improvement/ILRI, Wageningen (1979).

Drainage Principles and Applications Theones of Field Drainage and Watershed Runoff Publication 16, vol 11.

Koninklijk Nederlands Meteorologisch Instituut, 'Toelichting Maandoverzicht neerslag en verdamping in Nederland', MONV-bulletin, De Bilt, januari 1995.

Warmerdam, P.M.M. (1994). Inleiding hydrologie B, deel afvoerhydrologie Vakgroep Waterhuishouding LU. Wageningen.

Warmerdam, P.M.M., Kole, J., Stricker, J.N.M. (1988). Rainfall-mnoff modelling in the research area of the Hupselse Beek, the Netherlands Vakgroep Waterhuishouding L.U. Wageningen

Warmerdam, P.M.M. (1993). Voorspellen van afvoeren PHLO-cursus "De rol van de waterbalans in het waterbeheer", Vakgroep Waterhuishouding L.U. Wageningen

Werkgroep afvoerberekeningen (1979). Richtlijnen voor het berekenen van afwateringsstelsels in landelijke gebieden Sectie en studiekring voor Cultuurtechniek.

Cultuurtechnisch vademecum (1988). Cultuur technisch vademecum Cultuurtechnische vereniging

Wösten, J.H.M., Bannink, M.H., Beuving, J. (1987). Waterretentie-en doorlatendheidskarakteristieken van boven- en ondergronden in Nederland: De Staringreeks

Wyseure, G., Feyen, J. (1982).

Afvoerberekeningsprocedure voor complexe beekbekkens gebaseerd op het parallel reservoir model Cultuurtechnisch tijdschrift, 1982, jaargang 22. Laboratorium voor Landbouwtechniek, Faculteit der Landbouwwetenschappen, Katholieke Universiteit Leuven

#### Beschrijving van de waterkwaliteit

Bots, W.P.C.M., Jansen P.E., Noordewier G.J. (1978). Fysisch-chemische samenstelling van het oppervlakte- en grondwater in het Noorden des Lands. Regionale studies ICW.

Bouwans L.J.M., Meinardi C.R., Kraienbrink G.J.W. (1989). Nitraatgehaltes en kwaliteit van het grondwater onder grasland en zandgebieden. Bilthoven RIVM, rapport 728472013.

G. van Drecht, 1986. Effekt van het gebruik van dierlijke mest op de nitraatconcentratie inn het bovenste grondwater in zandgebieden, oktober 1986 RIVM rapport 72847200 l

Drecht van G,, Goossensen, Hack-ten Broeke M.J.D., Jansen E.J., Steenvoorden J.H.A.M. (1991). Berekening van de nitraatuitspoeling naar het grondwater met behulp van eenvoudige modellen. Wageningen Staringcentrum-dlo, rapport 163.

Drent J. (ed.) (1994). Stofstromen in landelijk gebied, Wageningen Staringcentrum-DLO rapport 365.

Hoeks et. al 90 (p 15)

Kroes, J.G., Roest, C.W.J., Rijtema P.E., Locht L.J. (1990). De invloed van enige bemestingsscenario's op de afvoer van stikstof en fosfor naar het oppervlaktewater in Nederland. Staringcentrum rapport 55.

Lammers B. (1985).

De invloed van de landbouw op de grond- en oppervlakteverontreiniging in het Hupselse Beekgebied; een eerste aanzet. Wageningen doctoraalverslag Waterzuivering/Hydraulica en afvoerhydrologie.

Hopstaken C. F. Uunk, E.J.B. (1987). Toepassing DEMGEN-NITSOL- PHOSOL in het Hortsche Beek gebied". Waterloopkundig laboratorium.

Meent v.d. D., van Oostenvijk J.A.A., Aldenberg T., Vrijhof H. (1985). ND-VEWIN: Rainwater Measurement Network Part l: Summary and statistical analysis of the measurement results. RIVM Bilthoven/Leidschendam rapport nr. 717801002.

Meer van der H.G. (red) (1991). Stikstotbenutting en -verliezen van gras- en maisland. Werkgroep Stikstofproblematiek van gras- en maisland Wageningen

C.R. Meinardi, 1991. De stroom van voedingsstoffen (stikstof, fosfor, kalium) van de bodem naar het kleine open water.oktober 1991, RIVM rapportnr. 724903004

C.R. Meinardi en J.P. van de Valk, 1989. Het stikstofgehalte in beken en waterlopen van het Nederlandse zandgebied, september 1989, RIVM rapport nr. 728472016

NWRW (1986). Verhard oppervlak en watervervuiling 7.1. Stora, Ministerie van VROM.rapport nr NWRW 7. l

Sluis van der P., Gruiter de J.J. (1985).

Water table classes: A method to describe seasonal fluctuations an duration of water tables on Dutch soil maps. Agricultural Water Management 10 109- 125. Stichting voor Bodemkarterting Wageningen.

Steenvoorden J.H.A.M. (1983).

Nitraatbelasting van het grondwater in zandgebieden; Denitrificatie in de ondergrond. Instituut voor Cultuurtechniek en Waterhuishouding Nota 1435

Steenvoorden J.H.A.M., Bregt A.K. van Bleek B.J. (1993). Watro: beleidsondersteunend instrument op het gebied van water en milieu voor de ruimtelijke ordening. Staringcentrum-DL0 Wageningen rapport 266.

**e** J.H.A.M. Steenvoorden, A.K. Bregt en B.J. van Bleek, 1993. WATRO, beleidsondersteunend instrument op het gebeid van water en milieu voor de mimteiijke ordening, SC-DL0 rapport 266 Wageningen

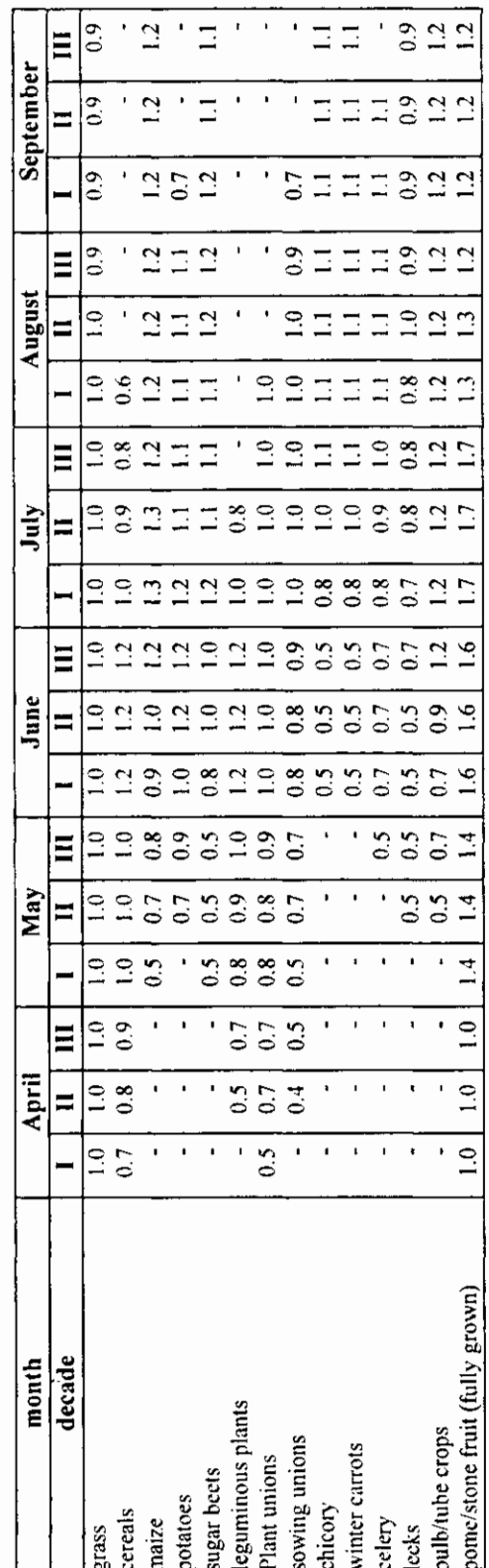

Table VII-1: The crop factor according to Makkink (Cultuurtechnisch Vademecum, 1988)

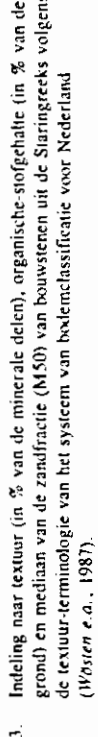

Tabel 3.2.

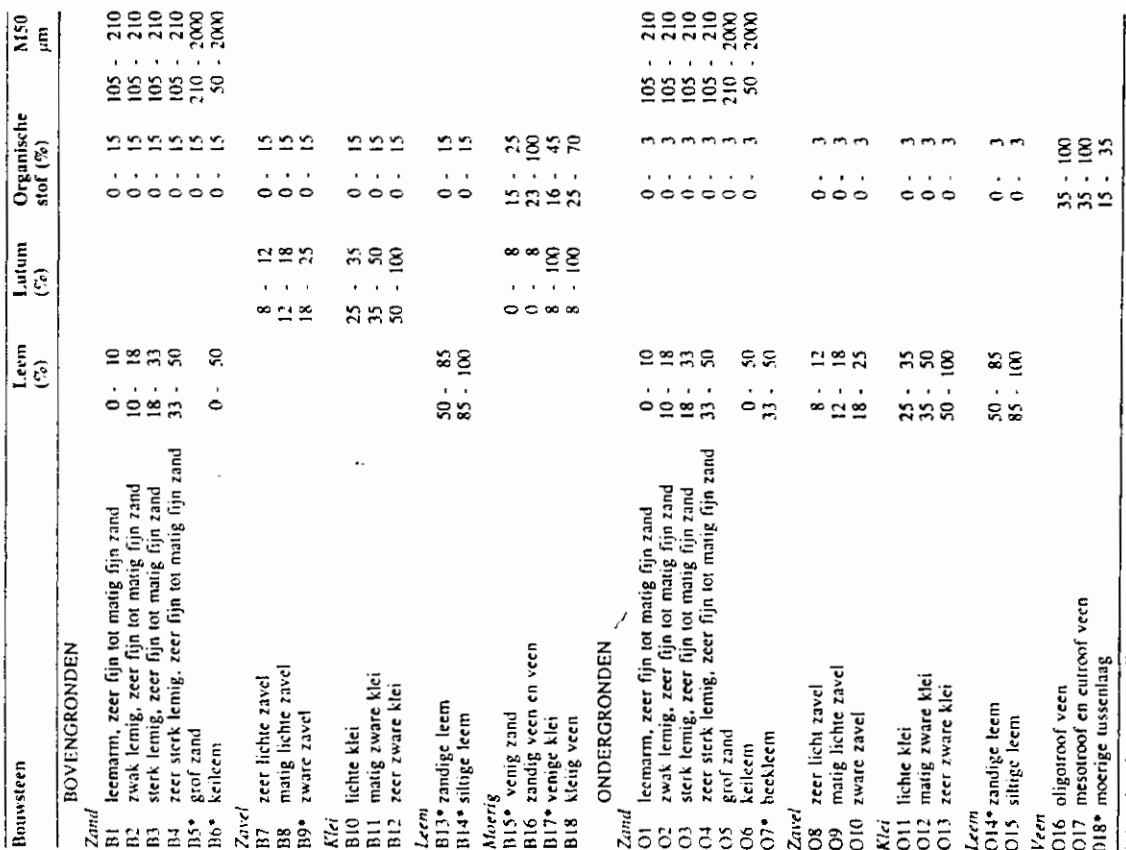

54.9 54.4 54.0 53.5 52.2 4<br>40.9 40.3 39.6 38.8 56.9 3<br>81.9 80.3 78.9 75.5 70.9 5<br>84.6 83.3 82.2 80.6 76.3 6

58.7<br>57.78<br>57.8 89.3

 $\begin{array}{c}\n 266 \\
 \hline\n 066\n \end{array}$ 

 $47.8$ 

Volumefractie water  $\theta$  (%) in relatie tot de drukhoogte h (cm resp. pF) en de hoeveelheid beschikbaar hangwater  $(\theta_{\text{hs}})$  bij 3 waarden van de veldcapaciteit voor bovengronden en ondergronden van de Statingreeks (Wössen e.a., 1987).

Tabel 3.2.4.

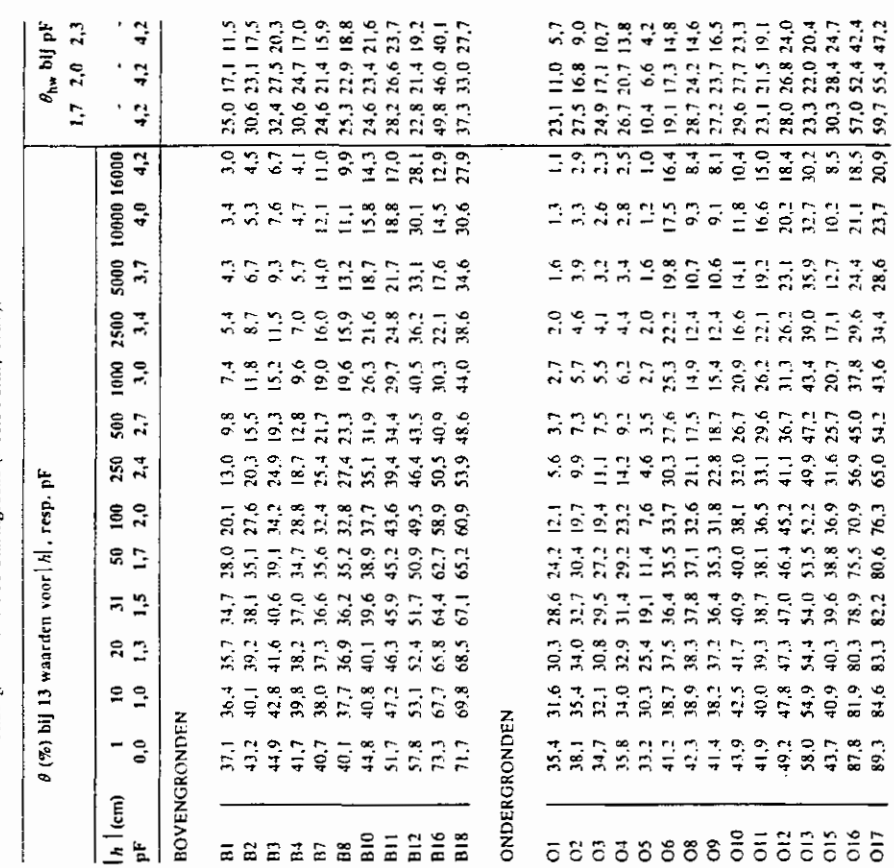

Appendix I1 : Staring Series

459

458

### Appendix I11 : Translation Definitions Dutch - English

#### Hydrological cycle

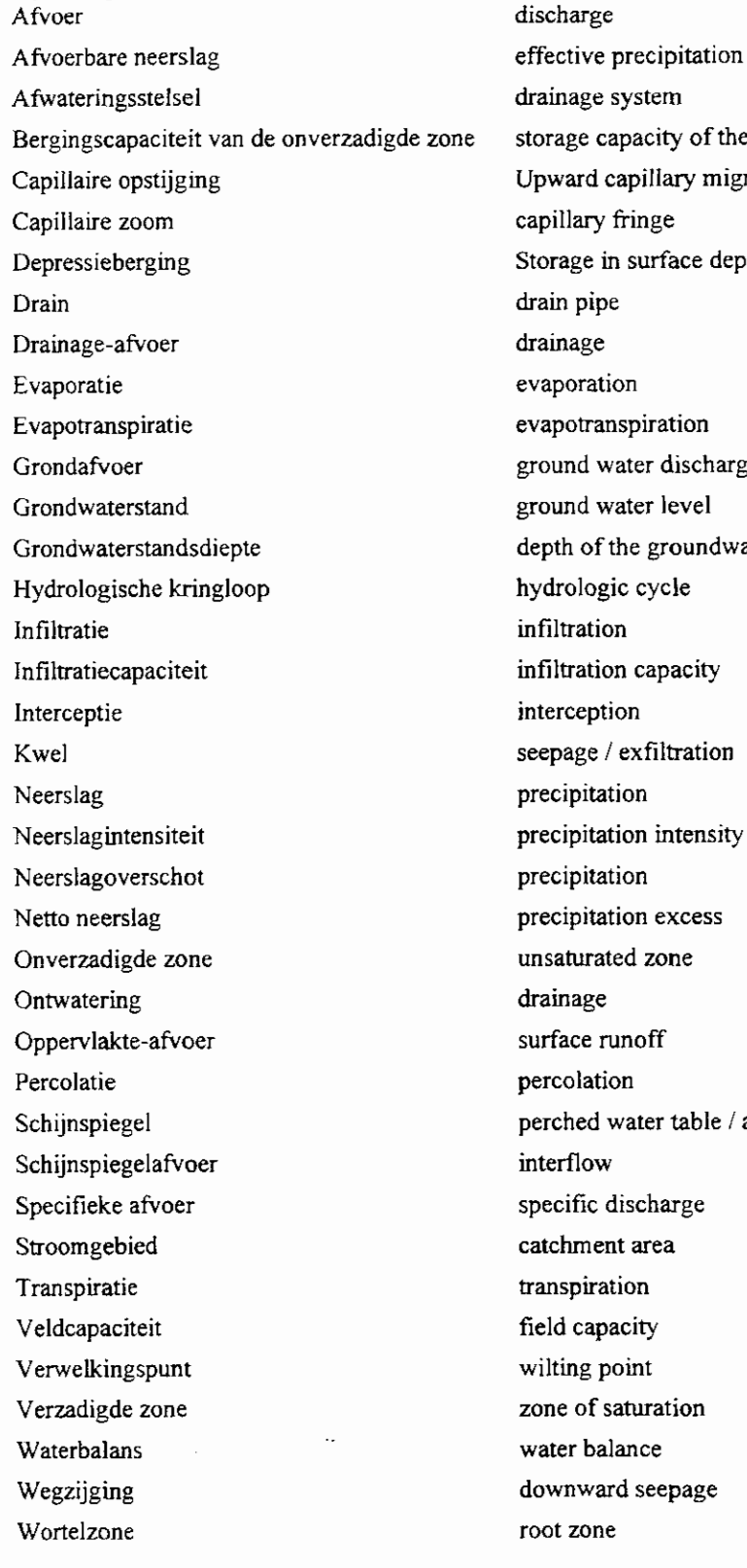

effective precipitation e unsaturated zone ration /capillary rise pressions ground water discharge ater level precipitation intensity apparent water table

#### **a** Water quality

Adsorptie Afspoeling Denitrificatie Desorptie Droge depositie Fosforbindend vermogen (FVB) Immobilisatie Mineralisatie Natte depositie Nitrificatie Omzettingsprocessen Uitspoeling Vervluchting

adsorption runoff denitrification desorption dry deposition phosphoms fixation capacity fixation / immobilization mineralization wet deposition nitrification reaction processes leaching volatilization

### Appendix IV : Installation Procedure

#### To install RAM<br>1 Insert t 1 **1 Insert the RAM program disk into your computer.**<br>2 In Program Manager, choose Run from the file me In Program Manager, choose Run from the file menu, then type A:\SETUP (your drive letter may be different) and click OK. 3 Complete the installation by following the instructions of the Setup program. **4** Start RAM by double clicking the .

#### **files**

The installation procedure wil1 install the following files:

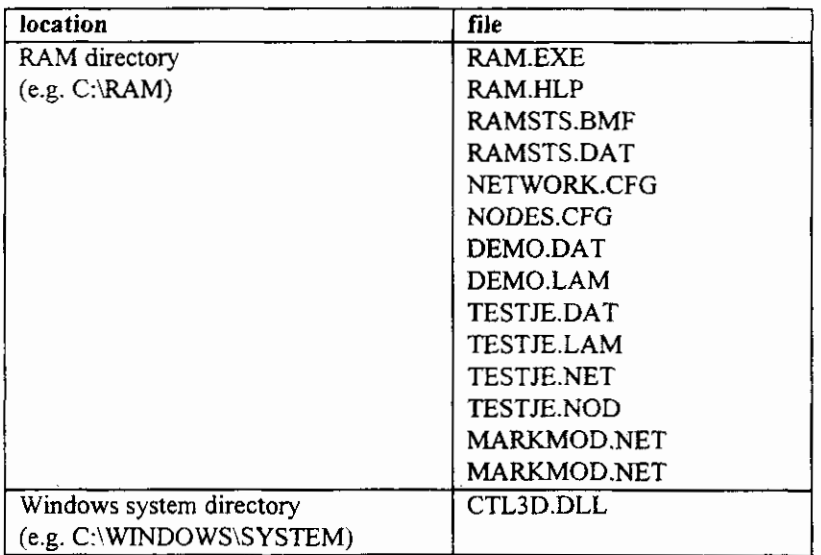